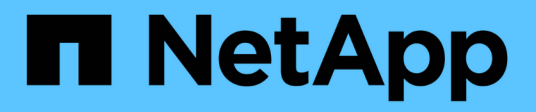

# **Soluzione database vettoriale con NetApp**

NetApp Solutions

NetApp May 03, 2024

This PDF was generated from https://docs.netapp.com/it-it/netapp-solutions/ai/vector-databaseintroduction.html on May 03, 2024. Always check docs.netapp.com for the latest.

# **Sommario**

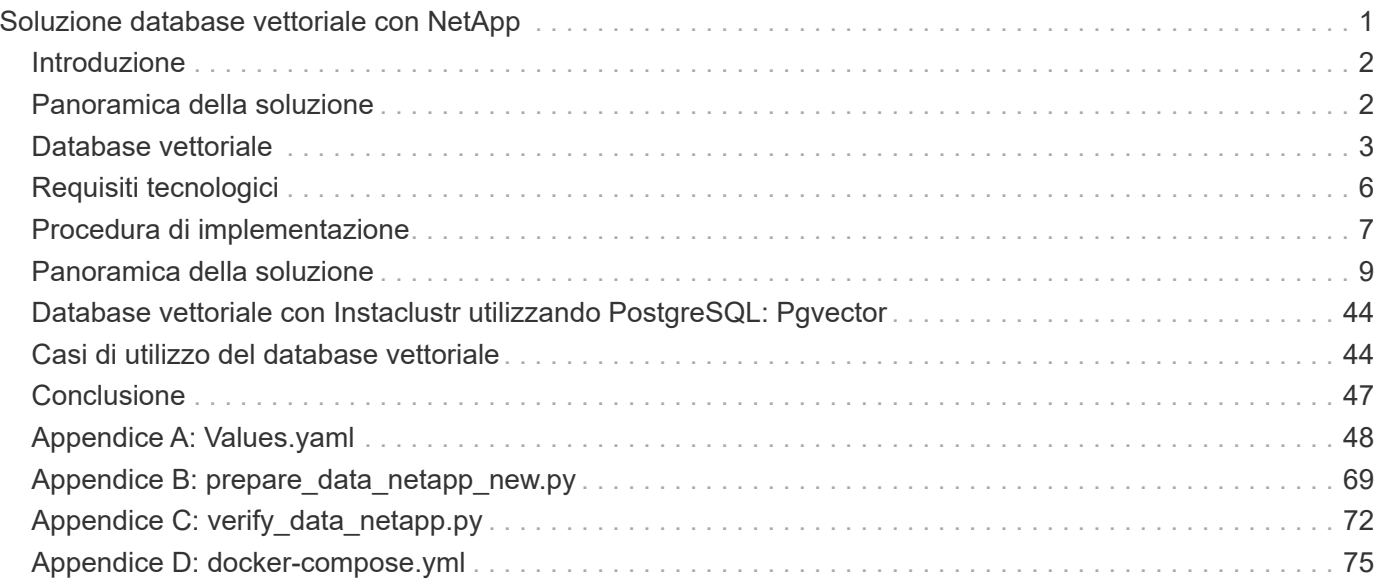

# <span id="page-2-0"></span>**Soluzione database vettoriale con NetApp**

Karthikeyan Nagalingam e Rodrigo Nascimento, NetApp

Questo documento offre un'esplorazione approfondita dell'implementazione e della gestione di database vettoriali come Milvus e pgvecto un'estensione PostgreSQL opensource, utilizzando le soluzioni storage di NetApp. Illustra in modo dettagliato le linee guida dell'infrastruttura per l'utilizzo dello storage a oggetti NetApp ONTAP e StorageGRID e convalida l'applicazione del database Milvus in AWS FSX per NetApp ONTAP. Il documento delinea il dualismo degli oggetti file di NetApp e la sua utility per database vettoriali e applicazioni che supportano le embedding vettoriali. Enfatizza le funzionalità di SnapCenter, il prodotto per la gestione aziendale di NetApp, nell'offerta di funzionalità di backup e ripristino per database vettoriali, garantendo l'integrità e la disponibilità dei dati. Il documento analizza ulteriormente la soluzione di cloud ibrido di NetApp, discutendo il suo ruolo nella replica e protezione dei dati negli ambienti onpremise e cloud. Include approfondimenti sulla convalida delle performance dei database vettoriali su NetApp ONTAP e si conclude con due casi d'utilizzo pratici su ai generativa: RAG con LLM e Chatai interno di NetApp. Il presente documento costituisce una guida completa all'utilizzo delle soluzioni storage di NetApp per la gestione di database vettoriali.

L'architettura di riferimento si concentra su quanto segue:

- 1. ["Introduzione"](#page-3-0)
- 2. ["Panoramica della soluzione"](#page-3-1)
- 3. ["Database vettoriale"](#page-4-0)
- 4. ["Requisiti tecnologici"](#page-7-0)
- 5. ["Procedura di implementazione"](#page-8-0)
- 6. ["Panoramica di verifica della soluzione"](#page-10-0)
	- ["Setup del cluster Milvus con Kubernetes on-premise"](#page-11-0)
	- ["Milvus con Amazon FSxN per NetApp ONTAP dualismo di file e oggetti"](#page-18-0)
	- ["Protezione del database vettoriale tramite NetApp SnapCenter."](#page-25-0)
	- ["Disaster recovery con NetApp SnapMirror"](#page-35-0)
	- ["Convalida delle performance"](#page-37-0)
- 7. ["Database vettoriale con Instaclustr utilizzando PostgreSQL: Pgvector"](#page-45-0)
- 8. ["Casi di utilizzo del database vettoriale"](#page-45-1)
- 9. ["Conclusione"](#page-48-0)
- 10. ["Appendice A: Values.yaml"](#page-49-0)
- 11. ["Appendice B: prepare\\_data\\_netapp\\_new.py"](#page-70-0)
- 12. ["Appendice C: verify\\_data\\_netapp.py"](#page-73-0)
- 13. ["Appendice D: docker-compose.yml"](#page-76-0)

# <span id="page-3-0"></span>**Introduzione**

### **Introduzione**

I database vettoriali risolvono efficacemente le sfide progettate per gestire le complessità della ricerca semantica nei modelli di linguaggio grande (LLMS) e nell'intelligenza artificiale generativa (ai). A differenza dei tradizionali sistemi di gestione dei dati, i database vettoriali sono in grado di elaborare e ricercare vari tipi di dati, tra cui immagini, video, testo, audio, e altre forme di dati non strutturati, utilizzando il contenuto dei dati stessi piuttosto che etichette o tag.

I limiti dei sistemi di gestione di database relazionali (RDBMS) sono ben documentati, in particolare i loro problemi con le rappresentazioni di dati ad alta dimensione e i dati non strutturati comuni nelle applicazioni ai. RDBMS richiede spesso un processo dispendioso in termini di tempo e soggetto a errori per appiattire i dati in strutture più gestibili, con conseguenti ritardi e inefficienze nelle ricerche. I database vettoriali, tuttavia, sono progettati per aggirare questi problemi, offrendo una soluzione più efficiente e accurata per la gestione e la ricerca di dati complessi e ad alta dimensione, facilitando così il progresso delle applicazioni ai.

Questo documento è una guida completa per i clienti che utilizzano o prevedono di utilizzare i database vettoriali, descrivendo in dettaglio le Best practice per l'utilizzo dei database vettoriali su piattaforme quali NetApp ONTAP, NetApp StorageGRID, Amazon FSxN for NetApp ONTAP e SnapCenter. Il contenuto qui fornito copre una vasta gamma di argomenti:

- Linee guida per l'infrastruttura per i database vettoriali, come Milvus, fornite dallo storage NetApp attraverso lo storage a oggetti NetApp ONTAP e StorageGRID.
- Validazione del database Milvus in AWS FSX per NetApp ONTAP tramite archivio di file e oggetti.
- Analizza il dualismo degli oggetti file di NetApp, dimostrando la sua utilità per i dati in database vettoriali e in altre applicazioni.
- In che modo SnapCenter, il prodotto NetApp per la gestione della protezione dei dati, offre funzionalità di backup e ripristino per i dati dei database vettoriali.
- Come offre replica e protezione dei dati nel cloud ibrido di NetApp in ambienti on-premise e cloud.
- Fornisce informazioni dettagliate sulla convalida delle prestazioni di database vettoriali come Milvus e pgvector su NetApp ONTAP.
- Due casi d'utilizzo specifici: Retrieval Augmented Generation (RAG) con modelli di linguaggio DI grandi dimensioni (LLM) e ChatAI del team IT di NetApp, offrendo così esempi pratici dei concetti e delle pratiche delineati.

# <span id="page-3-1"></span>**Panoramica della soluzione**

### **Panoramica della soluzione**

Questa soluzione illustra i vantaggi e le funzionalità distintivi offerti da NetApp per affrontare le sfide affrontate dai clienti di database vettoriali. Sfruttando NetApp ONTAP, StorageGRID, le soluzioni cloud di NetApp e SnapCenter, i clienti possono aggiungere valore significativo alle loro operazioni di business. Questi strumenti non solo affrontano i problemi esistenti ma migliorano anche l'efficienza e la produttività, contribuendo in tal modo alla crescita complessiva dell'azienda.

### **Perché NetApp?**

• Le offerte di NetApp, come ONTAP e StorageGRID, permettono la separazione di storage e calcolo, consentendo un utilizzo ottimale delle risorse sulla base di requisiti specifici. Questa flessibilità consente ai clienti di scalare lo storage in maniera indipendente utilizzando le soluzioni di storage NetApp.

- Sfruttando gli storage controller NetApp, i clienti possono distribuire in modo efficiente i dati al database vettoriale utilizzando i protocolli NFS e S3. Questi protocolli facilitano lo storage dei dati dei clienti e gestiscono l'indice del database vettoriale, eliminando la necessità di più copie dei dati a cui si accede tramite metodi a file e a oggetti.
- NetApp ONTAP offre supporto nativo per NAS e storage a oggetti nei cloud service provider leader come AWS, Azure e Google Cloud. Questa ampia compatibilità garantisce un'integrazione perfetta, consentendo la mobilità dei dati dei clienti, l'accessibilità globale, il ripristino di emergenza, la scalabilità dinamica e prestazioni elevate.
- Grazie alle solide funzioni di gestione dei dati di NetApp, i clienti possono stare tranquilli sapendo che i loro dati sono ben protetti da potenziali rischi e minacce. NetApp dà priorità alla sicurezza dei dati, offrendo tranquillità ai clienti in merito alla sicurezza e all'integrità delle loro preziose informazioni.

# <span id="page-4-0"></span>**Database vettoriale**

## **Database vettoriale**

Un database vettoriale è un tipo specializzato di database progettato per gestire, indicizzare e ricercare dati non strutturati utilizzando embedding provenienti da modelli di apprendimento automatico. Invece di organizzare i dati in un formato tabulare tradizionale, organizza i dati come vettori ad alta dimensione, noti anche come embedding vettoriali. Questa struttura unica consente al database di gestire dati complessi e multidimensionali in modo più efficiente e preciso.

Una delle funzionalità chiave di un database vettoriale è l'uso dell'intelligenza artificiale generativa per eseguire l'analisi. Ciò include ricerche di similarità, in cui il database identifica punti di dati simili a un dato input, e rilevamento di anomalie, in cui può individuare punti di dati che si discostano significativamente dalla norma.

Inoltre, i database vettoriali sono ben adatti per gestire dati temporali, o dati marcati con l'ora. Questo tipo di dati fornisce informazioni su "cosa" è accaduto e quando è accaduto, in sequenza e in relazione a tutti gli altri eventi all'interno di un dato sistema INFORMATICO. Questa capacità di gestire e analizzare i dati temporali rende i database vettoriali particolarmente utili per le applicazioni che richiedono una comprensione degli eventi nel tempo.

### **Vantaggi del database vettoriale per ML e ai:**

- Ricerca high-dimensionale: I database vettoriali sono eccellenti nella gestione e nel recupero di dati ad alta dimensione, spesso generati in applicazioni ai e ML.
- Scalabilità: Possono scalare in modo efficiente per gestire grandi volumi di dati, supportando la crescita e l'espansione dei progetti ai e ML.
- Flessibilità: Le banche dati vettoriali offrono un elevato grado di flessibilità, consentendo l'adattamento di diversi tipi di dati e strutture.
- Performance: Offrono gestione e recupero dei dati dalle performance elevate, elementi critici per la velocità e l'efficienza delle operazioni ai e ML.
- Indicizzazione personalizzabile: I database vettoriali offrono opzioni di indicizzazione personalizzabili, consentendo l'organizzazione e il recupero dei dati ottimizzati in base alle esigenze specifiche.

### **Database vettoriali e casi di utilizzo.**

In questa sezione vengono forniti vari database vettoriali e i relativi dettagli sui casi di utilizzo.

#### **Faiss e Scann**

Si tratta di librerie che fungono da strumenti cruciali nel campo della ricerca vettoriale. Queste librerie forniscono funzionalità che sono fondamentali per la gestione e la ricerca dei dati vettoriali, rendendoli risorse preziose in questa area specializzata della gestione dei dati.

### **Elasticsearch**

Si tratta di un motore di ricerca e analisi ampiamente utilizzato, che ha recentemente incorporato funzionalità di ricerca vettoriale. Questa nuova funzione migliora le sue funzionalità, consentendo di gestire e ricercare i dati vettoriali in modo più efficace.

#### **Pinecone**

Si tratta di un solido database vettoriale con un unico set di funzioni. Supporta vettori sia densi che sparse nella sua funzionalità di indicizzazione, che ne migliora la flessibilità e l'adattabilità. Uno dei suoi punti di forza principali risiede nella sua capacità di combinare i metodi di ricerca tradizionali con la ricerca di vettori densi basata su ai, creando un approccio di ricerca ibrida che sfrutta il meglio di entrambi i mondi.

Principalmente basato su cloud, Pinecone è progettato per applicazioni di machine learning e si integra perfettamente con una varietà di piattaforme, tra cui GCP, AWS, Open ai, GPT-3, GPT-3,5, GPT-4, Catgut Plus, Elasticsearch, Haystack, e molto altro ancora. È importante notare che Pinecone è una piattaforma chiusa ed è disponibile come offerta Software as a Service (SaaS).

Grazie alle sue funzionalità avanzate, Pinecone è particolarmente adatto per il settore della cybersicurezza, dove le sue funzionalità di ricerca ad alta dimensione e ibrida possono essere sfruttate in modo efficace per rilevare e rispondere alle minacce.

### **Cromia**

Si tratta di un database vettoriale che ha un Core-API con quattro funzioni principali, una delle quali include un archivio vettoriale di documenti in memoria. Utilizza inoltre la libreria Face Transformers per vettorizzare i documenti, migliorandone la funzionalità e la versatilità.

Chroma è progettato per operare sia nel cloud che on-premise, offrendo flessibilità sulla base delle esigenze dell'utente. In particolare, eccelle nelle applicazioni audio-correlate, rendendolo una scelta eccellente per i motori di ricerca audio-basati, i sistemi di raccomandazione di musica e altri casi di utilizzo audio-correlati.

### **Weaviate**

Si tratta di un database vettoriale versatile che consente agli utenti di vettorizzare i propri contenuti utilizzando moduli integrati o moduli personalizzati, fornendo flessibilità in base a esigenze specifiche. Offre soluzioni completamente gestite e in hosting indipendente, adatte a una vasta gamma di preferenze di implementazione.

Una delle caratteristiche principali di Weaviate è la sua capacità di memorizzare sia vettori che oggetti, migliorando le sue capacità di gestione dei dati. È ampiamente utilizzato per una vasta gamma di applicazioni, tra cui la ricerca semantica e la classificazione dei dati nei sistemi ERP. Nel settore dell'e-commerce, alimenta motori di ricerca e di raccomandazione. Weaviate viene inoltre utilizzato per la ricerca di immagini, il rilevamento di anomalie, l'armonizzazione automatizzata dei dati e l'analisi delle minacce alla sicurezza informatica, evidenziandone la versatilità in più domini.

#### **Redis**

Redis è un database vettoriale ad alte prestazioni noto per la sua veloce archiviazione in memoria, che offre una bassa latenza per operazioni di lettura e scrittura. Ciò lo rende una scelta eccellente per i sistemi di raccomandazione, i motori di ricerca e le applicazioni di analisi dei dati che richiedono un accesso rapido ai

dati.

Redis supporta varie strutture di dati per i vettori, inclusi elenchi, set e set ordinati. Fornisce anche operazioni vettoriali come il calcolo delle distanze tra vettori o la ricerca di intersezioni e unioni. Queste funzioni sono particolarmente utili per la ricerca di similarità, il clustering e i sistemi di raccomandazione basati sui contenuti.

In termini di scalabilità e disponibilità, Redis è eccellente nella gestione dei carichi di lavoro a throughput elevato e offre la replica dei dati. Si integra bene anche con altri tipi di dati, inclusi i tradizionali database relazionali (RDBMS).

Redis include una funzione Publish/Subscribe (Pub/Sub) per gli aggiornamenti in tempo reale, utile per la gestione dei vettori in tempo reale. Inoltre, Redis è leggero e semplice da utilizzare, il che lo rende una soluzione di facile utilizzo per la gestione dei dati vettoriali.

### **Milvus**

Si tratta di un database vettoriale versatile che offre un'API come un archivio documenti, proprio come MongoDB. Si distingue per il supporto di un'ampia varietà di tipi di dati, che la rende una scelta popolare nel campo della data science e dell'apprendimento automatico.

Una delle caratteristiche uniche di Milvus è la sua capacità di multi-vettorizzazione, che consente agli utenti di specificare in fase di runtime il tipo di vettore da utilizzare per la ricerca. Inoltre, utilizza Knowwhere, una libreria che si trova in cima ad altre librerie come Faiss, per gestire la comunicazione tra le query e gli algoritmi di ricerca vettoriale.

Milvus offre inoltre una perfetta integrazione con i flussi di lavoro di apprendimento automatico, grazie alla sua compatibilità con PyTorch e TensorFlow. Questo lo rende uno strumento eccellente per una vasta gamma di applicazioni, tra cui e-commerce, analisi di immagini e video, riconoscimento di oggetti, ricerca di similarità delle immagini e recupero di immagini basato sul contenuto. Nell'ambito dell'elaborazione del linguaggio naturale, Milvus viene utilizzato per il clustering dei documenti, la ricerca semantica e i sistemi di risposta alle domande.

Per questa soluzione, abbiamo scelto milvus per la convalida della soluzione. Per le prestazioni, abbiamo utilizzato sia milvus che postgres(pgvecto.rs).

### **Perché abbiamo scelto milvus per questa soluzione?**

- Open-Source: Milvus è un database vettoriale open-source che incoraggia lo sviluppo e i miglioramenti guidati dalla comunità.
- Integrazione ai: Sfrutta l'integrazione di applicazioni di ricerca della similarità e di intelligenza artificiale per migliorare le funzionalità del database vettoriale.
- Gestione di grandi volumi: Milvus ha la capacità di memorizzare, indicizzare e gestire oltre un miliardo di vettori di incorporazione generati dai modelli Deep Neural Networks (DNN) e Machine Learning (ML).
- Intuitivo: Facile da utilizzare e in meno di un minuto di tempo. Milvus offre anche SDK per diversi linguaggi di programmazione.
- Velocità: Offre velocità di recupero incredibilmente elevate, fino a 10 volte più veloci di alcune alternative.
- Scalabilità e disponibilità: Milvus è altamente scalabile e offre opzioni di scale-up e scale-out in base alle necessità.
- Ricco di funzioni: Supporta diversi tipi di dati, filtro degli attributi, supporto UDF (User-Defined Function), livelli di coerenza configurabili e tempi di viaggio, il che lo rende uno strumento versatile per varie applicazioni.

#### **Panoramica dell'architettura di Milvus**

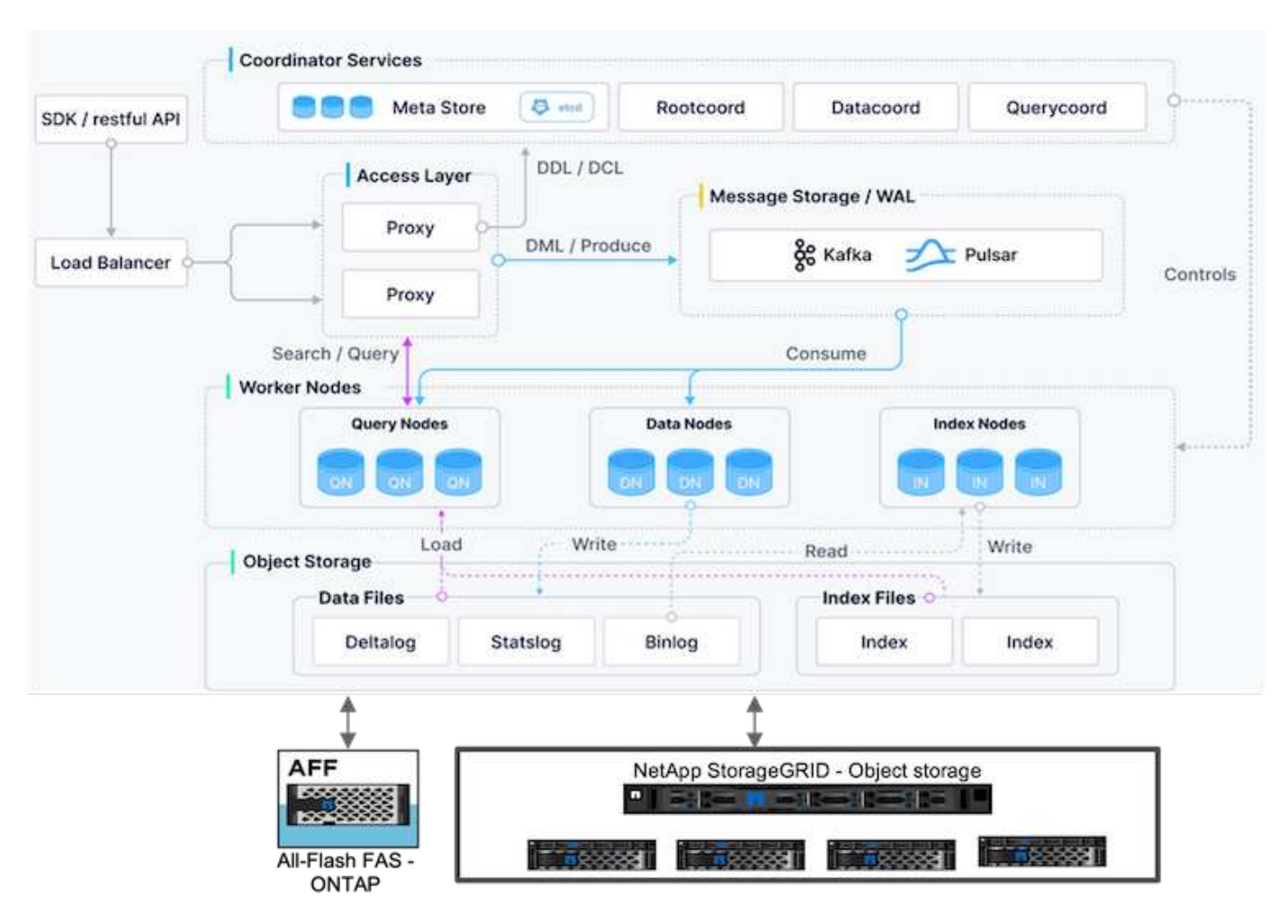

In questa sezione vengono forniti componenti e servizi di livello superiore della leva utilizzati nell'architettura Milvus.

\* Livello di accesso: È composto da un gruppo di proxy stateless e funge da livello anteriore del sistema e dell'endpoint per gli utenti.

\* Servizio Coordinatore: Assegna le attività ai nodi di lavoro e agisce come cervello di un sistema. Ha tre tipi di coordinatore: La coord di root, la coord di dati e la coord di query.

\* Nodi di lavoro : segue l'istruzione del servizio coordinatore ed esegue DML/DDL commands.it attivato dall'utente ha tre tipi di nodi di lavoro come nodo di query, nodo di dati e nodo di indice.

\* Storage: È responsabile della persistenza dei dati. Comprende metadata storage, broker dei log e storage a oggetti. Lo storage NetApp come ONTAP e StorageGRID offre storage a oggetti e basato su file a Milvus, sia per i dati dei clienti che per i dati del database vettoriale.

# <span id="page-7-0"></span>**Requisiti tecnologici**

### **Requisiti tecnologici**

Le configurazioni hardware e software descritte di seguito sono state utilizzate per la maggior parte delle convalide eseguite in questo documento, ad eccezione delle prestazioni. Queste configurazioni servono come linee guida per aiutarvi a configurare il vostro ambiente. Tuttavia, tenere presente che i componenti specifici possono variare in base alle esigenze dei singoli clienti.

# **Requisiti hardware**

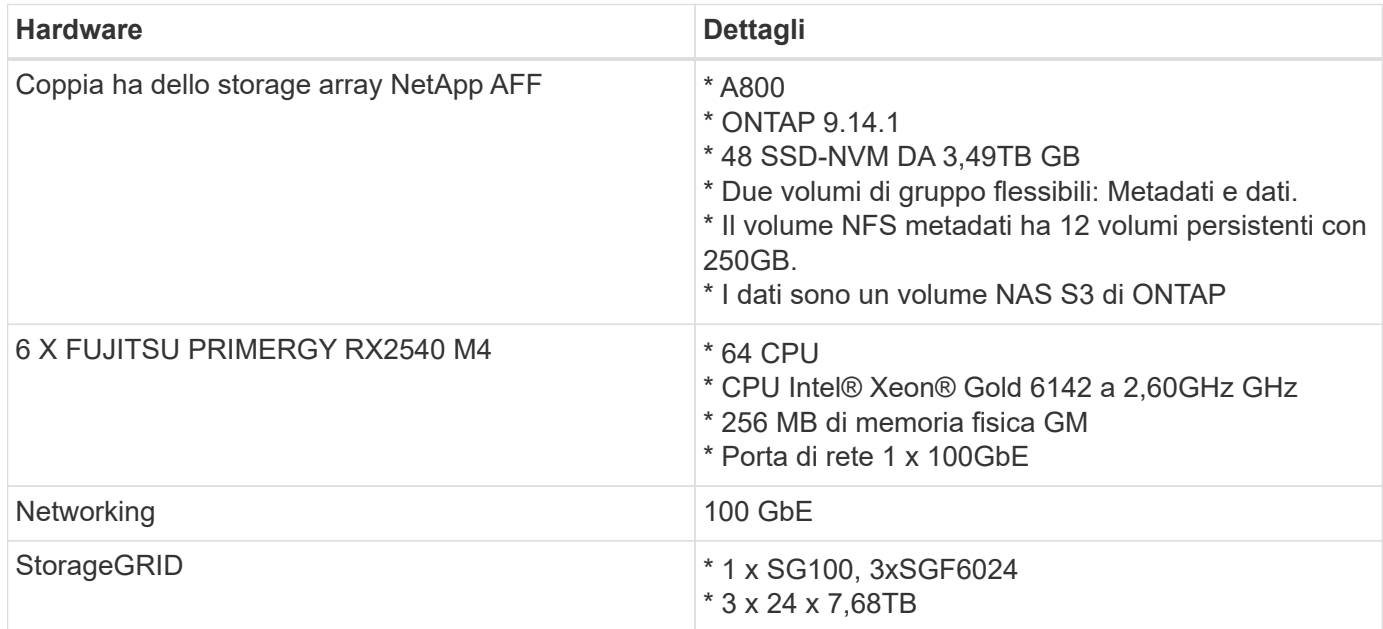

## **Requisiti software**

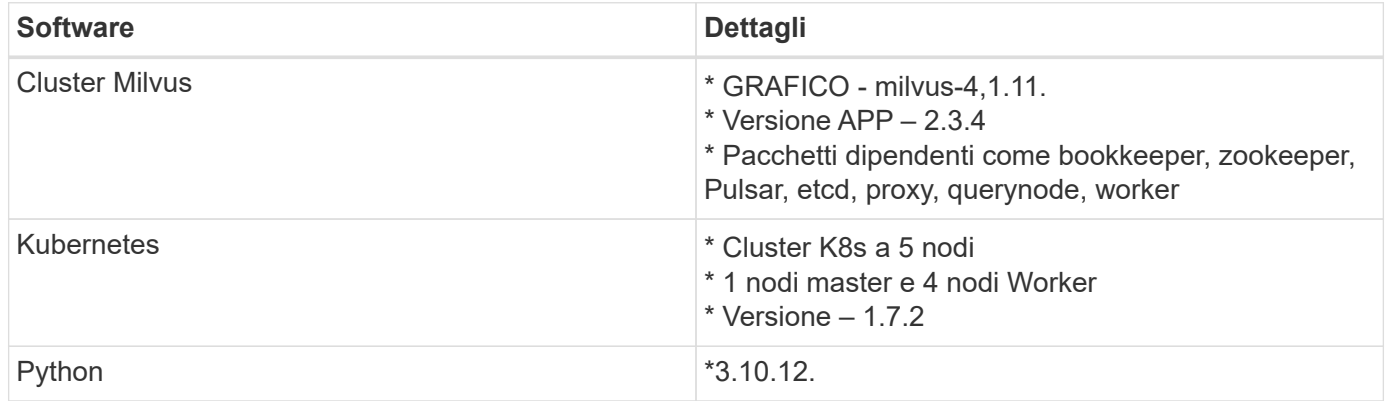

# <span id="page-8-0"></span>**Procedura di implementazione**

# **Procedura di distribuzione**

In questa sezione abbiamo utilizzato il database vettoriale milvus con Kubernetes per la configurazione di laboratorio, come indicato di seguito.

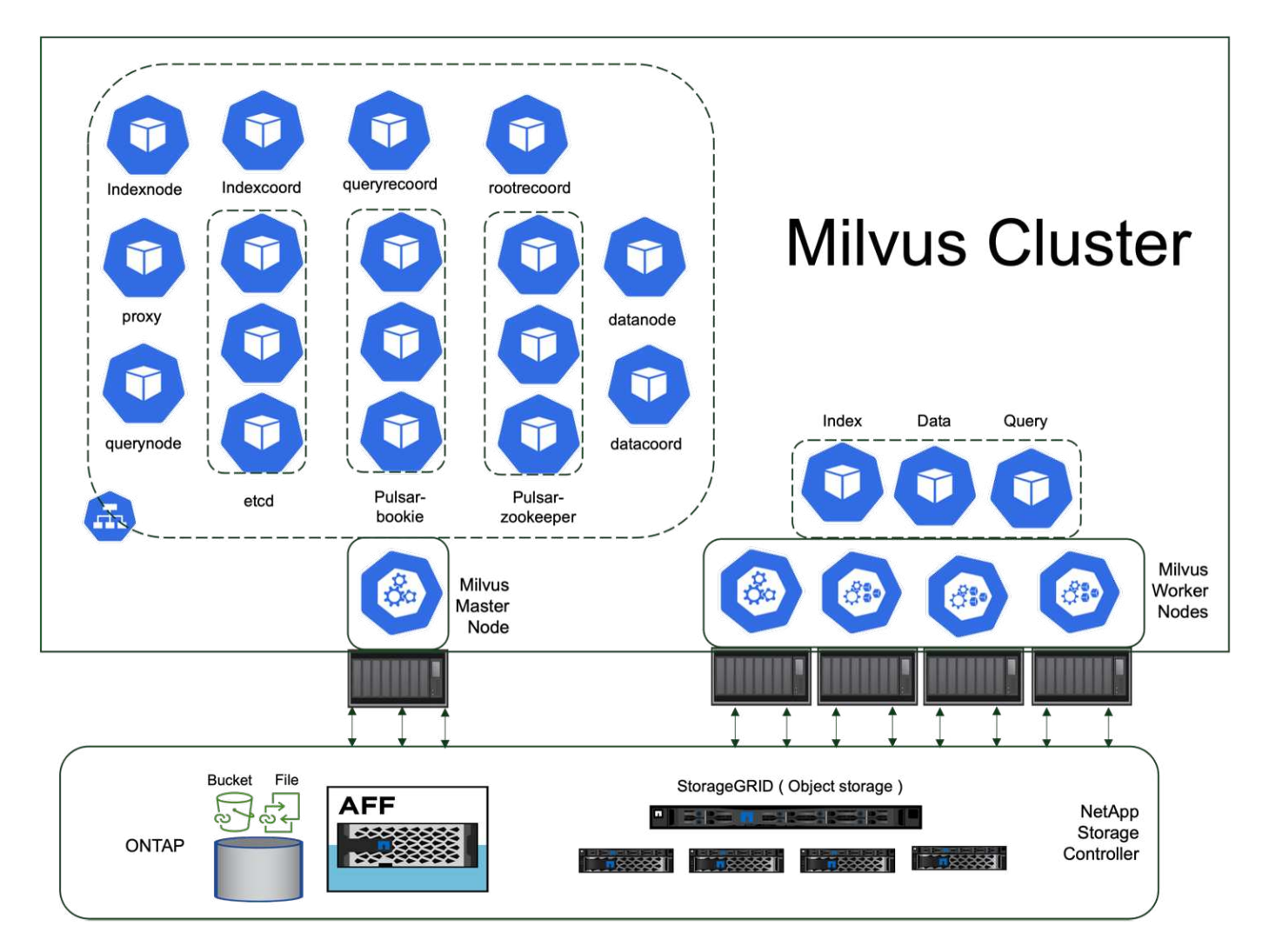

Lo storage NetApp fornisce lo storage per il cluster, al fine di mantenere i dati dei clienti e dei dati del cluster Milvus.

### **Setup dello storage NetApp: ONTAP**

- Inizializzazione del sistema di archiviazione
- Creazione di una Storage Virtual Machine (SVM)
- Assegnazione di interfacce di rete logiche
- Configurazione e licensing di NFS, S3

Per NFS (Network file System), attenersi alla seguente procedura:

- 1. Crea un volume FlexGroup per NFSv4. Nella nostra configurazione per questa convalida, abbiamo utilizzato 48 SSD, 1 SSD dedicati al volume root del controller e 47 SSD distribuiti per NFSv4]]. Verifica che la policy di esportazione NFS per il volume FlexGroup disponga di permessi di lettura/scrittura per la rete di nodi Kubernetes (K8s). Se queste autorizzazioni non sono disponibili, concedere autorizzazioni di lettura/scrittura (rw) per la rete a K8s nodi.
- 2. Su tutti i K8s nodi, crea una cartella e monta il volume FlexGroup in questa cartella tramite un'interfaccia logica (LIF) su ogni K8s nodi.

Attenersi alla procedura riportata di seguito per NAS S3 (Network Attached Storage Simple Storage Service):

- 1. Crea un volume FlexGroup per NFS.
- 2. Impostare un server-archivio-oggetti con HTTP attivato e lo stato di amministrazione impostato su 'UP' utilizzando il comando "server-archivio-oggetti-server create". È possibile attivare HTTPS e impostare una porta del listener personalizzata.
- 3. Creare un utente object-store-server utilizzando il comando "vserver object-store-server user create -user <username>".
- 4. Per ottenere la chiave di accesso e la chiave segreta, è possibile eseguire il comando seguente: "Set diag; vserver object-store-server user show -user <username>". Tuttavia, in futuro, questi tasti verranno forniti durante il processo di creazione dell'utente o possono essere recuperati utilizzando le chiamate API REST.
- 5. Stabilire un gruppo di server di archiviazione oggetti utilizzando l'utente creato nel passaggio 2 e concedere l'accesso. In questo esempio, abbiamo fornito "FullAccess".
- 6. Creare un bucket NAS impostandone il tipo su "nas" e fornendo il percorso al volume NFSv3. A tale scopo è anche possibile utilizzare un bucket S3.

### **Setup dello storage NetApp: StorageGRID**

- 1. Installazione del software StorageGRID.
- 2. Creare un tenant e un bucket.
- 3. Creare un utente con l'autorizzazione richiesta.

Per ulteriori dettagli, consultare <https://docs.netapp.com/us-en/storagegrid-116/primer/index.html>

# <span id="page-10-0"></span>**Panoramica della soluzione**

Abbiamo condotto una convalida completa della soluzione incentrata su cinque aree chiave, i dettagli delle quali sono descritti di seguito. Ogni sezione analizza le sfide affrontate dai clienti, le soluzioni fornite da NetApp e i successivi benefici per il cliente.

1. ["Setup del cluster Milvus con Kubernetes on-premise"](#page-11-0)

I clienti affrontano la sfida di scalare in maniera indipendente su storage e calcolo, un'efficace gestione dei dati e dell'infrastruttura. In questa sezione, descriviamo in dettaglio il processo di installazione di un cluster Milvus su Kubernetes, che utilizza uno storage controller NetApp sia per i dati del cluster sia per i dati del cliente.

2. ["Milvus con Amazon FSxN per NetApp ONTAP – dualismo di file e oggetti"](#page-18-0)

In questa sezione, perché è necessario distribuire il database vettoriale nel cloud e i passaggi per distribuire il database vettoriale ( milvus standalone ) in Amazon FSxN per NetApp ONTAP all'interno dei contenitori docker.

3. ["Protezione del database vettoriale tramite NetApp SnapCenter."](#page-25-0)

In questa sezione, analizzeremo come SnapCenter protegge i dati del database vettoriale e i dati Milvus che risiedono in ONTAP. Per questo esempio, abbiamo utilizzato un bucket NAS (milvusdbvol1) derivato da un volume NFS ONTAP (vol1) per i dati dei clienti e un volume NFS separato (vectordbpv) per i dati di configurazione del cluster Milvus.

4. ["Disaster recovery con NetApp SnapMirror"](#page-35-0)

In questa sezione, verranno descritte l'importanza del ripristino di emergenza (DR) per database vettoriali e il modo in cui il prodotto di ripristino di emergenza NetApp snapmirror fornisce la soluzione di DR al database vettoriale.

### 5. ["Convalida delle performance"](#page-37-0)

In questa sezione, il nostro obiettivo è analizzare la convalida delle prestazioni dei database vettoriali,

come Milvus e pgvecto.rs, concentrandoci sulle caratteristiche delle prestazioni di storage, come il profilo i/o e il comportamento dello storage controller NetApp a supporto di RAG e carichi di lavoro di inferenza all'interno del ciclo di vita LLM. Valuteremo e identificheremo eventuali elementi di differenziazione delle performance quando questi database sono combinati con la soluzione di storage ONTAP. La nostra analisi si baserà su indicatori chiave delle prestazioni, ad esempio il numero di query elaborate al secondo (QPS).

### <span id="page-11-0"></span>**Setup cluster Milvus con Kubernetes on-premise**

### **Setup del cluster Milvus con Kubernetes on-premise**

Le sfide dei clienti di scalare in maniera indipendente su storage e calcolo, un'efficace gestione dell'infrastruttura e i dati

Kubernetes e i database vettoriali formano insieme una soluzione potente e scalabile per la gestione di operazioni sui dati di grandi dimensioni. Kubernetes ottimizza le risorse e gestisce i container, mentre i database vettoriali gestiscono in modo efficiente dati ad alta dimensione e ricerche di similarità. Questa combinazione consente una rapida elaborazione di query complesse su grandi set di dati e si adatta perfettamente ai volumi di dati in crescita, rendendola ideale per applicazioni big data e workload ai.

- 1. In questa sezione, descriviamo in dettaglio il processo di installazione di un cluster Milvus su Kubernetes, che utilizza uno storage controller NetApp sia per i dati del cluster sia per i dati del cliente.
- 2. Per installare un cluster Milvus, sono necessari volumi persistenti (PVS) per memorizzare i dati di vari componenti del cluster Milvus. Questi componenti includono etcd (tre istanze), Pulsar-bookie-journal (tre istanze), Pulsar-bookie-ledgers (tre istanze) e Pulsar-zookeeper-data (tre istanze).

 $\bf (i)$ 

In milvus cluster, possiamo utilizzare sia Pulsar o kafka per il motore sottostante che supporta la memorizzazione affidabile del cluster Milvus e la pubblicazione/sottoscrizione di flussi di messaggi. Per Kafka con NFS, NetApp ha apportato miglioramenti in ONTAP 9.12.1 e versioni successive. Tali miglioramenti, insieme alle modifiche a NFSv4,1 e Linux incluse in RHEL 8,7 o 9,1 e versioni successive, risolvono il problema del "ridenominazione semplice" che si verifica quando si esegue Kafka su NFS. Se siete interessati a informazioni più approfondite sull'argomento dell'esecuzione di kafka con la soluzione NFS NetApp, consultate - [https://docs.netapp.com/us-en/netapp-solutions/data-analytics/kafka-nfs](https://docs.netapp.com/us-en/netapp-solutions/data-analytics/kafka-nfs-introduction.html)[introduction.html](https://docs.netapp.com/us-en/netapp-solutions/data-analytics/kafka-nfs-introduction.html).

3. Abbiamo creato un singolo volume NFS di NetApp ONTAP e abbiamo stabilito 12 volumi persistenti con 250GB TB di storage, ciascuno. Le dimensioni dello storage possono variare in base alle dimensioni del cluster, ad esempio disponiamo di un altro cluster in cui ogni PV ha 50GB TB. Per ulteriori dettagli, fare riferimento a uno dei file YAML PV riportati di seguito; in totale, sono disponibili 12 file. In ogni file, storageClassName è impostato su 'default', e l'archiviazione e il percorso sono univoci per ogni PV.

```
root@node2:~# cat sai_nfs_to_default_pv1.yaml
apiVersion: v1
kind: PersistentVolume
metadata:
    name: karthik-pv1
spec:
    capacity:
      storage: 250Gi
    volumeMode: Filesystem
    accessModes:
    - ReadWriteOnce
    persistentVolumeReclaimPolicy: Retain
    storageClassName: default
    local:
      path: /vectordbsc/milvus/milvus1
    nodeAffinity:
      required:
        nodeSelectorTerms:
        - matchExpressions:
           - key: kubernetes.io/hostname
             operator: In
             values:
            - node2
             - node3
             - node4
             - node5
             - node6
root@node2:~#
```
4. Eseguire il comando 'kubectl apply' per ogni file YAML PV per creare i volumi persistenti, quindi verificare la loro creazione utilizzando 'kubectl get pv'

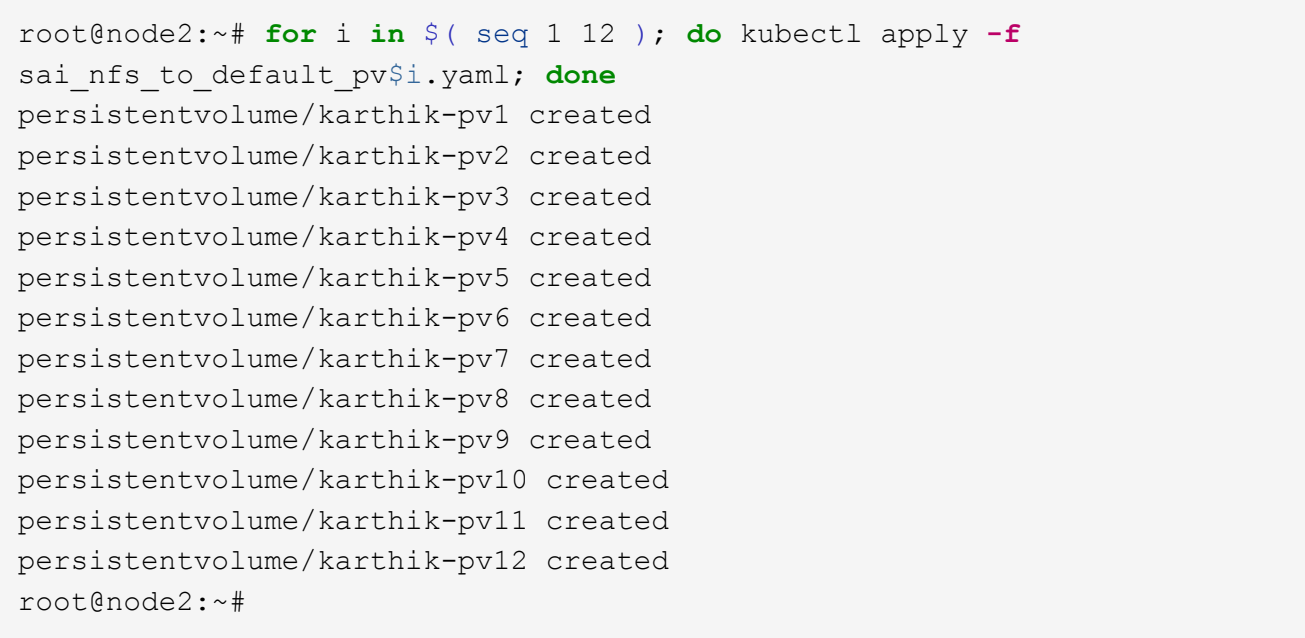

- 5. Per l'archiviazione dei dati dei clienti, Milvus supporta soluzioni di storage a oggetti come MinIO, BLOB di Azure e S3. In questa guida, utilizziamo S3. I seguenti passaggi si applicano sia a ONTAP S3 che all'archivio oggetti StorageGRID. Utilizziamo Helm per implementare il cluster Milvus. Scaricare il file di configurazione, Values.yaml, dal percorso di download di Milvus. Fare riferimento all'appendice per il file Values.yaml utilizzato in questo documento.
- 6. Assicurarsi che la 'torageClass' sia impostata su 'default' in ogni sezione, compresi quelli per il log, etcd, zoookeeper e bookkeeper.
- 7. Nella sezione MinIO, disabilitare MinIO.
- 8. Creare un bucket NAS dallo storage a oggetti ONTAP o StorageGRID e includerli in un S3 esterno con le credenziali di storage a oggetti.

```
###################################
# External S3
# - these configs are only used when `externalS3.enabled` is true
###################################
externalS3:
   enabled: true
   host: "192.168.150.167"
   port: "80"
   accessKey: "24G4C1316APP2BIPDE5S"
 secretKey: "Zd28p43rgZaU44PX ftT279z9nt4jBSro97j87Bx"
   useSSL: false
   bucketName: "milvusdbvol1"
   rootPath: ""
   useIAM: false
   cloudProvider: "aws"
   iamEndpoint: ""
   region: ""
    useVirtualHost: false
```
9. Prima di creare il cluster Milvus, assicurarsi che il PVC (PersistentVolumeClaim) non disponga di risorse preesistenti.

```
root@node2:~# kubectl get pvc
No resources found in default namespace.
root@node2:~#
```
10. Utilizzare Helm e il file di configurazione values.yaml per installare e avviare il cluster Milvus.

```
root@node2:~# helm upgrade --install my-release milvus/milvus --set
global.storageClass=default -f values.yaml
Release "my-release" does not exist. Installing it now.
NAME: my-release
LAST DEPLOYED: Thu Mar 14 15:00:07 2024
NAMESPACE: default
STATUS: deployed
REVISION: 1
TEST SUITE: None
root@node2:~#
```
11. Verificare lo stato delle richieste di verifica del volume di persistenza (PVC).

root@node2:~# kubectl get pvc NAME STATUS VOLUME CAPACITY ACCESS MODES STORAGECLASS AGE data-my-release-etcd-0 Bound Bound Bound Bound Bound Bound Bound Bound Bound Bound Bound Bound Bound Bound Bound Bound Bound Bound Bound Bound Bound Bound Bound Bound Bound Bound Bound Bound Bound Bound Bound Bound Bound B karthik-pv8 250Gi RWO default 3s data-my-release-etcd-1 Bound Bound Bound Bound Bound Bound Bound Bound Bound Bound Bound Bound Bound Bound Bound Bound Bound Bound Bound Bound Bound Bound Bound Bound Bound Bound Bound Bound Bound Bound Bound Bound Bound B karthik-pv5 250Gi RWO default 2s data-my-release-etcd-2 Bound karthik-pv4 250Gi RWO default 3s my-release-pulsar-bookie-journal-my-release-pulsar-bookie-0 Bound karthik-pv10 250Gi RWO default 3s my-release-pulsar-bookie-journal-my-release-pulsar-bookie-1 Bound karthik-pv3 250Gi RWO default 3s my-release-pulsar-bookie-journal-my-release-pulsar-bookie-2 Bound karthik-pv1 250Gi RWO default 3s my-release-pulsar-bookie-ledgers-my-release-pulsar-bookie-0 Bound karthik-pv2 250Gi RWO default 3s my-release-pulsar-bookie-ledgers-my-release-pulsar-bookie-1 Bound karthik-pv9 250Gi RWO default 3s my-release-pulsar-bookie-ledgers-my-release-pulsar-bookie-2 Bound karthik-pv11 250Gi RWO default 3s my-release-pulsar-zookeeper-data-my-release-pulsar-zookeeper-0 Bound karthik-pv7 250Gi RWO default 3s root@node2:~#

12. Controllare lo stato dei pod.

root@node2:~# kubectl get pods **-o** wide NAME STATUS RESTARTS AGE IP NODE NOMINATED NODE READINESS GATES <content removed to save page space>

Assicurarsi che lo stato dei pod sia "in esecuzione" e funzioni come previsto

- 13. Testare la scrittura e la lettura dei dati nello storage a oggetti Milvus e NetApp.
	- Scrivere i dati utilizzando il programma Python "Prepare\_data\_netapp\_new.py".

```
root@node2:~# date;python3 prepare_data_netapp_new.py ;date
Thu Apr 4 04:15:35 PM UTC 2024
=== start connecting to Milvus ===
=== Milvus host: localhost ===
Does collection hello milvus ntapnew update2 sc exist in Milvus:
False
=== Drop collection - hello milvus ntapnew update2 sc ===
=== Drop collection - hello milvus ntapnew_update2_sc2 ===
=== Create collection `hello milvus ntapnew update2 sc` ===
=== Start inserting entities ===
Number of entities in hello_milvus_ntapnew_update2_sc: 3000
Thu Apr 4 04:18:01 PM UTC 2024
root@node2:~#
```
◦ Leggere i dati utilizzando il file Python "verify\_data\_netapp.py".

```
root@node2:~# python3 verify_data_netapp.py
=== start connecting to Milvus ===
=== Milvus host: localhost ===
Does collection hello milvus ntapnew update2 sc exist in Milvus: True
{'auto_id': False, 'description': 'hello_milvus_ntapnew_update2_sc',
'fields': [{'name': 'pk', 'description': '', 'type': <DataType.INT64:
5>, 'is_primary': True, 'auto_id': False}, {'name': 'random',
'description': '', 'type': <DataType.DOUBLE: 11>}, {'name': 'var',
'description': '', 'type': <DataType.VARCHAR: 21>, 'params':
{'max_length': 65535}}, {'name': 'embeddings', 'description': '',
'type': <DataType.FLOAT VECTOR: 101>, 'params': {'dim': 16}}]}
Number of entities in Milvus: hello milvus ntapnew update2 sc : 3000
=== Start Creating index IVF FLAT ===
=== Start loading === ==
=== Start searching based on vector similarity ===
hit: id: 2998, distance: 0.0, entity: {'random': 0.9728033590489911},
random field: 0.9728033590489911
hit: id: 2600, distance: 0.602496862411499, entity: {'random':
0.3098157043984633}, random field: 0.3098157043984633
hit: id: 1831, distance: 0.6797959804534912, entity: {'random':
0.6331477114129169}, random field: 0.6331477114129169
hit: id: 2999, distance: 0.0, entity: {'random':
0.02316334456872482}, random field: 0.02316334456872482
hit: id: 2524, distance: 0.5918987989425659, entity: {'random':
```

```
0.285283165889066}, random field: 0.285283165889066
hit: id: 264, distance: 0.7254047393798828, entity: {'random':
0.3329096143562196}, random field: 0.3329096143562196
search latency = 0.4533s
== Start querying with `random > 0.5` ===
query result:
-{'random': 0.6378742006852851, 'embeddings': [0.20963514,
0.39746657, 0.12019053, 0.6947492, 0.9535575, 0.5454552, 0.82360446,
0.21096309, 0.52323616, 0.8035404, 0.77824664, 0.80369574, 0.4914803,
0.8265614, 0.6145269, 0.80234545], 'pk': 0}
search latency = 0.4476s
== Start hybrid searching with `random > 0.5` ===
hit: id: 2998, distance: 0.0, entity: {'random': 0.9728033590489911},
random field: 0.9728033590489911
hit: id: 1831, distance: 0.6797959804534912, entity: {'random':
0.6331477114129169}, random field: 0.6331477114129169
hit: id: 678, distance: 0.7351570129394531, entity: {'random':
0.5195484662306603}, random field: 0.5195484662306603
hit: id: 2644, distance: 0.8620758056640625, entity: {'random':
0.9785952878381153}, random field: 0.9785952878381153
hit: id: 1960, distance: 0.9083120226860046, entity: {'random':
0.6376039340439571}, random field: 0.6376039340439571
hit: id: 106, distance: 0.9792704582214355, entity: {'random':
0.9679994241326673}, random field: 0.9679994241326673
search latency = 0.1232s
Does collection hello milvus ntapnew update2 sc2 exist in Milvus:
True
{'auto_id': True, 'description': 'hello_milvus_ntapnew_update2_sc2',
'fields': [{'name': 'pk', 'description': '', 'type': <DataType.INT64:
5>, 'is_primary': True, 'auto_id': True}, {'name': 'random',
'description': '', 'type': <DataType.DOUBLE: 11>}, {'name': 'var',
'description': '', 'type': <DataType.VARCHAR: 21>, 'params':
{'max_length': 65535}}, {'name': 'embeddings', 'description': '',
'type': <DataType.FLOAT_VECTOR: 101>, 'params': {'dim': 16}}]}
```
In base alla validazione sopra indicata, l'integrazione di Kubernetes con un database vettoriale, come dimostrata tramite l'implementazione di un cluster Milvus su Kubernetes che utilizza uno storage controller NetApp, offre ai clienti una soluzione solida, scalabile ed efficiente per gestire operazioni su dati su larga scala. Questo setup offre ai clienti la capacità di gestire dati ad alta dimensione ed eseguire query complesse in modo rapido ed efficiente, rendendolo la soluzione ideale per applicazioni big data e workload ai. L'utilizzo dei volumi persistenti (PV) per vari componenti del cluster, insieme alla creazione di un singolo volume NFS da NetApp ONTAP, garantisce un utilizzo ottimale delle risorse e una gestione dei dati. Il processo di verifica dello stato di PersistentVolumeClaims (PVCS) e POD,

nonché di verifica della scrittura e della lettura dei dati, fornisce ai clienti la garanzia di operazioni di dati affidabili e coerenti. L'utilizzo dello storage a oggetti ONTAP o StorageGRID per i dati dei clienti migliora ulteriormente l'accessibilità e la sicurezza dei dati. Nel complesso, questo setup offre ai clienti una soluzione per la gestione dei dati resiliente e ad alte performance, in grado di scalare perfettamente con le crescenti esigenze in termini di dati.

### <span id="page-18-0"></span>**Milvus con Amazon FSxN per NetApp ONTAP - dualità di file e oggetti**

### **Milvus con Amazon FSxN per NetApp ONTAP – dualismo di file e oggetti**

In questa sezione, perché è necessario implementare il database vettoriale nel cloud e i passaggi per distribuire il database vettoriale ( milvus standalone) in Amazon FSxN per NetApp ONTAP all'interno dei contenitori docker.

L'implementazione di un database vettoriale nel cloud offre diversi vantaggi significativi, in particolare per le applicazioni che richiedono la gestione di dati ad alta dimensione e l'esecuzione di ricerche di similarità. Innanzitutto, l'implementazione basata sul cloud offre scalabilità, consentendo una facile regolazione delle risorse in base ai volumi di dati in crescita e ai carichi di query. In questo modo, il database può gestire in modo efficiente l'aumento della domanda mantenendo al contempo prestazioni elevate. In secondo luogo, l'implementazione del cloud offre high Availability e disaster recovery, poiché i dati possono essere replicati in diverse posizioni geografiche, riducendo al minimo il rischio di perdita di dati e garantendo un servizio continuo anche in eventi imprevisti. In terzo luogo, garantisce convenienza, poiché si paga solo per le risorse utilizzate e si può scalare in verticale o in orizzontale in base alla domanda, evitando la necessità di investimenti anticipati sostanziali in hardware. Infine, l'implementazione di un database vettoriale nel cloud può migliorare la collaborazione, poiché i dati possono essere accessibili e condivisi da qualsiasi luogo, facilitando il lavoro di gruppo e il processo decisionale basato sui dati.

Controllare l'architettura del milvus standalone con Amazon FSxN per NetApp ONTAP utilizzato in questa convalida.

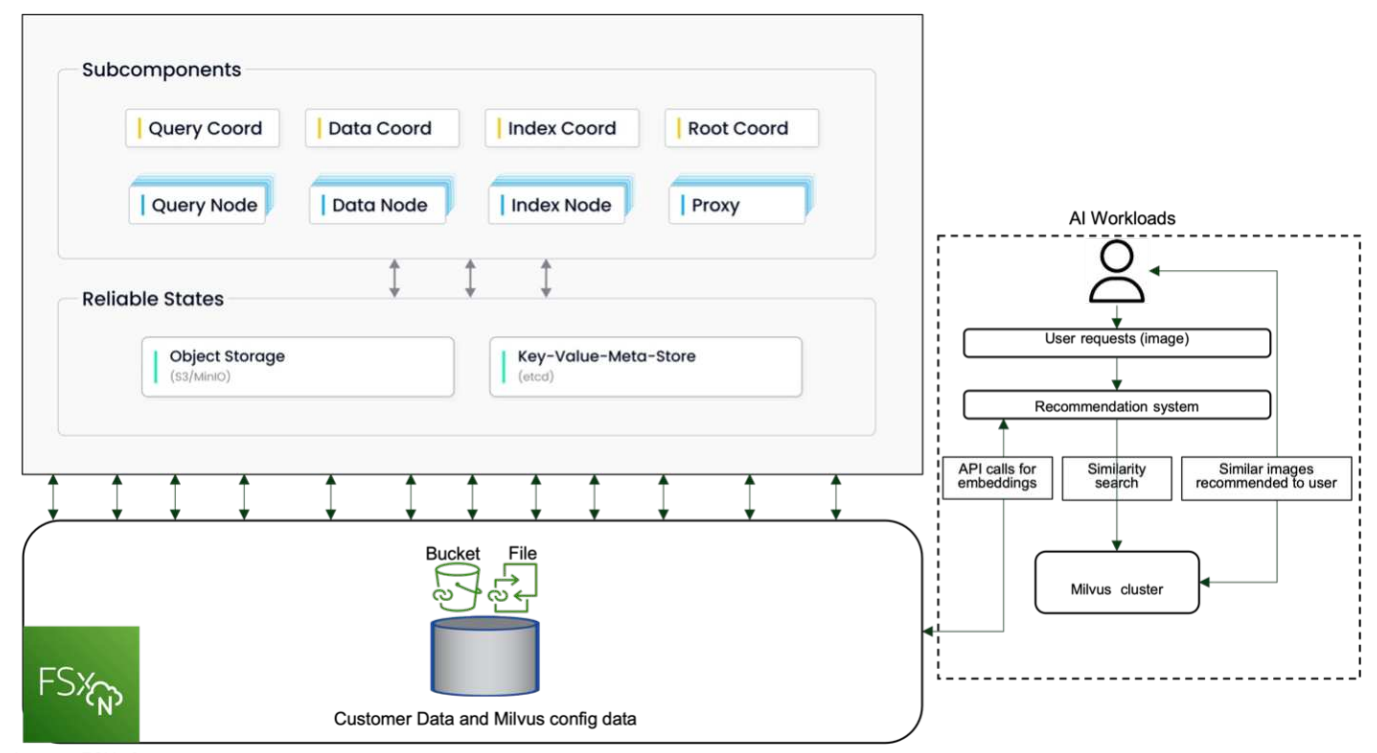

Amazon FSXn for NetApp ONTAP

- 1. Creare un'istanza di Amazon FSxN for NetApp ONTAP e annotare i dettagli di VPC, gruppi di sicurezza VPC e subnet. Queste informazioni saranno necessarie quando si crea un'istanza EC2. Puoi trovare ulteriori dettagli qui - [https://us-east-1.console.aws.amazon.com/fsx/home?region=us-east-1#file-system](https://us-east-1.console.aws.amazon.com/fsx/home?region=us-east-1#file-system-create)[create](https://us-east-1.console.aws.amazon.com/fsx/home?region=us-east-1#file-system-create)
- 2. Creare un'istanza EC2, verificando che VPC, gruppi di sicurezza e subnet corrispondano a quelli dell'istanza Amazon FSxN per NetApp ONTAP.
- 3. Installare nfs-common usando il comando 'apt-get install nfs-common' e aggiornare le informazioni sui pacchetti usando 'sudo apt-get update'.
- 4. Creare una cartella di montaggio e montare su di essa Amazon FSxN per NetApp ONTAP.

```
ubuntu@ip-172-31-29-98:~$ mkdir /home/ubuntu/milvusvectordb
ubuntu@ip-172-31-29-98:~$ sudo mount 172.31.255.228:/vol1
/home/ubuntu/milvusvectordb
ubuntu@ip-172-31-29-98:~$ df -h /home/ubuntu/milvusvectordb
Filesystem Size Used Avail Use% Mounted on
172.31.255.228:/vol1 973G 126G 848G 13% /home/ubuntu/milvusvectordb
ubuntu@ip-172-31-29-98:~$
```
- 5. Installare Docker e Docker Compose utilizzando "apt-get install".
- 6. Impostare un cluster Milvus basato sul file docker-compose.yaml, che può essere scaricato dal sito Web di Milvus.

```
root@ip-172-31-22-245:~# wget https://github.com/milvus-
io/milvus/releases/download/v2.0.2/milvus-standalone-docker-compose.yml
-O docker-compose.yml
--2024-04-01 14:52:23-- https://github.com/milvus-
io/milvus/releases/download/v2.0.2/milvus-standalone-docker-compose.yml
<removed some output to save page space>
```
- 7. Nella sezione 'volumi' del file docker-compone.yml, mappare il punto di montaggio NFS NetApp al percorso del contenitore Milvus corrispondente, in particolare in etcd, minio e standalone.Check ["Appendice D:](#page-76-0) [docker-compose.yml"](#page-76-0) per i dettagli sulle modifiche in yml
- 8. Verificare le cartelle e i file montati.

```
ubuntu@ip-172-31-29-98:~/milvusvectordb$ ls -ltrh
/home/ubuntu/milvusvectordb
total 8.0K
-rw-r--r-- 1 root root 1.8K Apr 2 16:35 s3_access.py
drwxrwxrwx 2 root root 4.0K Apr 4 20:19 volumes
ubuntu@ip-172-31-29-98:~/milvusvectordb$ ls -ltrh
/home/ubuntu/milvusvectordb/volumes/
total 0
ubuntu@ip-172-31-29-98:~/milvusvectordb$ cd
ubuntu@ip-172-31-29-98:~$ ls
docker-compose.yml docker-compose.yml~ milvus.yaml milvusvectordb
vectordbvol1
ubuntu@ip-172-31-29-98:~$
```
- 9. Eseguire 'docker-compite up -d' dalla directory contenente il file docker-compite.yml.
- 10. Controllare lo stato del contenitore Milvus.

```
ubuntu@ip-172-31-29-98:~$ sudo docker-compose ps
Name Command Command State
Ports
------------------------------------------------------------------------
------------------------------------------------------------------------
----------
milvus-etcd etcd -advertise-client-url ... Up (healthy)
2379/tcp, 2380/tcp
milvus-minio /usr/bin/docker-entrypoint ... Up (healthy)
0.0.0.0:9000->9000/tcp,:::9000->9000/tcp, 0.0.0.0:9001-
>9001/tcp,:::9001->9001/tcp
milvus-standalone /tini -- milvus run standalone Up (healthy)
0.0.0.0:19530->19530/tcp,:::19530->19530/tcp, 0.0.0.0:9091-
>9091/tcp,:::9091->9091/tcp
ubuntu@ip-172-31-29-98:~$
ubuntu@ip-172-31-29-98:~$ ls -ltrh /home/ubuntu/milvusvectordb/volumes/
total 12K
drwxr-xr-x 3 root root 4.0K Apr 4 20:21 etcd
drwxr-xr-x 4 root root 4.0K Apr 4 20:21 minio
drwxr-xr-x 5 root root 4.0K Apr 4 20:21 milvus
ubuntu@ip-172-31-29-98:~$
```
- 11. Per convalidare la funzionalità di lettura e scrittura del database vettoriale e dei relativi dati in Amazon FSxN per NetApp ONTAP, abbiamo utilizzato l'SDK Python Milvus e un programma di esempio di PyMilvus. Installare i pacchetti necessari usando 'apt-get install python3-numpy python3-pip' e installare PyMilvus usando 'pip3 install pymilvus'.
- 12. Convalidare le operazioni di scrittura e lettura dei dati da Amazon FSxN per NetApp ONTAP nel database

vettoriale.

```
root@ip-172-31-29-98:~/pymilvus/examples# python3
prepare data netapp new.py
=== start connecting to Milvus ===
=== Milvus host: localhost ===
Does collection hello_milvus_ntapnew_sc exist in Milvus: True
=== Drop collection - hello milvus ntapnew sc ===
=== Drop collection - hello milvus ntapnew sc2 ===
=== Create collection `hello milvus ntapnew sc` ===
=== Start inserting entities ===
Number of entities in hello_milvus_ntapnew_sc: 9000
root@ip-172-31-29-98:~/pymilvus/examples# find
/home/ubuntu/milvusvectordb/
…
<removed content to save page space >
…
/home/ubuntu/milvusvectordb/volumes/minio/a-bucket/files/insert_log
/448789845791611912/448789845791611913/448789845791611939/103/4487898457
91411923/b3def25f-c117-4fba-8256-96cb7557cd6c
/home/ubuntu/milvusvectordb/volumes/minio/a-bucket/files/insert_log
/448789845791611912/448789845791611913/448789845791611939/103/4487898457
91411923/b3def25f-c117-4fba-8256-96cb7557cd6c/part.1
/home/ubuntu/milvusvectordb/volumes/minio/a-bucket/files/insert_log
/448789845791611912/448789845791611913/448789845791611939/103/4487898457
91411923/xl.meta
/home/ubuntu/milvusvectordb/volumes/minio/a-bucket/files/insert_log
/448789845791611912/448789845791611913/448789845791611939/0
/home/ubuntu/milvusvectordb/volumes/minio/a-bucket/files/insert_log
/448789845791611912/448789845791611913/448789845791611939/0/448789845791
411924
/home/ubuntu/milvusvectordb/volumes/minio/a-bucket/files/insert_log
/448789845791611912/448789845791611913/448789845791611939/0/448789845791
411924/xl.meta
/home/ubuntu/milvusvectordb/volumes/minio/a-bucket/files/insert_log
/448789845791611912/448789845791611913/448789845791611939/1
/home/ubuntu/milvusvectordb/volumes/minio/a-bucket/files/insert_log
/448789845791611912/448789845791611913/448789845791611939/1/448789845791
411925
/home/ubuntu/milvusvectordb/volumes/minio/a-bucket/files/insert_log
/448789845791611912/448789845791611913/448789845791611939/1/448789845791
411925/xl.meta
/home/ubuntu/milvusvectordb/volumes/minio/a-bucket/files/insert_log
/448789845791611912/448789845791611913/448789845791611939/100
/home/ubuntu/milvusvectordb/volumes/minio/a-bucket/files/insert_log
/448789845791611912/448789845791611913/448789845791611939/100/4487898457
```

```
91411920
/home/ubuntu/milvusvectordb/volumes/minio/a-bucket/files/insert_log
/448789845791611912/448789845791611913/448789845791611939/100/4487898457
91411920/xl.meta
```
13. Controllare l'operazione di lettura utilizzando lo script verify\_data\_netapp.py.

```
root@ip-172-31-29-98:~/pymilvus/examples# python3 verify_data_netapp.py
=== start connecting to Milvus ===
=== Milvus host: localhost ===
Does collection hello_milvus_ntapnew_sc exist in Milvus: True
{'auto_id': False, 'description': 'hello_milvus_ntapnew_sc', 'fields':
[{'name': 'pk', 'description': '', 'type': <DataType.INT64: 5>,
'is primary': True, 'auto id': False}, {'name': 'random', 'description':
'', 'type': <DataType.DOUBLE: 11>}, {'name': 'var', 'description': '',
'type': <DataType.VARCHAR: 21>, 'params': {'max_length': 65535}},
{'name': 'embeddings', 'description': '', 'type': <DataType.
FLOAT_VECTOR: 101>, 'params': {'dim': 8}}], 'enable_dynamic_field':
False}
Number of entities in Milvus: hello_milvus_ntapnew_sc : 9000
=== Start Creating index IVF FLAT ===
=== Start loading ===
=== Start searching based on vector similarity ===
hit: id: 2248, distance: 0.0, entity: {'random': 0.2777646777746381},
random field: 0.2777646777746381
hit: id: 4837, distance: 0.07805602252483368, entity: {'random':
0.6451650959930306}, random field: 0.6451650959930306
hit: id: 7172, distance: 0.07954417169094086, entity: {'random':
0.6141351712303128}, random field: 0.6141351712303128
hit: id: 2249, distance: 0.0, entity: {'random': 0.7434908973629817},
random field: 0.7434908973629817
hit: id: 830, distance: 0.05628090724349022, entity: {'random':
0.8544487225667627}, random field: 0.8544487225667627
hit: id: 8562, distance: 0.07971227169036865, entity: {'random':
0.4464554280115878}, random field: 0.4464554280115878
search latency = 0.1266s
=== Start querying with `random > 0.5` ===
```

```
query result:
-{'random': 0.6378742006852851, 'embeddings': [0.3017092, 0.74452263,
0.8009826, 0.4927033, 0.12762444, 0.29869467, 0.52859956, 0.23734547],
'pk': 0}
search latency = 0.3294s
=== Start hybrid searching with `random > 0.5` ===
hit: id: 4837, distance: 0.07805602252483368, entity: {'random':
0.6451650959930306}, random field: 0.6451650959930306
hit: id: 7172, distance: 0.07954417169094086, entity: {'random':
0.6141351712303128}, random field: 0.6141351712303128
hit: id: 515, distance: 0.09590047597885132, entity: {'random':
0.8013175797590888}, random field: 0.8013175797590888
hit: id: 2249, distance: 0.0, entity: {'random': 0.7434908973629817},
random field: 0.7434908973629817
hit: id: 830, distance: 0.05628090724349022, entity: {'random':
0.8544487225667627}, random field: 0.8544487225667627
hit: id: 1627, distance: 0.08096684515476227, entity: {'random':
0.9302397069516164}, random field: 0.9302397069516164
search latency = 0.2674s
Does collection hello milvus ntapnew sc2 exist in Milvus: True
{'auto_id': True, 'description': 'hello_milvus_ntapnew_sc2', 'fields':
[{'name': 'pk', 'description': '', 'type': <DataType.INT64: 5>,
'is primary': True, 'auto id': True}, {'name': 'random', 'description':
'', 'type': <DataType.DOUBLE: 11>}, {'name': 'var', 'description': '',
'type': <DataType.VARCHAR: 21>, 'params': {'max_length': 65535}},
{'name': 'embeddings', 'description': '', 'type': <DataType.
FLOAT_VECTOR: 101>, 'params': {'dim': 8}}], 'enable_dynamic_field':
False}
```
14. Se il cliente desidera accedere (leggere) ai dati NFS testati nel database vettoriale tramite il protocollo S3 per i carichi di lavoro ai, questo può essere convalidato tramite un semplice programma Python. Un esempio potrebbe essere la ricerca di similarità di immagini da un'altra applicazione, come indicato nella figura che si trova all'inizio di questa sezione.

```
root@ip-172-31-29-98:~/pymilvus/examples# sudo python3
/home/ubuntu/milvusvectordb/s3_access.py -i 172.31.255.228 --bucket
milvusnasvol --access-key PY6UF318996I86NBYNDD --secret-key
hoPctr9aD88c1j0SkIYZ2uPa03vlbqKA0c5feK6F
OBJECTS in the bucket milvusnasvol are :
***************************************
…
<output content removed to save page space>
…
```

```
bucket/files/insert_log/448789845791611912/448789845791611913/4487898457
91611920/0/448789845791411917/xl.meta
volumes/minio/a-bucket/files/insert_log/448789845791611912
/448789845791611913/448789845791611920/1/448789845791411918/xl.meta
volumes/minio/a-bucket/files/insert_log/448789845791611912
/448789845791611913/448789845791611920/100/448789845791411913/xl.meta
volumes/minio/a-bucket/files/insert_log/448789845791611912
/448789845791611913/448789845791611920/101/448789845791411914/xl.meta
volumes/minio/a-bucket/files/insert_log/448789845791611912
/448789845791611913/448789845791611920/102/448789845791411915/xl.meta
volumes/minio/a-bucket/files/insert_log/448789845791611912
/448789845791611913/448789845791611920/103/448789845791411916/1c48ab6e-
1546-4503-9084-28c629216c33/part.1
volumes/minio/a-bucket/files/insert_log/448789845791611912
/448789845791611913/448789845791611920/103/448789845791411916/xl.meta
volumes/minio/a-bucket/files/insert_log/448789845791611912
/448789845791611913/448789845791611939/0/448789845791411924/xl.meta
volumes/minio/a-bucket/files/insert_log/448789845791611912
/448789845791611913/448789845791611939/1/448789845791411925/xl.meta
volumes/minio/a-bucket/files/insert_log/448789845791611912
/448789845791611913/448789845791611939/100/448789845791411920/xl.meta
volumes/minio/a-bucket/files/insert_log/448789845791611912
/448789845791611913/448789845791611939/101/448789845791411921/xl.meta
volumes/minio/a-bucket/files/insert_log/448789845791611912
/448789845791611913/448789845791611939/102/448789845791411922/xl.meta
volumes/minio/a-bucket/files/insert_log/448789845791611912
/448789845791611913/448789845791611939/103/448789845791411923/b3def25f-
c117-4fba-8256-96cb7557cd6c/part.1
volumes/minio/a-bucket/files/insert_log/448789845791611912
/448789845791611913/448789845791611939/103/448789845791411923/xl.meta
volumes/minio/a-bucket/files/stats_log/448789845791211880
/448789845791211881/448789845791411889/100/1/xl.meta
volumes/minio/a-bucket/files/stats_log/448789845791211880
/448789845791211881/448789845791411889/100/448789845791411912/xl.meta
volumes/minio/a-bucket/files/stats_log/448789845791611912
/448789845791611913/448789845791611920/100/1/xl.meta
volumes/minio/a-bucket/files/stats_log/448789845791611912
/448789845791611913/448789845791611920/100/448789845791411919/xl.meta
volumes/minio/a-bucket/files/stats_log/448789845791611912
/448789845791611913/448789845791611939/100/1/xl.meta
volumes/minio/a-bucket/files/stats_log/448789845791611912
/448789845791611913/448789845791611939/100/448789845791411926/xl.meta
***************************************
root@ip-172-31-29-98:~/pymilvus/examples#
```
Questa sezione dimostra in modo efficace come i clienti possono implementare e utilizzare un setup Milvus

standalone all'interno dei container Docker, utilizzando la funzione FSxN di Amazon NetApp per lo storage dei dati NetApp ONTAP. Il setup consente ai clienti di sfruttare la potenza dei database vettoriali per la gestione dei dati ad alta dimensione e l'esecuzione di query complesse, il tutto all'interno dell'ambiente scalabile ed efficiente dei container Docker. Creando un'istanza di Amazon FSxN per NetApp ONTAP e abbinando l'istanza di EC2, i clienti possono garantire un utilizzo ottimale delle risorse e la gestione dei dati. La convalida riuscita delle operazioni di scrittura e lettura dei dati da parte di FSxN nel database vettoriale fornisce ai clienti la garanzia di operazioni di dati affidabili e coerenti. Inoltre, la possibilità di elencare (leggere) i dati dai workload ai tramite il protocollo S3 offre una migliore accessibilità dei dati. Questo processo completo, pertanto, fornisce ai clienti una soluzione solida ed efficiente per gestire le loro operazioni di dati su larga scala, sfruttando le capacità di FSxN di Amazon per NetApp ONTAP.

### <span id="page-25-0"></span>**Protezione database vettoriale con SnapCenter**

### **Protezione del database vettoriale tramite NetApp SnapCenter.**

Ad esempio, nel settore della produzione cinematografica, i clienti spesso possiedono dati integrati critici come file video e audio. La perdita di questi dati, a causa di problemi come i guasti del disco rigido, può avere un impatto significativo sulle loro operazioni, potenzialmente compromettendo le iniziative multimilionarie. Abbiamo riscontrato casi in cui si sono persi contenuti di valore inestimabile, causando notevoli interruzioni e perdite finanziarie. Garantire la sicurezza e l'integrità di questi dati essenziali è pertanto di fondamentale importanza in questo settore.

In questa sezione, analizzeremo come SnapCenter protegge i dati del database vettoriale e i dati Milvus che risiedono in ONTAP. Per questo esempio, abbiamo utilizzato un bucket NAS (milvusdbvol1) derivato da un volume NFS ONTAP (vol1) per i dati dei clienti e un volume NFS separato (vectordbpv) per i dati di configurazione del cluster Milvus. controllare ["qui"](https://docs.netapp.com/us-en/snapcenter-47/protect-sco/backup-workflow.html) per flusso di lavoro del backup SnapCenter

1. Impostare l'host che verrà utilizzato per eseguire i comandi SnapCenter.

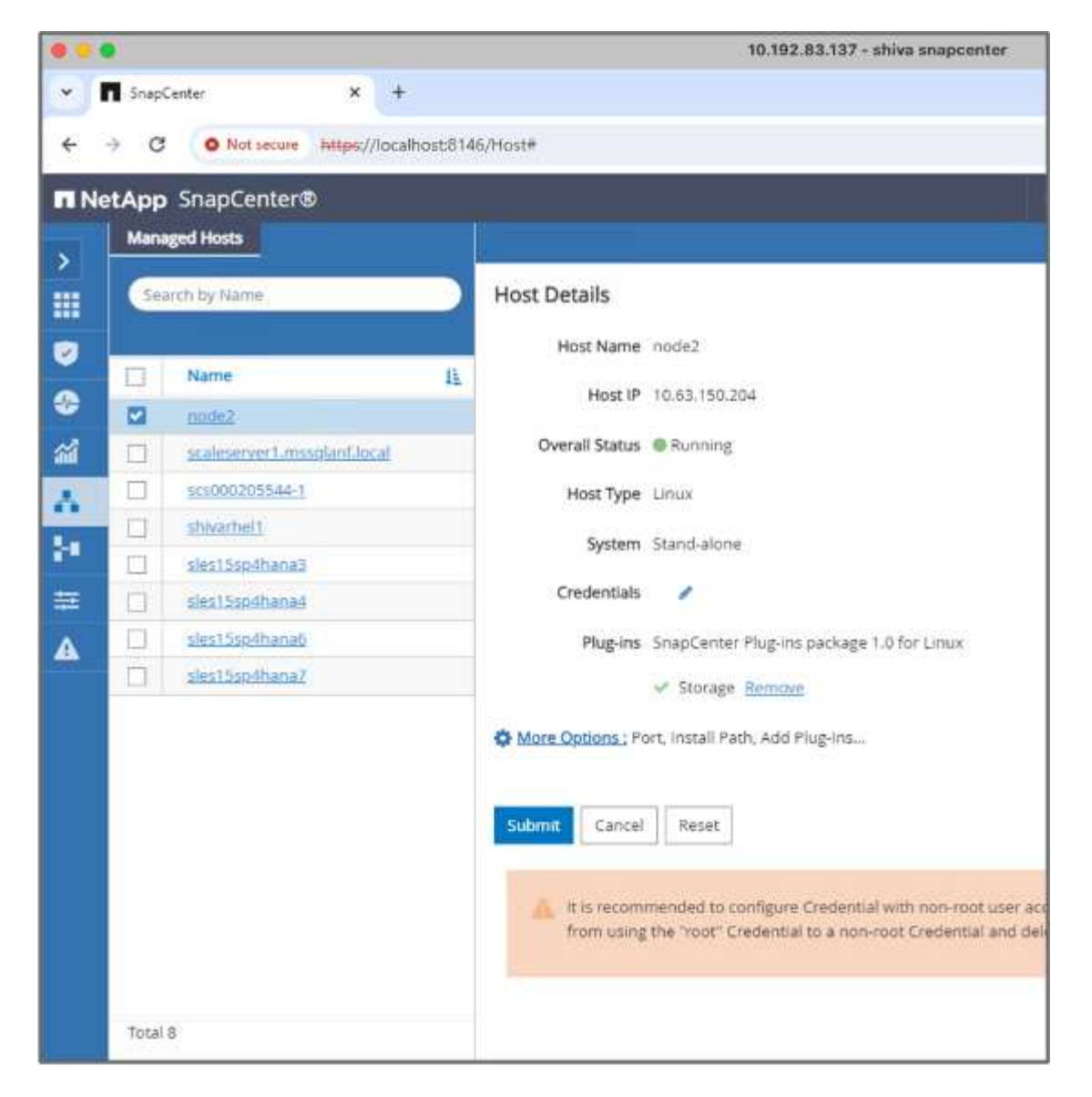

2. Installare e configurare il plug-in di archiviazione. Dall'host aggiunto, selezionare "altre opzioni". Individuare e selezionare il plug-in di archiviazione scaricato dal ["NetApp Automation Store"](https://automationstore.netapp.com/snap-detail.shtml?packUuid=Storage&packVersion=1.0). Installare il plugin e salvare la configurazione.

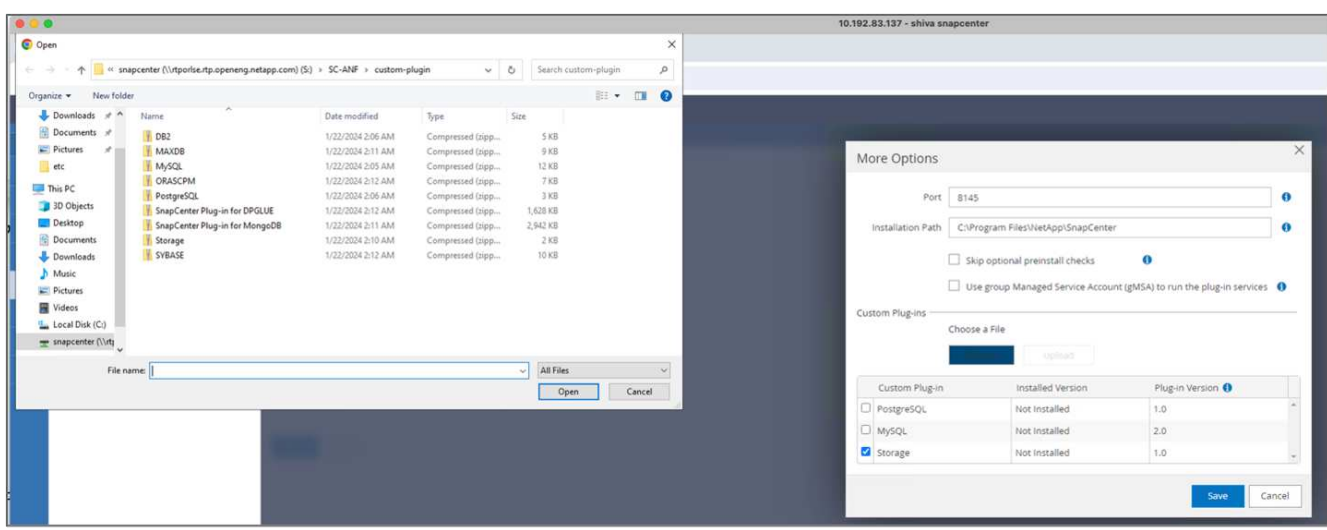

3. Configura il sistema storage e il volume: Aggiungi il sistema storage sotto "Storage System" (sistema storage) e seleziona l'SVM (Storage Virtual Machine). In questo esempio, abbiamo scelto "vs\_nvidia".

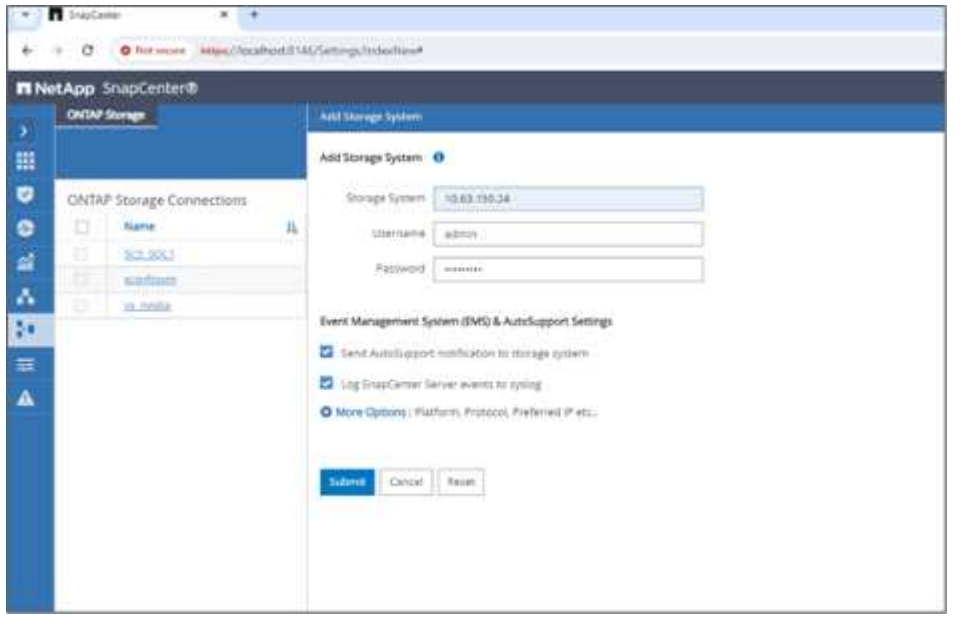

- 4. Stabilire una risorsa per il database vettoriale, incorporando un criterio di backup e un nome di snapshot personalizzato.
	- Abilitare il backup del gruppo di coerenza con i valori predefiniti e abilitare SnapCenter senza coerenza del file system.
	- Nella sezione Storage Footprint, selezionare i volumi associati ai dati cliente del database vettoriale e ai dati del cluster Milvus. Nel nostro esempio, questi sono "vol1" e "vectordbpv".
	- Creare un criterio per la protezione del database vettoriale e proteggere la risorsa del database vettoriale utilizzando il criterio.

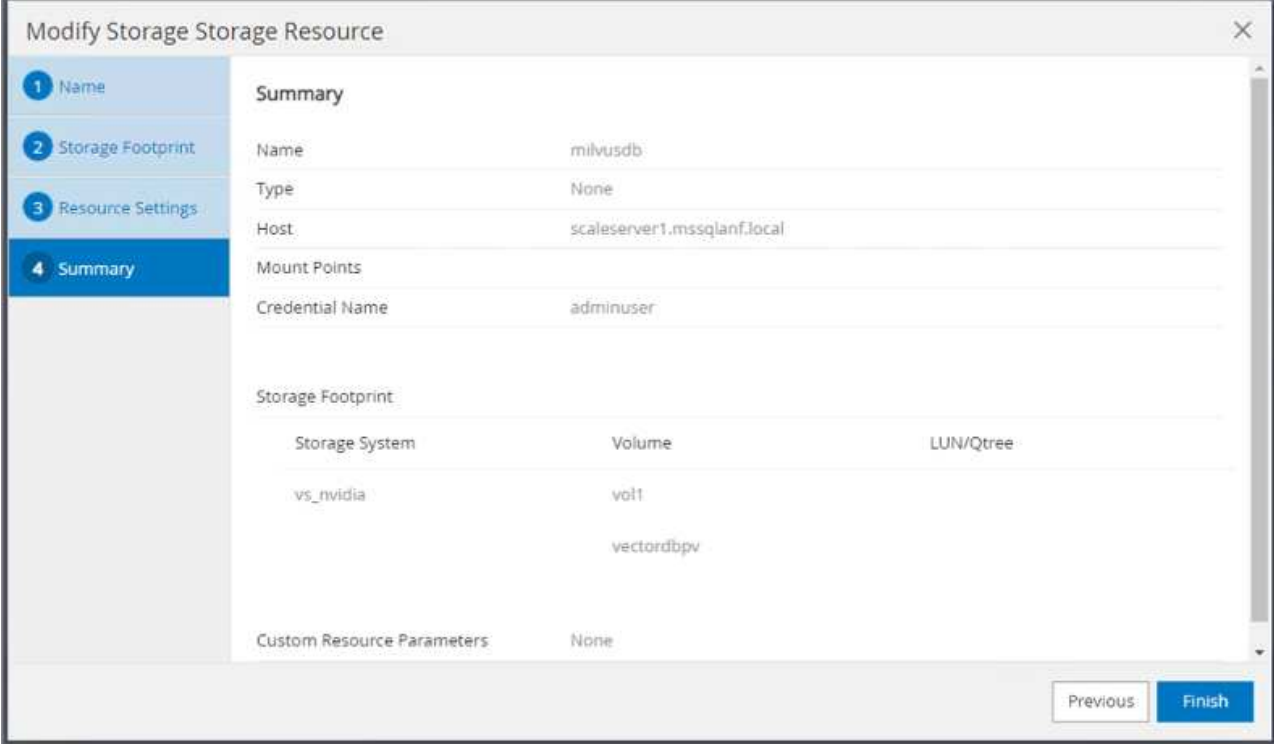

5. Inserire i dati nel bucket S3 NAS utilizzando uno script Python. Nel nostro caso, abbiamo modificato lo script di backup fornito da Milvus, ovvero 'prepare data netapp.py', ed eseguito il comando 'sync' per eliminare i dati dal sistema operativo.

```
root@node2:~# python3 prepare_data_netapp.py
=== start connecting to Milvus ===
=== Milvus host: localhost ===
Does collection hello milvus netapp sc test exist in Milvus: False
=== Create collection `hello milvus netapp sc test` ===
=== Start inserting entities ===
Number of entities in hello_milvus_netapp_sc_test: 3000
=== Create collection `hello_milvus netapp sc test2` ===
Number of entities in hello_milvus_netapp_sc_test2: 6000
root@node2:~# for i in 2 3 4 5 6 ; do ssh node$i "hostname; sync; echo
'sync executed';" ; done
node2
sync executed
node3
sync executed
node4
sync executed
node5
sync executed
node6
sync executed
root@node2:~#
```
6. Verifica dei dati nel bucket S3 NAS. Nel nostro esempio, i file con la data e l'ora '2024-04-08 21:22' sono stati creati dallo script 'Prepare\_data\_netapp.py'.

```
root@node2:~# aws s3 ls --profile ontaps3 s3://milvusdbvol1/
--recursive | grep '2024-04-08'
<output content removed to save page space>
2024-04-08 21:18:14 5656
stats_log/448950615991000809/448950615991000810/448950615991001854/100/1
2024-04-08 21:18:12 5654
stats_log/448950615991000809/448950615991000810/448950615991001854/100/4
48950615990800869
2024-04-08 21:18:17 5656
stats_log/448950615991000809/448950615991000810/448950615991001872/100/1
2024-04-08 21:18:15 5654
stats_log/448950615991000809/448950615991000810/448950615991001872/100/4
48950615990800876
2024-04-08 21:22:46 5625
stats_log/448950615991003377/448950615991003378/448950615991003385/100/1
2024-04-08 21:22:45 5623
stats_log/448950615991003377/448950615991003378/448950615991003385/100/4
48950615990800899
2024-04-08 21:22:49 5656
stats_log/448950615991003408/448950615991003409/448950615991003416/100/1
2024-04-08 21:22:47 5654
stats_log/448950615991003408/448950615991003409/448950615991003416/100/4
48950615990800906
2024-04-08 21:22:52 5656
stats_log/448950615991003408/448950615991003409/448950615991003434/100/1
2024-04-08 21:22:50 5654
stats_log/448950615991003408/448950615991003409/448950615991003434/100/4
48950615990800913
root@node2:~#
```
7. Avviare un backup utilizzando lo snapshot del gruppo di coerenza (CG) dalla risorsa 'milvusdb'

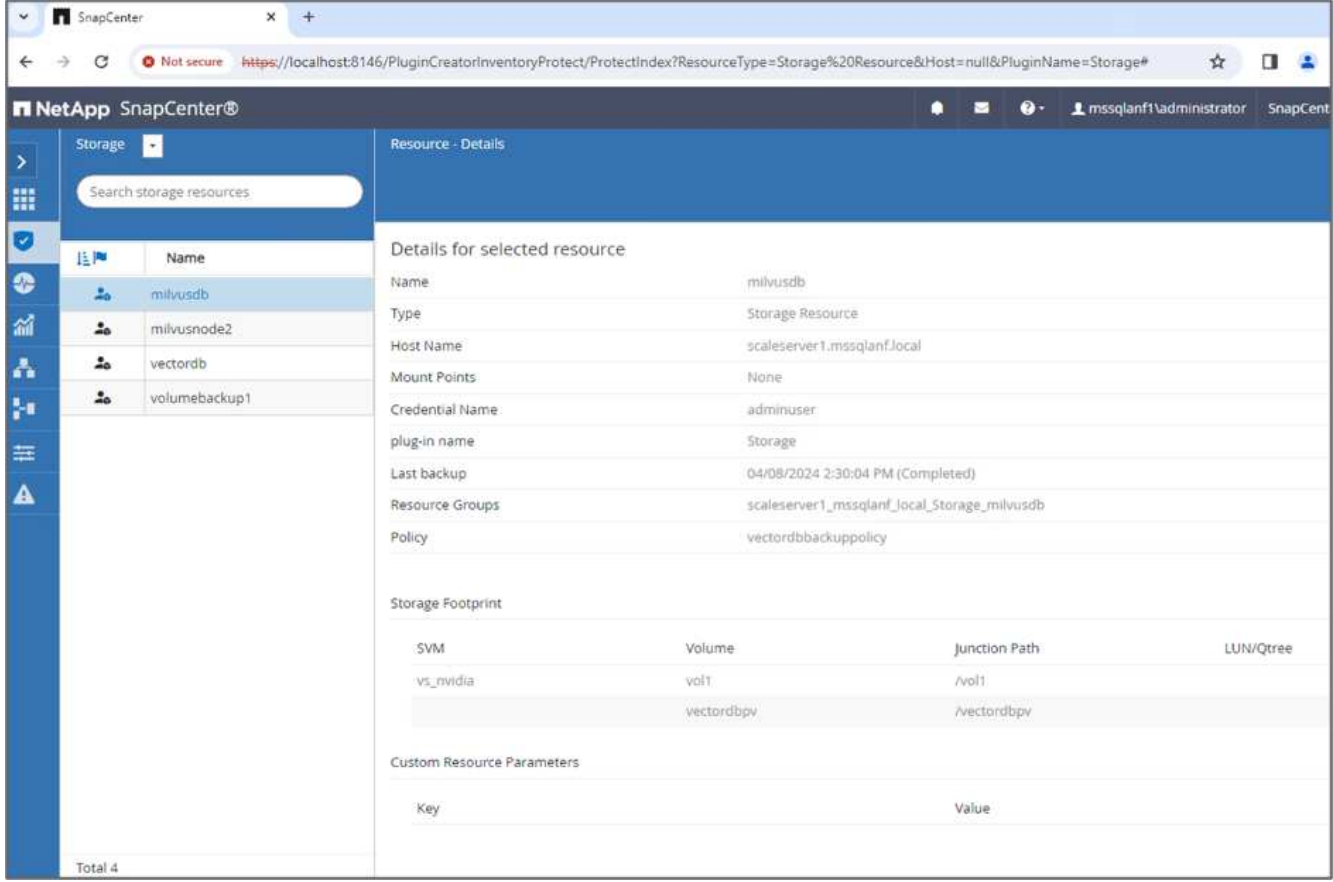

8. Per verificare la funzionalità di backup, abbiamo aggiunto una nuova tabella dopo il processo di backup o rimosso alcuni dati dal NFS (bucket S3 NAS).

Per questo test, immaginate uno scenario in cui qualcuno ha creato una nuova raccolta non necessaria o non appropriata dopo il backup. In tal caso, sarebbe necessario riportare il database vettoriale al suo stato prima di aggiungere la nuova raccolta. Ad esempio, sono state inserite nuove raccolte come 'hello\_milvus\_netapp\_sc\_testnew' e 'hello\_milvus\_netapp\_sc\_testnew2'.

```
root@node2:~# python3 prepare data netapp.py
=== start connecting to Milvus ===
=== Milvus host: localhost ===
Does collection hello milvus netapp_sc_testnew exist in Milvus: False
=== Create collection `hello milvus netapp sc testnew` ===
=== Start inserting entities ===
Number of entities in hello_milvus_netapp_sc_testnew: 3000
=== Create collection `hello milvus netapp sc testnew2` ===
Number of entities in hello_milvus_netapp_sc_testnew2: 6000
root@node2:~#
```
9. Eseguire un ripristino completo del bucket S3 NAS dalla snapshot precedente.

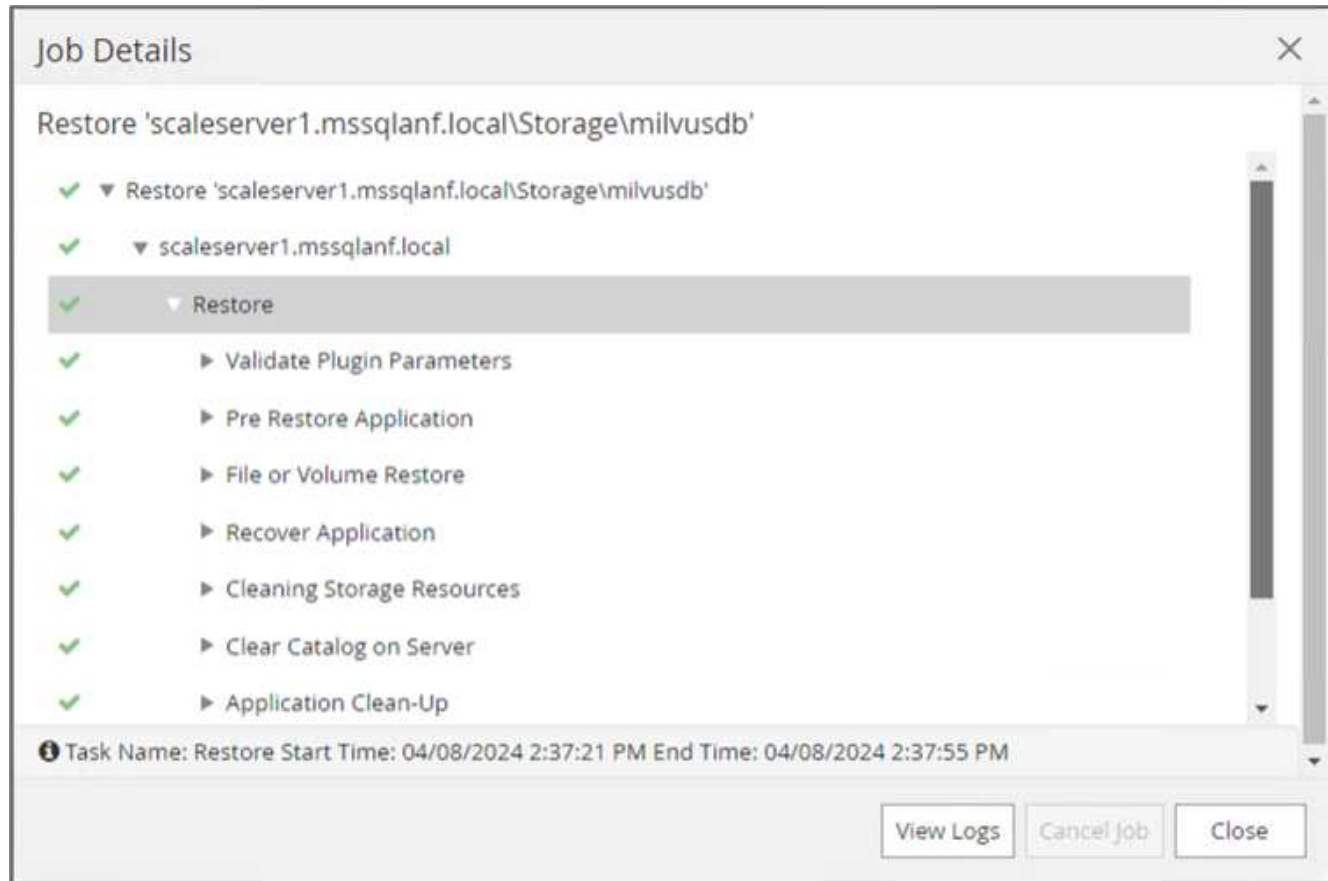

10. Utilizzare uno script Python per verificare i dati dalle raccolte "hello\_milvus\_netapp\_sc\_test" e "hello\_milvus\_netapp\_sc\_test2".

```
root@node2:~# python3 verify_data_netapp.py
=== start connecting to Milvus ===
=== Milvus host: localhost ===
Does collection hello milvus netapp sc test exist in Milvus: True
{'auto_id': False, 'description': 'hello_milvus_netapp_sc_test',
'fields': [{'name': 'pk', 'description': '', 'type': <DataType.INT64: 5
>, 'is primary': True, 'auto id': False}, {'name': 'random',
'description': '', 'type': <DataType.DOUBLE: 11>}, {'name': 'var',
'description': '', 'type': <DataType.VARCHAR: 21>, 'params':
{'max_length': 65535}}, {'name': 'embeddings', 'description': '',
'type': <DataType.FLOAT_VECTOR: 101>, 'params': {'dim': 8}}]}
Number of entities in Milvus: hello_milvus_netapp_sc_test : 3000
=== Start Creating index IVF FLAT ===
=== Start loading ===
=== Start searching based on vector similarity ===
hit: id: 2998, distance: 0.0, entity: {'random': 0.9728033590489911},
random field: 0.9728033590489911
hit: id: 1262, distance: 0.08883658051490784, entity: {'random':
0.2978858685751561}, random field: 0.2978858685751561
hit: id: 1265, distance: 0.09590047597885132, entity: {'random':
0.3042039939240304}, random field: 0.3042039939240304
hit: id: 2999, distance: 0.0, entity: {'random': 0.02316334456872482},
random field: 0.02316334456872482
hit: id: 1580, distance: 0.05628091096878052, entity: {'random':
0.3855988746044062}, random field: 0.3855988746044062
hit: id: 2377, distance: 0.08096685260534286, entity: {'random':
0.8745922204004368}, random field: 0.8745922204004368
search latency = 0.2832s
=== Start querying with `random > 0.5` ===
query result:
-{'random': 0.6378742006852851, 'embeddings': [0.20963514, 0.39746657,
```

```
0.12019053, 0.6947492, 0.9535575, 0.5454552, 0.82360446, 0.21096309],
'pk': 0}
search latency = 0.2257s
=== Start hybrid searching with `random > 0.5` ===
hit: id: 2998, distance: 0.0, entity: {'random': 0.9728033590489911},
random field: 0.9728033590489911
hit: id: 747, distance: 0.14606499671936035, entity: {'random':
0.5648774800635661}, random field: 0.5648774800635661
hit: id: 2527, distance: 0.1530652642250061, entity: {'random':
0.8928974315571507}, random field: 0.8928974315571507
hit: id: 2377, distance: 0.08096685260534286, entity: {'random':
0.8745922204004368}, random field: 0.8745922204004368
hit: id: 2034, distance: 0.20354536175727844, entity: {'random':
0.5526117606328499}, random field: 0.5526117606328499
hit: id: 958, distance: 0.21908017992973328, entity: {'random':
0.6647383716417955}, random field: 0.6647383716417955
search latency = 0.5480s
Does collection hello milvus netapp sc test2 exist in Milvus: True
{'auto_id': True, 'description': 'hello_milvus_netapp_sc_test2',
'fields': [{'name': 'pk', 'description': '', 'type': <DataType.INT64: 5
>, 'is_primary': True, 'auto_id': True}, {'name': 'random',
'description': '', 'type': <DataType.DOUBLE: 11>}, {'name': 'var',
'description': '', 'type': <DataType.VARCHAR: 21>, 'params':
{'max_length': 65535}}, {'name': 'embeddings', 'description': '',
'type': <DataType.FLOAT_VECTOR: 101>, 'params': {'dim': 8}}]}
Number of entities in Milvus: hello_milvus_netapp_sc_test2 : 6000
=== Start Creating index IVF FLAT ===
=== Start loading === ==
=== Start searching based on vector similarity ===
hit: id: 448950615990642008, distance: 0.07805602252483368, entity:
{'random': 0.5326684390871348}, random field: 0.5326684390871348
hit: id: 448950615990645009, distance: 0.07805602252483368, entity:
{'random': 0.5326684390871348}, random field: 0.5326684390871348
hit: id: 448950615990640618, distance: 0.13562293350696564, entity:
{'random': 0.7864676926688837}, random field: 0.7864676926688837
hit: id: 448950615990642314, distance: 0.10414951294660568, entity:
{'random': 0.2209597460821181}, random field: 0.2209597460821181
hit: id: 448950615990645315, distance: 0.10414951294660568, entity:
```

```
{'random': 0.2209597460821181}, random field: 0.2209597460821181
hit: id: 448950615990640004, distance: 0.11571306735277176, entity:
{'random': 0.7765521996186631}, random field: 0.7765521996186631
search latency = 0.2381s
=== Start querying with `random > 0.5` ===
query result:
-{'embeddings': [0.15983285, 0.72214717, 0.7414838, 0.44471496,
0.50356466, 0.8750043, 0.316556, 0.7871702], 'pk': 448950615990639798,
'random': 0.7820620141382767}
search latency = 0.3106s
=== Start hybrid searching with `random > 0.5` ===
hit: id: 448950615990642008, distance: 0.07805602252483368, entity:
{'random': 0.5326684390871348}, random field: 0.5326684390871348
hit: id: 448950615990645009, distance: 0.07805602252483368, entity:
{'random': 0.5326684390871348}, random field: 0.5326684390871348
hit: id: 448950615990640618, distance: 0.13562293350696564, entity:
{'random': 0.7864676926688837}, random field: 0.7864676926688837
hit: id: 448950615990640004, distance: 0.11571306735277176, entity:
{'random': 0.7765521996186631}, random field: 0.7765521996186631
hit: id: 448950615990643005, distance: 0.11571306735277176, entity:
{'random': 0.7765521996186631}, random field: 0.7765521996186631
hit: id: 448950615990640402, distance: 0.13665105402469635, entity:
{'random': 0.9742541034109935}, random field: 0.9742541034109935
search latency = 0.4906s
root@node2:~#
```
11. Verificare che la raccolta non necessaria o non appropriata non sia più presente nel database.

```
root@node2:~# python3 verify_data_netapp.py
=== start connecting to Milvus ===
=== Milvus host: localhost ===
Does collection hello milvus netapp_sc_testnew exist in Milvus: False
Traceback (most recent call last):
  File "/root/verify data netapp.py", line 37, in <module>
    recover collection = Collection(recover collection name)
    File "/usr/local/lib/python3.10/dist-
packages/pymilvus/orm/collection.py", line 137, in __init__
      raise SchemaNotReadyException(
pymilvus.exceptions.SchemaNotReadyException: <SchemaNotReadyException:
(code=1, message=Collection 'hello_milvus_netapp_sc_testnew' not exist,
or you can pass in schema to create one.)>
root@node2:~#
```
In conclusione, l'utilizzo di SnapCenter di NetApp per la salvaguardia dei dati di database vettoriali e dei dati Milvus che risiedono in ONTAP offre notevoli vantaggi ai clienti, in particolare nei settori in cui l'integrità dei dati è di primaria importanza, come la produzione cinematografica. La capacità di SnapCenter di creare backup coerenti e di eseguire ripristini completi dei dati garantisce che i dati critici, come file audio e video integrati, siano protetti dalle perdite dovute a guasti del disco rigido o ad altri problemi. Ciò non solo impedisce le perturbazioni operative, ma protegge anche da ingenti perdite finanziarie.

In questa sezione, abbiamo dimostrato come SnapCenter possa essere configurato per proteggere i dati che risiedono in ONTAP, inclusa l'installazione degli host, l'installazione e la configurazione dei plug-in di storage e la creazione di una risorsa per il database vettoriale con un nome snapshot personalizzato. Abbiamo inoltre illustrato come eseguire un backup utilizzando la snapshot del gruppo di coerenza e verificare i dati nel bucket NAS S3.

Inoltre, abbiamo simulato uno scenario in cui è stata creata una raccolta non necessaria o inadeguata dopo il backup. In tali casi, la capacità di SnapCenter di eseguire un ripristino completo da una snapshot precedente garantisce che il database vettoriale possa essere riportato al suo stato prima dell'aggiunta della nuova raccolta, mantenendo così l'integrità del database. Questa funzionalità di ripristino dei dati in uno specifico istante temporale è un valore inestimabile per i clienti, con la certezza che i dati non solo sono al sicuro, ma anche mantenuti in maniera corretta. Pertanto, il prodotto SnapCenter di NetApp offre ai clienti una soluzione solida e affidabile per la protezione e la gestione dei dati.

### <span id="page-35-0"></span>**Disaster recovery con NetApp SnapMirror**

### **Disaster recovery con NetApp SnapMirror**
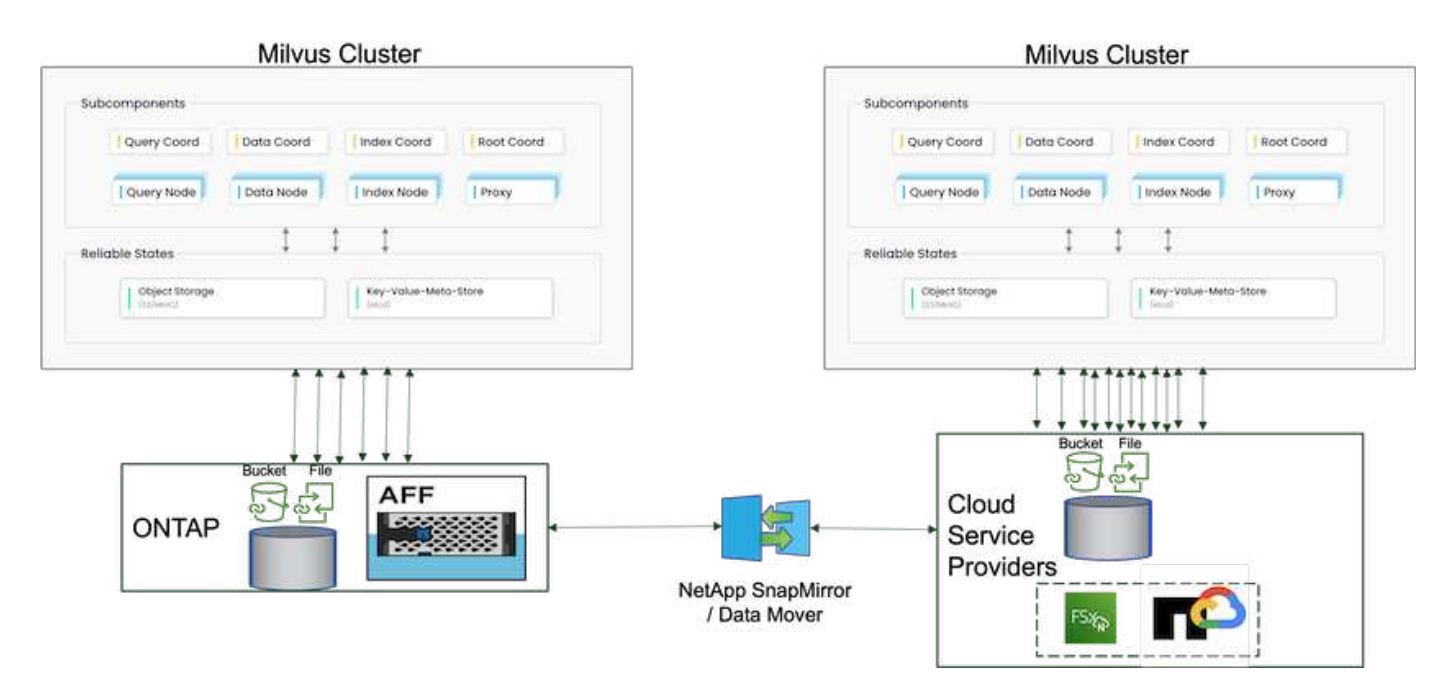

Il disaster recovery è fondamentale per mantenere l'integrità e la disponibilità di un database vettoriale, soprattutto in considerazione del suo ruolo nella gestione di dati ad alta dimensione e nell'esecuzione di complesse ricerche di similarità. Una strategia di disaster recovery ben pianificata e implementata garantisce che i dati non vadano persi o compromessi in caso di incidenti imprevisti, come guasti all'hardware, disastri naturali o attacchi informatici. Ciò è particolarmente significativo per le applicazioni che si basano su database vettoriali, dove la perdita o il danneggiamento dei dati potrebbe portare a significative interruzioni operative e perdite finanziarie. Inoltre, un solido piano di disaster recovery garantisce anche la continuità aziendale riducendo al minimo i tempi di inattività e consentendo il rapido ripristino dei servizi. Ciò è possibile grazie al prodotto di replica dei dati NetApp SnapMirroror in diverse posizioni geografiche, backup regolari e meccanismi di failover. Pertanto, il disaster recovery non è solo una misura di protezione, ma un componente critico della gestione responsabile ed efficiente del database vettoriale.

SnapMirror di NetApp fornisce la replica dei dati da un storage controller NetApp ONTAP all'altro, utilizzato principalmente per il disaster recovery (DR) e soluzioni ibride. Nel contesto di un database vettoriale, questo tool facilita la transizione fluida dei dati tra ambienti on-premise e cloud. Questa transizione si ottiene senza richiedere conversioni di dati o refactoring delle applicazioni, migliorando di conseguenza l'efficienza e la flessibilità della gestione dei dati in più piattaforme.

La soluzione ibrida NetApp in uno scenario di database vettoriale può offrire ulteriori vantaggi:

- 1. Scalabilità: La soluzione di cloud ibrido NetApp offre la possibilità di scalare le risorse in base ai tuoi requisiti. Puoi utilizzare le risorse on-premise per i workload normali e prevedibili e le risorse cloud come Amazon FSxN per NetApp ONTAP e Google Cloud NetApp Volume (GCNV) per i momenti di picco o i carichi imprevisti.
- 2. Efficienza dei costi: Il modello di cloud ibrido di NetApp ti consente di ottimizzare i costi utilizzando le risorse on-premise per carichi di lavoro regolari e pagando solo per le risorse cloud quando ne hai bisogno. Questo modello pay-as-you-go può risultare piuttosto conveniente con un'offerta di servizio NetApp instaclstr. Per i principali cloud service provider on-premise e quelli on-premise, instaclustr offre supporto e consulenza.
- 3. Flessibilità: Il cloud ibrido di NetApp ti offre la flessibilità di scegliere dove trattare i tuoi dati. Ad esempio, potresti scegliere di eseguire operazioni vettoriali complesse on-premise, dove disponi di hardware più potente e operazioni meno intensive nel cloud.
- 4. Continuità del business: In caso di disastro, la disponibilità dei dati in un cloud ibrido NetApp può garantire la continuità del business. In caso di impatto sulle risorse on-premise, puoi passare rapidamente al cloud.

Possiamo sfruttare NetApp SnapMirror per spostare i dati dall'ambiente on-premise al cloud e viceversa.

5. Innovazione: Le soluzioni di cloud ibrido di NetApp possono anche consentire un'innovazione più rapida fornendo l'accesso a tecnologie e servizi cloud all'avanguardia. Le innovazioni di NetApp nel cloud come Amazon FSxN per NetApp ONTAP, Azure NetApp Files e Google Cloud NetApp Volumes sono prodotti innovativi per i cloud service provider e NAS preferiti.

## **Convalida delle prestazioni del database vettoriale**

#### **Convalida delle performance**

La convalida delle performance gioca un ruolo critico sia nei database vettoriali che nei sistemi di storage, fungendo da fattore chiave per garantire un funzionamento ottimale e un utilizzo efficiente delle risorse. I database vettoriali, noti per la gestione di dati ad alta dimensione e l'esecuzione di ricerche di similarità, devono mantenere livelli di prestazioni elevati per elaborare query complesse in modo rapido e accurato. La convalida delle performance aiuta a identificare i colli di bottiglia, ottimizzare le configurazioni e garantire che il sistema possa gestire i carichi previsti senza peggiorare il servizio. Analogamente, nei sistemi storage, la convalida delle performance è essenziale per garantire che i dati vengano archiviati e recuperati in modo efficiente, senza problemi di latenza o colli di bottiglia che potrebbero influire sulle performance di sistema complessive. Contribuisce inoltre a prendere decisioni informate in merito ai necessari aggiornamenti o modifiche dell'infrastruttura storage. Pertanto, la convalida delle prestazioni è un aspetto cruciale della gestione del sistema, che contribuisce in modo significativo a mantenere l'elevata qualità del servizio, l'efficienza operativa e l'affidabilità complessiva del sistema.

In questa sezione, il nostro obiettivo è analizzare la convalida delle prestazioni dei database vettoriali, come Milvus e pgvecto.rs, concentrandoci sulle caratteristiche delle prestazioni di storage, come il profilo i/o e il comportamento dello storage controller NetApp a supporto di RAG e carichi di lavoro di inferenza all'interno del ciclo di vita LLM. Valuteremo e identificheremo eventuali elementi di differenziazione delle performance quando questi database sono combinati con la soluzione di storage ONTAP. La nostra analisi si baserà su indicatori chiave delle prestazioni, ad esempio il numero di query elaborate al secondo (QPS).

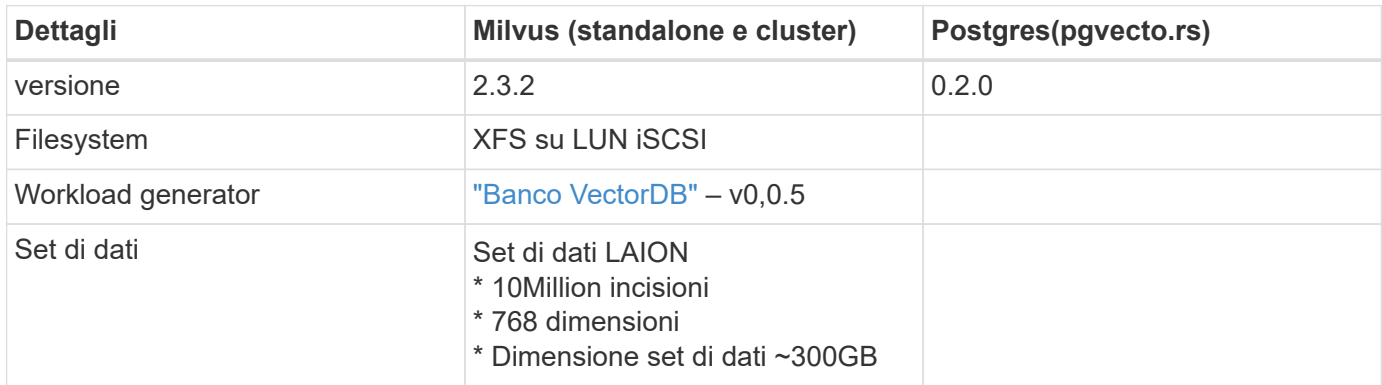

Controllare la metodologia utilizzata per il milvus e procedere di seguito.

#### **VectorDB-Bench con cluster standalone Milvus**

Abbiamo eseguito la seguente convalida delle performance su cluster milvus standalone con vectorDB-Bench. La connettività di rete e server del cluster milvus standalone è riportata di seguito.

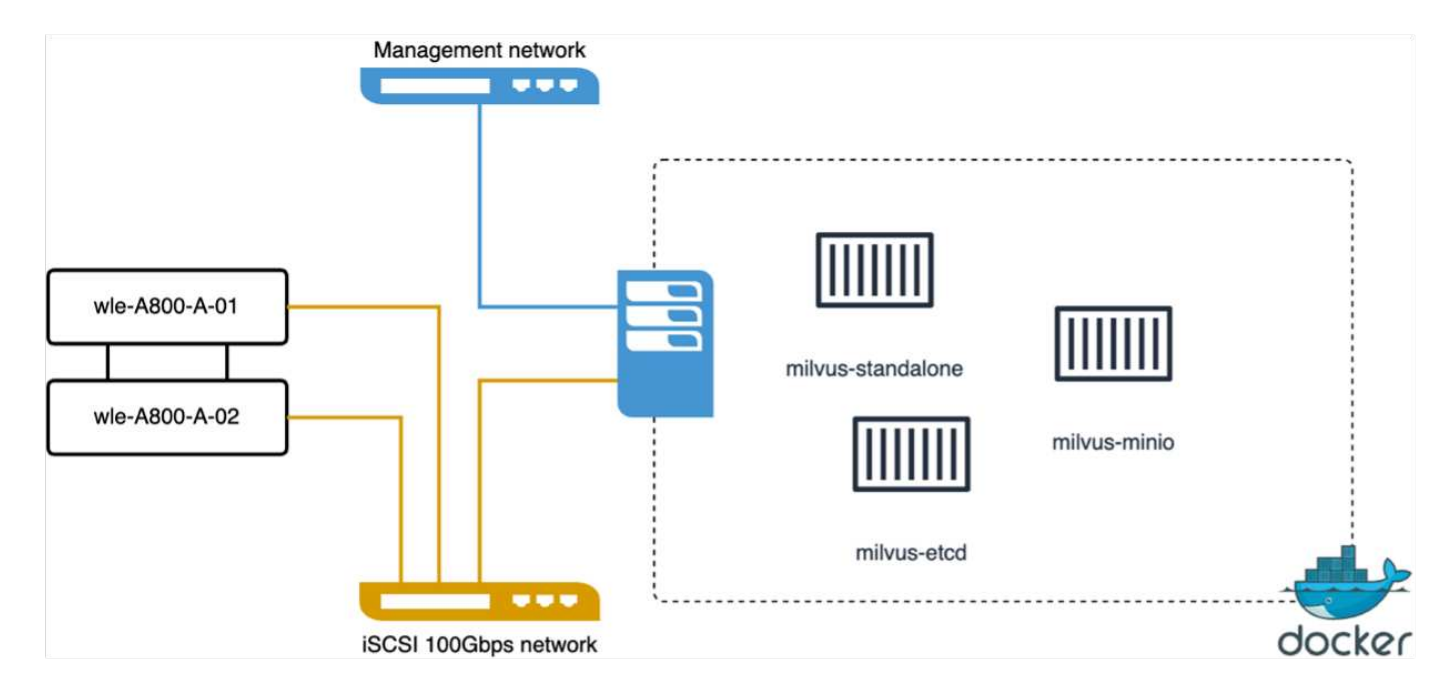

In questa sezione, condividiamo le nostre osservazioni e i risultati dei test del database autonomo Milvus. . Per questi test è stato selezionato DiskANN come tipo di indice.

. L'acquisizione, l'ottimizzazione e la creazione di indici per un set di dati di circa 100GB TB ha richiesto circa 5 ore. Per la maggior parte di questa durata, il server Milvus, dotato di 20 core (che equivale a 40 vcpus quando Hyper-Threading è abilitato), funzionava alla sua capacità massima della CPU del 100%.abbiamo scoperto che DiskANN è particolarmente importante per grandi set di dati che superano le dimensioni della memoria del sistema.

. Nella fase di query, abbiamo osservato un tasso di query al secondo (QPS) di 10,93 con un richiamo di 0,9987. La latenza percentile di 99th ms per le query è stata misurata a 708,2 millisecondi.

Dal punto di vista dello storage, il database ha emesso circa 1.000 op/sec durante le fasi di acquisizione, ottimizzazione post-inserimento e creazione di indice. Nella fase di query, richiedevano 32.000 op/sec.

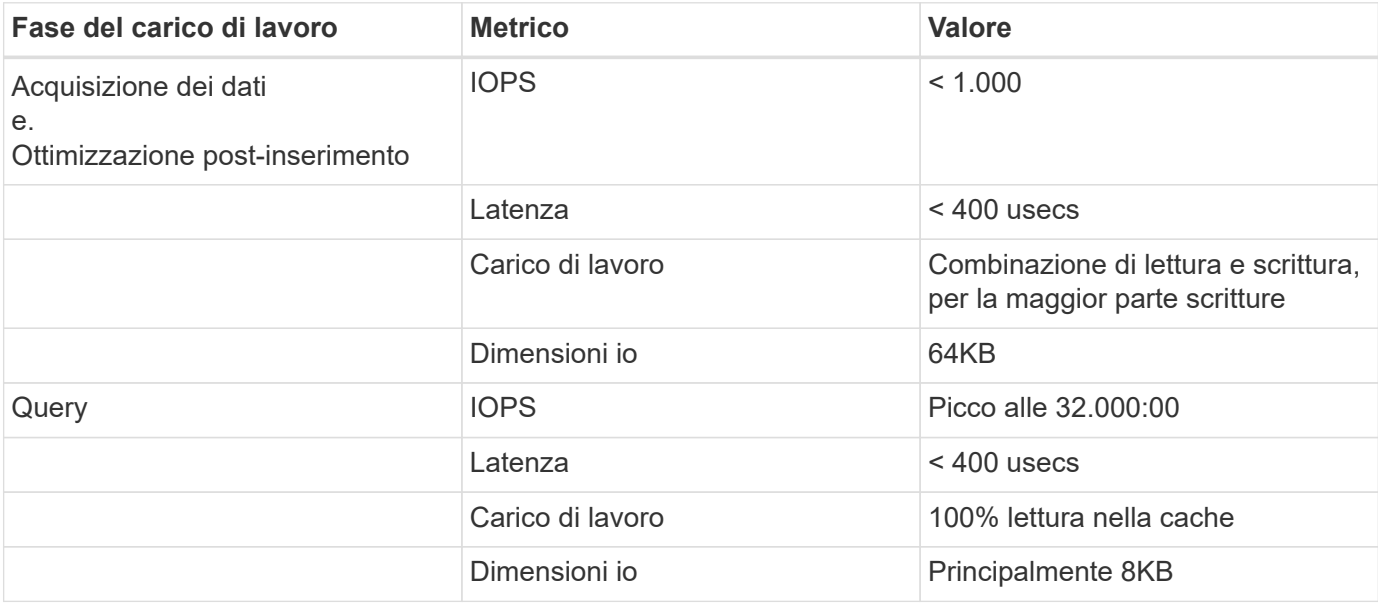

La sezione seguente presenta le metriche relative alle performance dello storage.

Il risultato del vectorDB-bench è riportato di seguito.

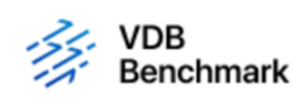

# **Vector Database Benchmark**

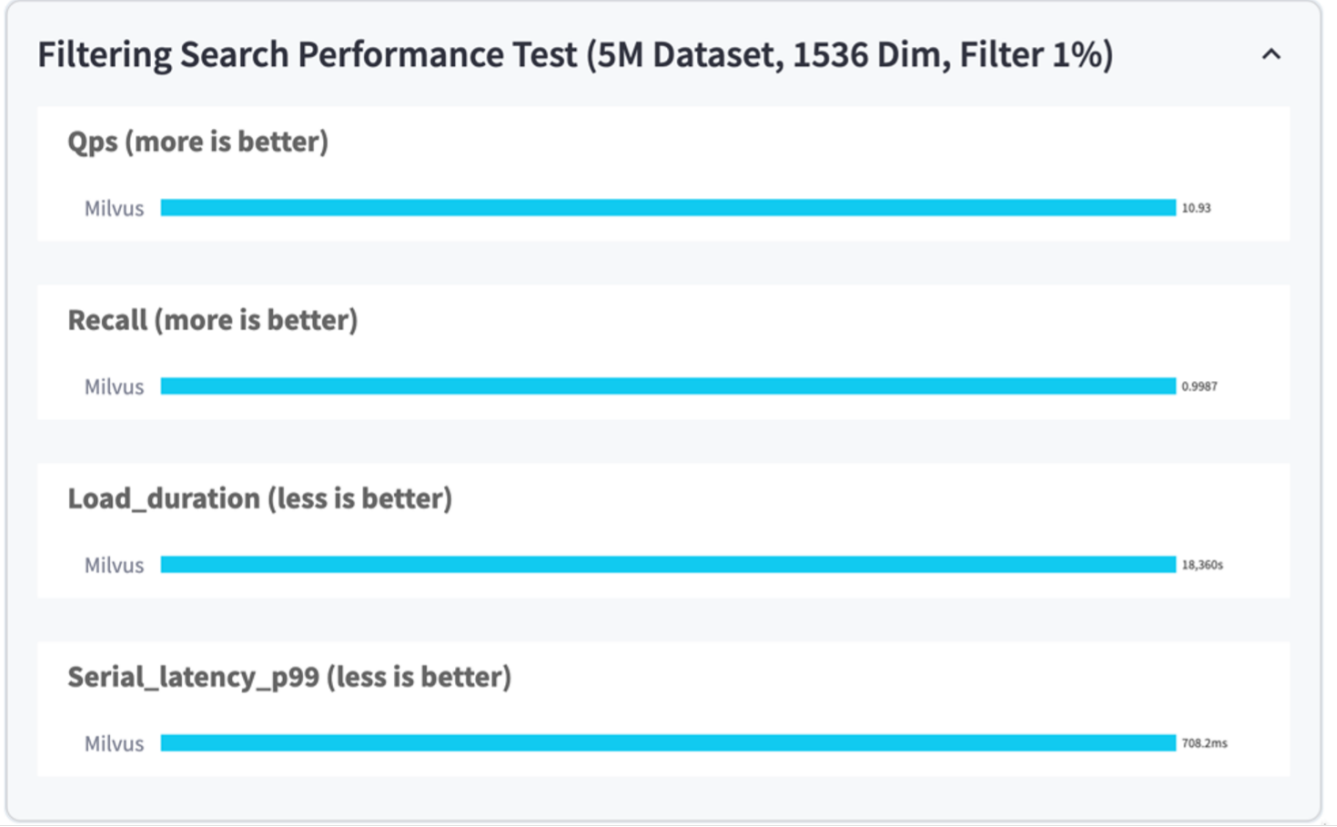

Dalla convalida delle prestazioni dell'istanza autonoma di Milvus, è evidente che l'impostazione corrente non è sufficiente a supportare un set di dati di 5 milioni di vettori con una dimensione di 1536. abbiamo determinato che lo storage dispone di risorse adeguate e non costituisce un collo di bottiglia nel sistema.

#### **VectorDB-Bench con cluster milvus**

In questa sezione, parleremo dell'implementazione di un cluster Milvus all'interno di un ambiente Kubernetes. Questo setup di Kubernetes è stato costruito in cima a un'implementazione VMware vSphere, che ospitava i nodi di lavoro e master di Kubernetes.

I dettagli delle implementazioni di VMware vSphere e Kubernetes sono presentati nelle seguenti sezioni.

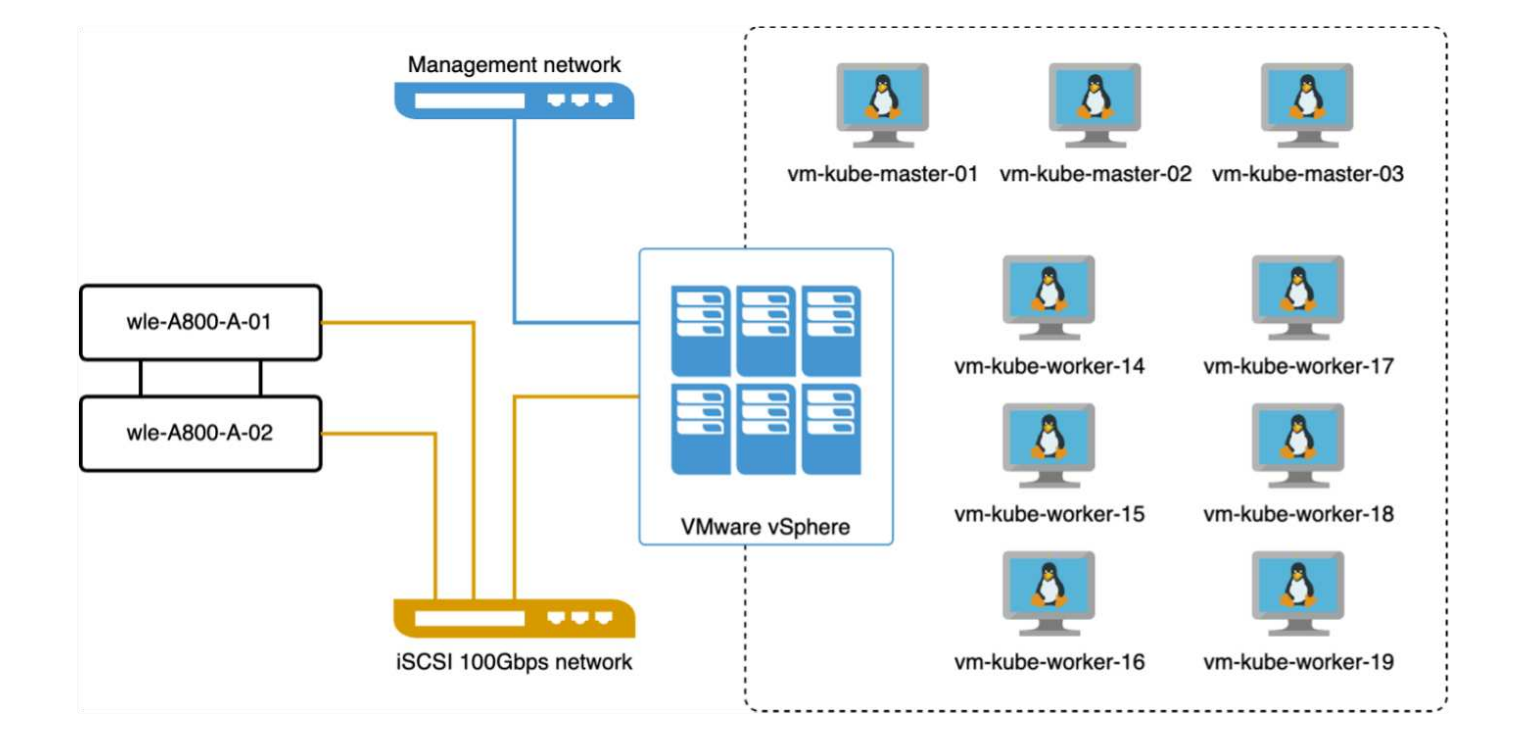

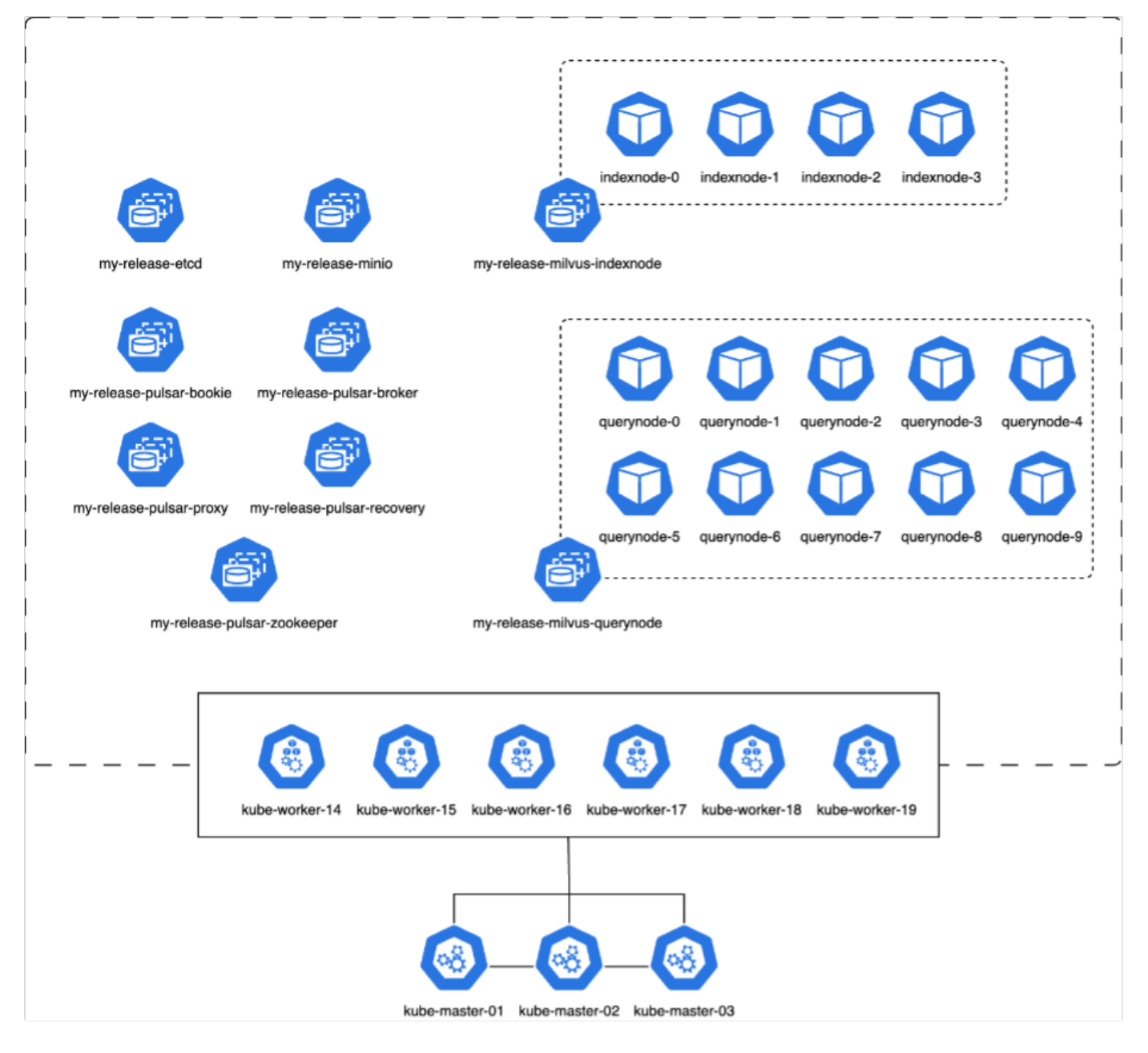

In questa sezione, presentiamo le nostre osservazioni e i risultati dei test del database Milvus.

\* Il tipo di indice utilizzato era DiskANN.

\* La tabella riportata di seguito fornisce un confronto tra le distribuzioni standalone e cluster quando si utilizzano 5 milioni di vettori con una dimensione di 1536. Abbiamo osservato che il tempo richiesto per l'acquisizione dei dati e l'ottimizzazione post-inserimento è stato inferiore nell'implementazione del cluster. La latenza percentile di 99th ms per le query è stata ridotta di sei volte nell'implementazione del cluster rispetto alla configurazione standalone.

\* Sebbene il tasso di query al secondo (QPS) fosse più elevato nella distribuzione del cluster, non era al livello desiderato.

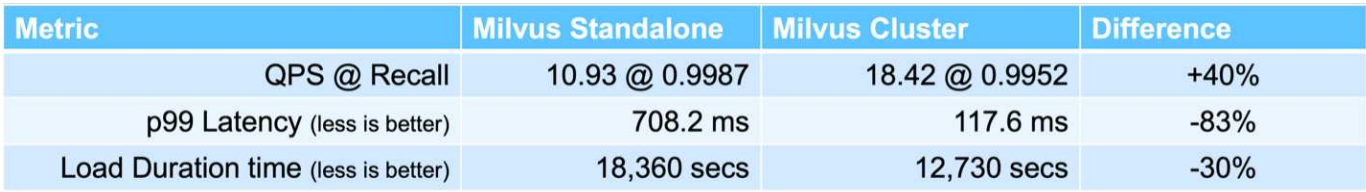

Le immagini seguenti forniscono una vista di varie metriche storage, inclusa la latenza del cluster storage e gli IOPS totali (operazioni di input/output al secondo).

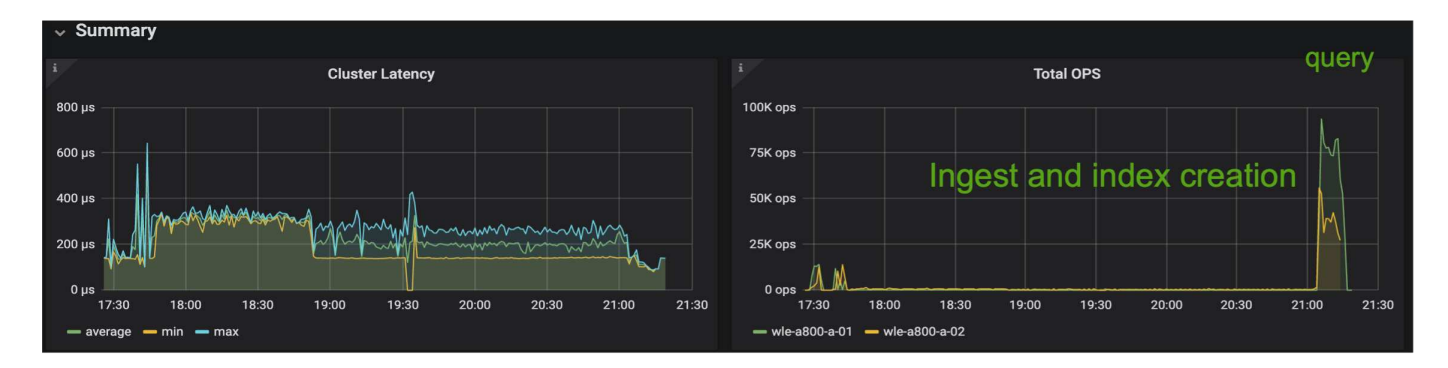

La sezione seguente presenta le metriche chiave delle performance dello storage.

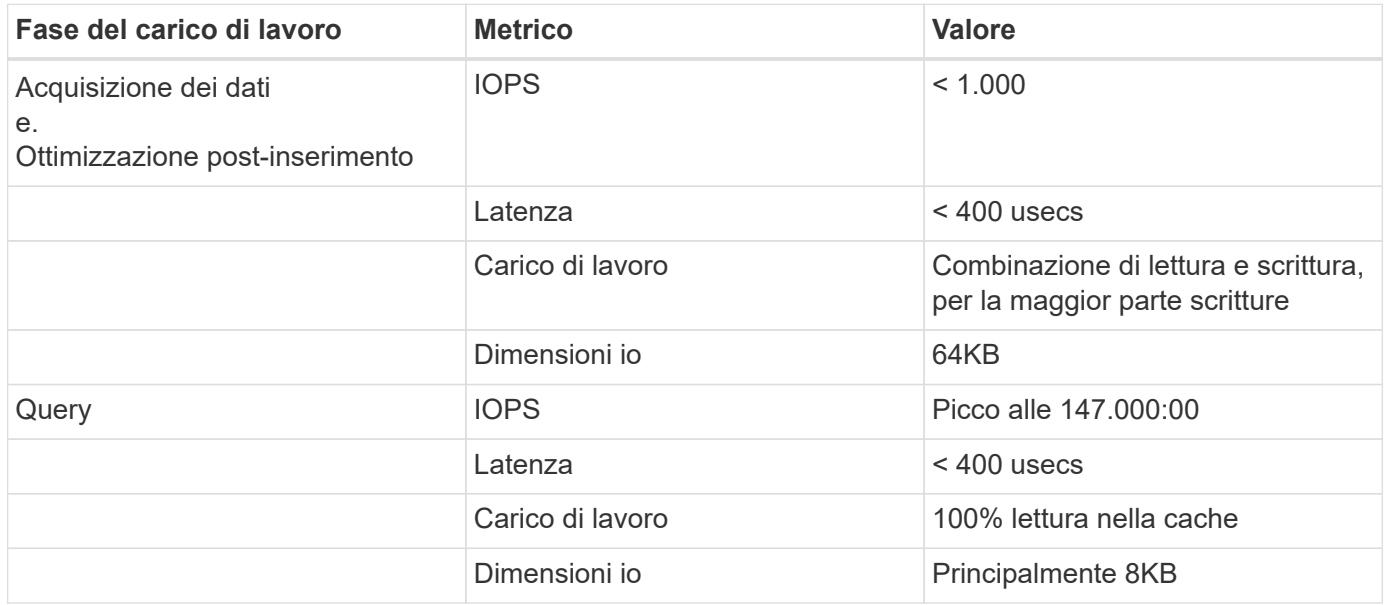

Presentiamo i dettagli del profilo i/o dello storage in base alla convalida delle performance sia dello storage Milvus che del cluster Milvus.

\* Abbiamo osservato che il profilo di i/o rimane coerente sia nelle implementazioni standalone che in cluster.

\* La differenza osservata negli IOPS di picco può essere attribuita al maggior numero di client nell'implementazione del cluster.

#### **VettorDB-Bench con Postgres (pgvecto.rs)**

Abbiamo eseguito le seguenti azioni su PostgreSQL(pgvecto.rs) utilizzando VectorDB-Bench: I dettagli relativi alla connettività di rete e server di PostgreSQL (in particolare pgvecto.rs) sono i seguenti:

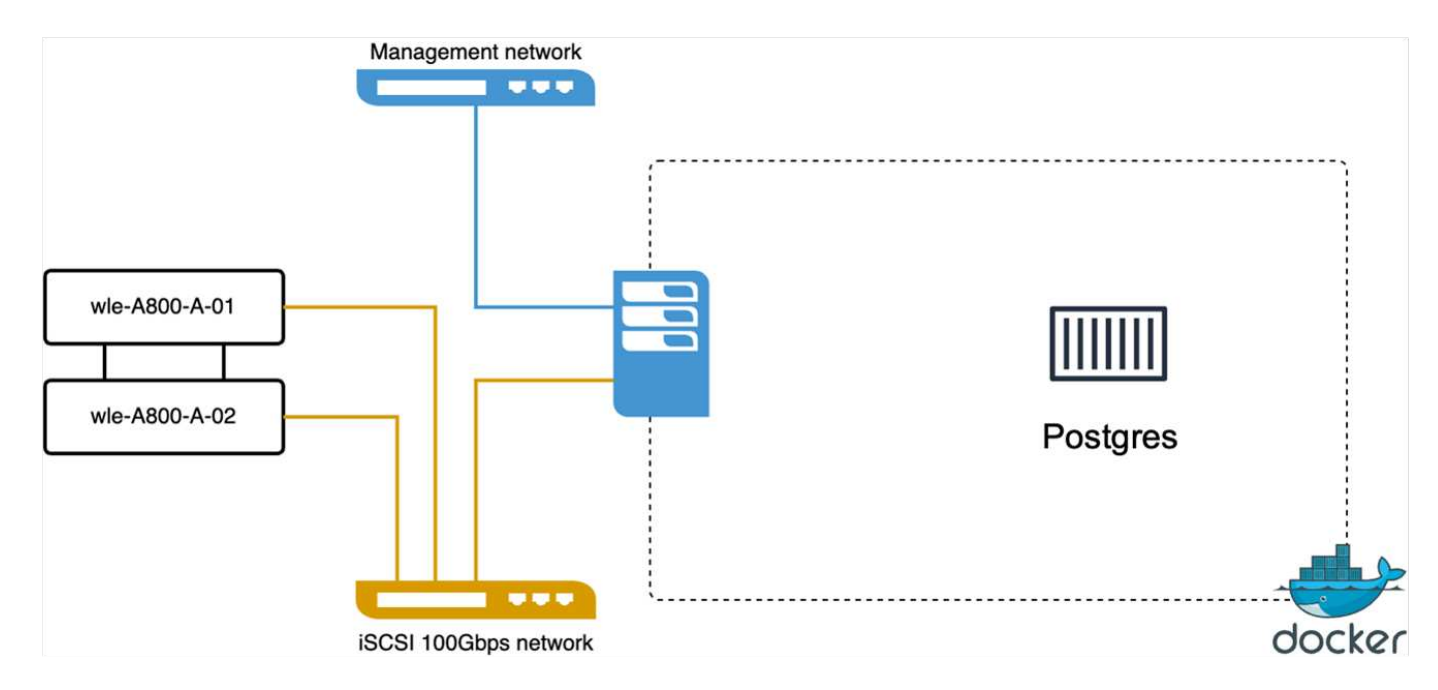

In questa sezione, condividiamo le nostre osservazioni e i risultati dei test del database PostgreSQL, in particolare utilizzando pgvecto.rs.

\* Abbiamo selezionato HNSW come tipo di indice per questi test perché al momento del test, DiskANN non era disponibile per pgvecto.rs.

\* Durante la fase di acquisizione dei dati, è stato caricato il set di dati Cohere, che consiste di 10 milioni di vettori con una dimensione di 768. Questo processo ha richiesto circa 4,5 ore.

\* Nella fase di query, abbiamo osservato un tasso di query al secondo (QPS) di 1.068 con un richiamo di 0,6344. La latenza percentile di 99th ms per le query è stata misurata a 20 millisecondi. Per la maggior parte del runtime, la CPU del client funzionava al 100% della capacità.

Le immagini qui sotto forniscono una vista di varie metriche storage, inclusi gli IOPS totali della latenza del cluster storage (operazioni di input/output al secondo).

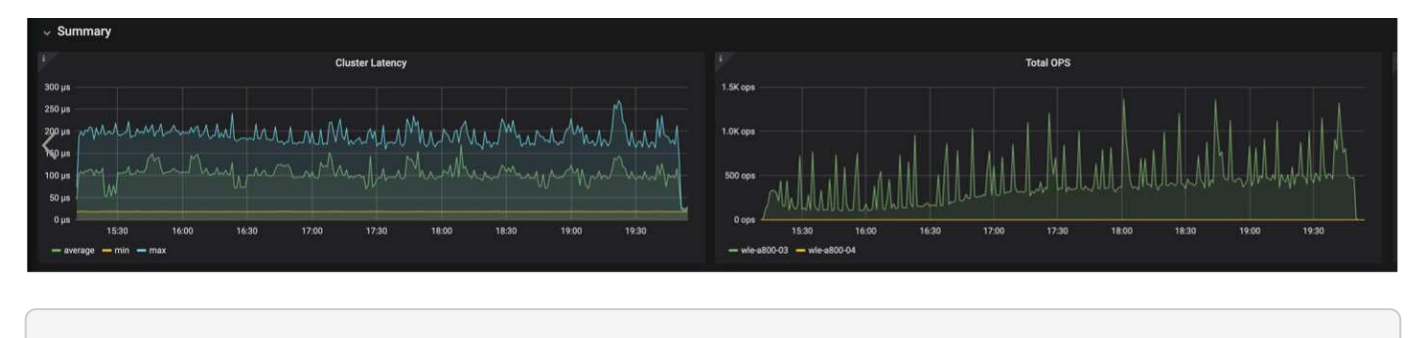

 The following section presents the key storage performance metrics. image: pgvecto storage perf metrics.png["Errore: Immagine grafica mancante"]

**Confronto delle prestazioni tra milvus e postgres su DB Bench vettoriale**

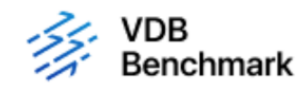

# **Vector Database Benchmark**

Note that all testing was completed in July 2023, except for the times already noted.

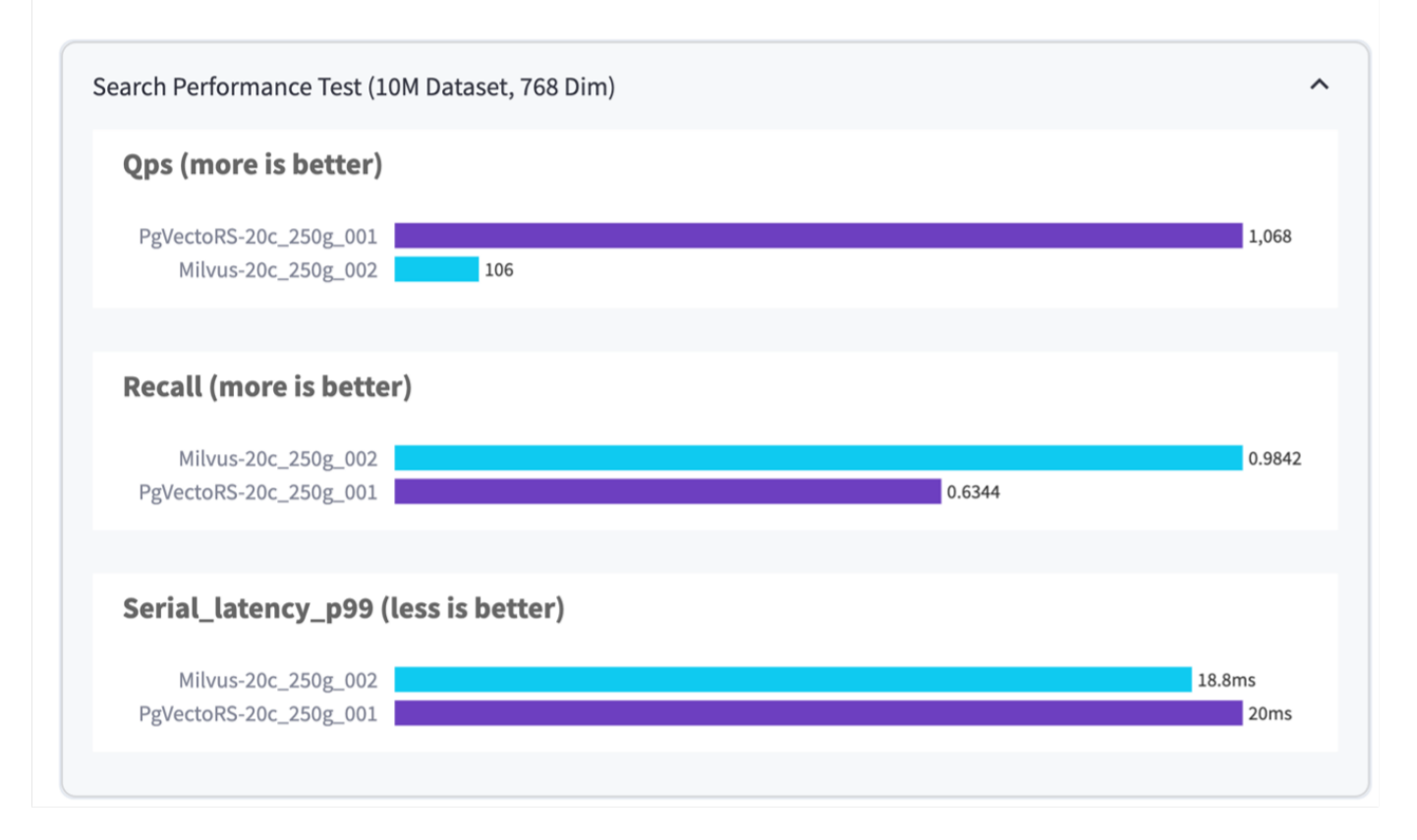

In base alla nostra convalida delle prestazioni di Milvus e PostgreSQL utilizzando VectorDBBench, abbiamo osservato quanto segue:

- Tipo di indice: HNSW
- Set di dati: Coqui con 10 milioni di vettori a 768 dimensioni

Abbiamo scoperto che pgvecto.rs ha raggiunto un tasso di query al secondo (QPS) di 1.068 con un richiamo di 0,6344, mentre Milvus ha raggiunto un tasso di QPS di 106 con un richiamo di 0,9842.

Se l'elevata precisione nelle query è una priorità, Milvus supera pgvecto.rs poiché recupera una proporzione maggiore di elementi rilevanti per ogni query. Tuttavia, se il numero di query al secondo è un fattore più cruciale, pgvecto.rs supera Milvus. È importante notare, comunque, che la qualità dei dati recuperati tramite pgvecto.rs è inferiore, con circa il 37% dei risultati di ricerca che sono elementi irrilevanti.

#### **Osservazione basata sulle nostre convalide delle prestazioni:**

Sulla base delle nostre convalide delle prestazioni, abbiamo fatto le seguenti osservazioni:

Il profilo di i/o di Milvus assomiglia molto a un carico di lavoro OLTP, come quello offerto dagli SLO Oracle. Il

benchmark è composto da tre fasi: Inserimento dei dati, Post-ottimizzazione e query. Gli stadi iniziali sono caratterizzati principalmente da operazioni di scrittura 64KB, mentre la fase di query riguarda prevalentemente operazioni di lettura 8KB. Ci aspettiamo che ONTAP gestisca con competenza il carico i/o Milvus.

Il profilo i/o di PostgreSQL non presenta carichi di lavoro complessi per lo storage. Data l'implementazione in memoria attualmente in corso, durante la fase di query non è stato rilevato alcun i/o del disco.

DiskANN emerge come una tecnologia cruciale per la differenziazione dello storage. Consente di scalare in modo efficiente la ricerca DB vettoriale oltre il limite della memoria di sistema. Tuttavia, è improbabile che stabilisca la differenziazione delle prestazioni di storage con indici DB vettoriali in memoria come HNSW.

È inoltre opportuno notare che l'archiviazione non svolge un ruolo critico durante la fase di query quando il tipo di indice è HSNW, che è la fase operativa più importante per i database vettoriali che supportano le applicazioni RAG. In questo caso, l'implicazione è che le performance dello storage non hanno un impatto significativo sulle performance complessive di queste applicazioni.

# **Database vettoriale con Instaclustr utilizzando PostgreSQL: Pgvector**

### **Database vettoriale con Instaclustr utilizzando PostgreSQL: Pgvector**

In questa sezione, approfondiremo le specifiche di come il prodotto instaclustr si integra con PostgreSQL sulla funzionalità pgvector. Abbiamo un esempio di "come migliorare la vostra accuratezza e le prestazioni LLM con PGVector e PostgreSQL®: Introduzione alle incorporazioni e il ruolo di PGVector". Controllare ["blog"](https://www.instaclustr.com/blog/how-to-improve-your-llm-accuracy-and-performance-with-pgvector-and-postgresql-introduction-to-embeddings-and-the-role-of-pgvector/) per ottenere ulteriori informazioni.

# **Casi di utilizzo del database vettoriale**

### **Casi di utilizzo del database vettoriale**

In questa sezione, vengono illustrati due casi di utilizzo, come il recupero della generazione aumentata con modelli di linguaggio di grandi dimensioni e il chatbot NetApp IT.

### **Retrieval Augmented Generation (RAG) con modelli di linguaggio grande (LLMS)**

Retrieval-augmented generation, or RAG, is a technique for enhancing the accuracy and reliability of Large Language Models, or LLMs, by augmenting prompts with facts fetched from external sources. In a traditional RAG deployment, vector embeddings are generated from an existing dataset and then stored in a vector database, often referred to as a knowledgebase. Whenever a user submits a prompt to the LLM, a vector embedding representation of the prompt is generated, and the vector database is searched using that embedding as the search query. This search operation returns similar vectors from the knowledgebase, which are then fed to the LLM as context alongside the original user prompt. In this way, an LLM can be augmented with additional information that was not part of its original training dataset.

NVIDIA Enterprise RAG LLM Operator è uno strumento utile per implementare RAG in azienda. Questo

operatore può essere utilizzato per distribuire una pipeline RAG completa. La pipeline RAG può essere personalizzata in modo da utilizzare Milvus o pgvecto come database vettoriale per la memorizzazione di embeddings della knowledgebase. Per ulteriori informazioni, consultare la documentazione.

NetApp has validated an enterprise RAG architecture powered by the NVIDIA Enterprise RAG LLM Operator alongside NetApp storage. Refer to our blog post for more information and to see a demo. Figure 1 provides an overview of this architecture.

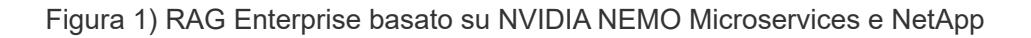

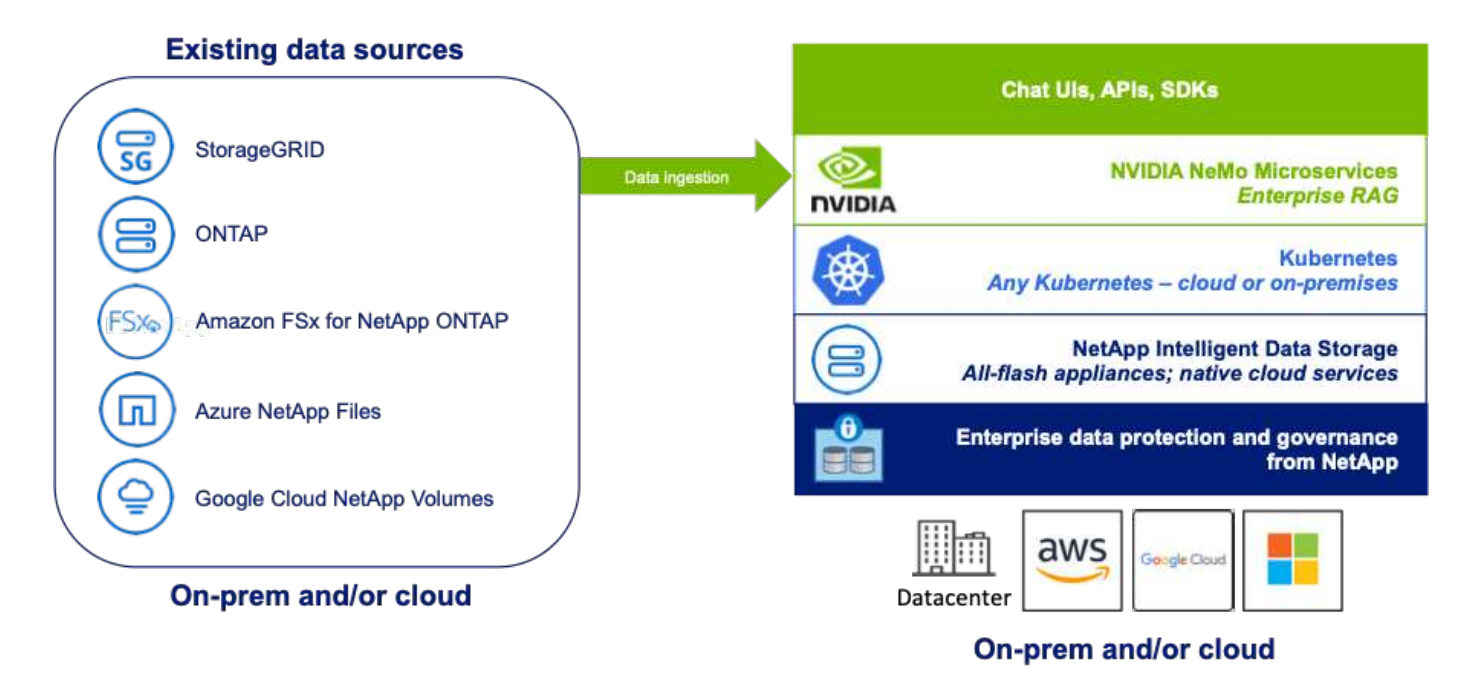

#### **Caso d'utilizzo di NetApp IT chatbot**

Il chatbot di NetApp funge da altro caso di utilizzo in tempo reale per il database vettoriale. In questo esempio, NetApp Private Openai Sandbox fornisce una piattaforma efficace, sicura ed efficiente per la gestione delle query da parte degli utenti interni di NetApp. Incorporando rigorosi protocolli di sicurezza, sistemi di gestione dei dati efficienti e sofisticate funzionalità di elaborazione dell'ai, garantisce risposte precise e di alta qualità agli utenti in base al loro ruolo e alle loro responsabilità nell'organizzazione tramite l'autenticazione SSO. Questa architettura mette in evidenza il potenziale della fusione di tecnologie avanzate per creare sistemi intelligenti e orientati all'utente.

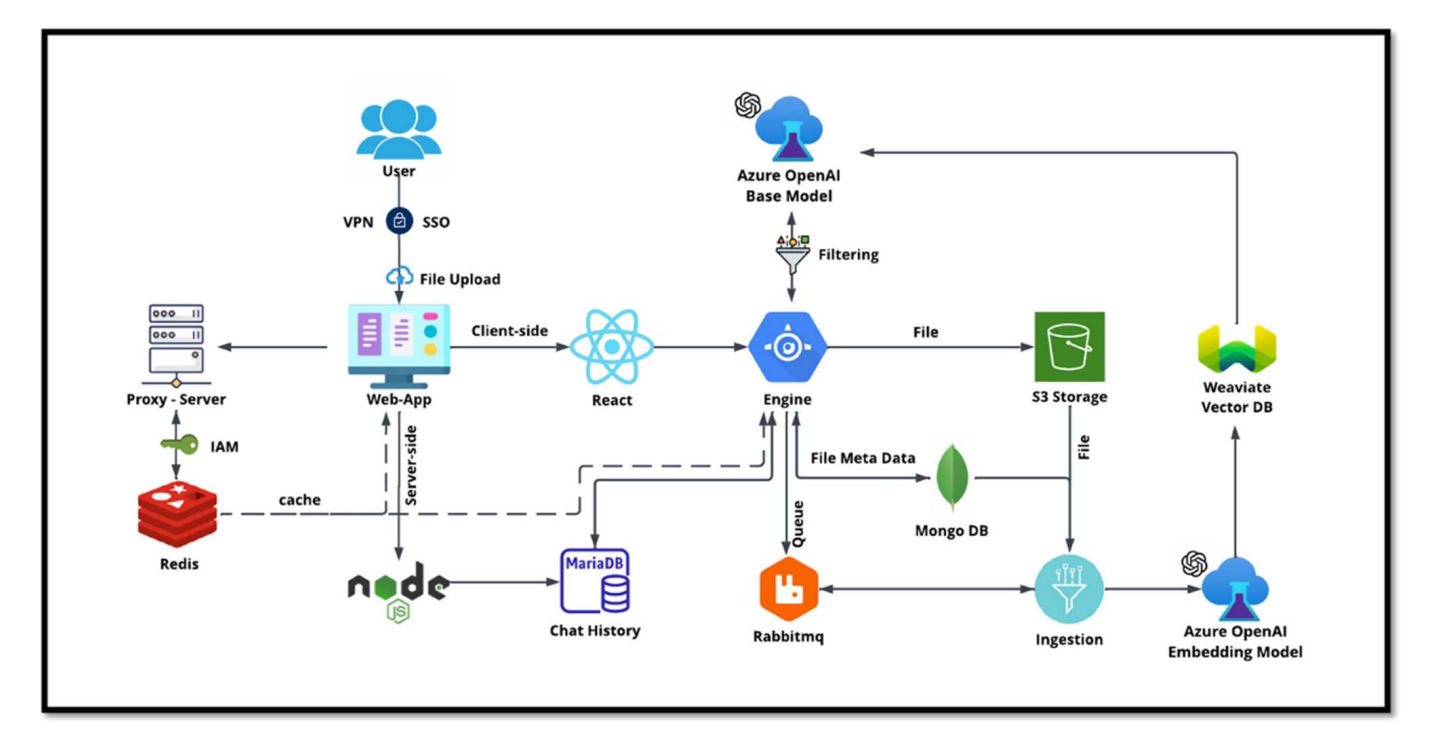

Il caso di utilizzo può essere suddiviso in quattro sezioni principali.

#### **Autenticazione e verifica utente:**

- Le richieste degli utenti vengono inoltrate tramite il processo SSO (NetApp Single Sign-on) per confermare l'identità dell'utente.
- Una volta eseguita l'autenticazione, il sistema controlla la connessione VPN per garantire una trasmissione dati sicura.

#### **Trasmissione ed elaborazione dei dati:**

- Una volta convalidata la VPN, i dati vengono inviati a MariaDB tramite le applicazioni Web NetAIChat o NetAICreate. MariaDB è un sistema di database veloce ed efficiente utilizzato per gestire e memorizzare i dati degli utenti.
- MariaDB invia quindi le informazioni all'istanza di NetApp Azure, che connette i dati dell'utente all'unità di elaborazione ai.

#### **Interazione con OpenAI e filtraggio dei contenuti:**

- L'istanza di Azure invia le domande dell'utente a un sistema di filtraggio dei contenuti. Questo sistema pulisce la query e la prepara per l'elaborazione.
- L'input ripulito viene quindi inviato al modello base di Azure OpenAI, che genera una risposta in base all'input.

#### **Generazione e moderazione della risposta:**

- La risposta del modello di base viene controllata per garantire che sia accurata e soddisfi gli standard di contenuto.
- Dopo aver superato il controllo, la risposta viene rinviata all'utente. Questo processo assicura che l'utente riceva una risposta chiara, precisa e appropriata alla sua domanda.

# **Conclusione**

# **Conclusione**

In conclusione, questo documento fornisce una panoramica completa sulla distribuzione e la gestione di database vettoriali, come Milvus e pgvector, su soluzioni di storage NetApp. Abbiamo discusso delle linee guida per l'infrastruttura relative all'utilizzo dello storage a oggetti NetApp ONTAP e StorageGRID e validato il database Milvus in AWS FSX per NetApp ONTAP tramite l'archivio di file e oggetti.

Abbiamo esplorato il dualismo degli oggetti file di NetApp, dimostrando la sua utility non solo per i dati in database vettoriali ma anche per altre applicazioni. Abbiamo inoltre evidenziato come SnapCenter, il prodotto per la gestione aziendale di NetApp, offra funzionalità di backup, ripristino e clonazione per dati di database vettoriali, garantendo integrità e disponibilità dei dati.

Questo documento spiega anche in che modo la soluzione di cloud ibrido NetApp offre replica e protezione dei dati in ambienti on-premise e cloud, offrendo un'esperienza di gestione dei dati perfetta e sicura. Abbiamo fornito informazioni dettagliate sulla convalida delle prestazioni di database vettoriali come Milvus e pgvecto su NetApp ONTAP, offrendo informazioni preziose sulla loro efficienza e scalabilità.

Infine, abbiamo discusso di due casi d'utilizzo ai generativi: RAG with LLM e Chatai interno di NetApp. Questi esempi pratici sottolineano le applicazioni reali e i vantaggi dei concetti e delle pratiche delineati in questo documento. Nel complesso, questo documento è una guida completa per tutti coloro che desiderano sfruttare le potenti soluzioni storage di NetApp per la gestione di database vettoriali.

### **Ringraziamenti**

L'autore gradisce i ringraziamenti sentiti ai seguenti contributori, altri che hanno fornito il loro feedback e commenti per rendere questo documento importante ai clienti di NetApp e ai campi di NetApp.

- 1. Sathish Thyagarajan, Product marketing manager, ONTAP ai & Analytics, NetApp
- 2. Mike Oglesby, Technical Marketing Engineer, NetApp
- 3. AJ Mahajan, Direttore Generale, NetApp
- 4. Joe Scott, Manager, Ingegneria delle prestazioni del carico di lavoro, NetApp
- 5. Puneet Dhawan, Direttore Senior, Gestione prodotti FSX, NetApp
- 6. Yuval Kalderon, Senior Product Manager, team FSX Product, NetApp

#### **Dove trovare ulteriori informazioni**

Per ulteriori informazioni sulle informazioni descritte in questo documento, consultare i seguenti documenti e/o siti Web:

- Documentazione Milvus <https://milvus.io/docs/overview.md>
- Documentazione autonoma Milvus [https://milvus.io/docs/v2.0.x/install\\_standalone-docker.md](https://milvus.io/docs/v2.0.x/install_standalone-docker.md)
- Documentazione sui prodotti NetApp <https://www.netapp.com/support-and-training/documentation/>
- istaclustr ["documentazione di installazione"](https://www.instaclustr.com/support/documentation/?_bt=&_bk=&_bm=&_bn=x&_bg=&utm_term=&utm_campaign=&utm_source=adwords&utm_medium=ppc&hsa_acc=1467100120&hsa_cam=20766399079&hsa_grp=&hsa_ad=&hsa_src=x&hsa_tgt=&hsa_kw=&hsa_mt=&hsa_net=adwords&hsa_ver=3&gad_source=1&gclid=CjwKCAjw26KxBhBDEiwAu6KXtzOZhN0dl0H1smOMcj9nsC0qBQphdMqFR7IrVQqeG2Y4aHWydUMj2BoCdFwQAvD_BwE)

#### **Cronologia delle versioni**

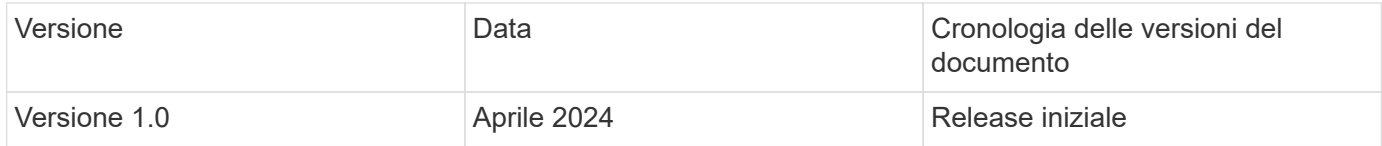

# **Appendice A: Values.yaml**

## **Appendice A: Values.yaml**

```
root@node2:~# cat values.yaml
## Enable or disable Milvus Cluster mode
cluster:
    enabled: true
image:
    all:
      repository: milvusdb/milvus
      tag: v2.3.4
      pullPolicy: IfNotPresent
      ## Optionally specify an array of imagePullSecrets.
      ## Secrets must be manually created in the namespace.
      ## ref: https://kubernetes.io/docs/tasks/configure-pod-container/pull-
image-private-registry/
      ##
      # pullSecrets:
      # - myRegistryKeySecretName
    tools:
      repository: milvusdb/milvus-config-tool
      tag: v0.1.2
      pullPolicy: IfNotPresent
# Global node selector
# If set, this will apply to all milvus components
# Individual components can be set to a different node selector
nodeSelector: {}
# Global tolerations
# If set, this will apply to all milvus components
# Individual components can be set to a different tolerations
tolerations: []
# Global affinity
# If set, this will apply to all milvus components
# Individual components can be set to a different affinity
affinity: {}
```

```
# Global labels and annotations
# If set, this will apply to all milvus components
labels: {}
annotations: {}
# Extra configs for milvus.yaml
# If set, this config will merge into milvus.yaml
# Please follow the config structure in the milvus.yaml
# at https://github.com/milvus-io/milvus/blob/master/configs/milvus.yaml
# Note: this config will be the top priority which will override the
config
# in the image and helm chart.
extraConfigFiles:
   user.yaml: |+
      # For example enable rest http for milvus proxy
      # proxy:
      # http:
      # enabled: true
      ## Enable tlsMode and set the tls cert and key
      # tls:
      # serverPemPath: /etc/milvus/certs/tls.crt
      # serverKeyPath: /etc/milvus/certs/tls.key
      # common:
      # security:
      # tlsMode: 1
## Expose the Milvus service to be accessed from outside the cluster
(LoadBalancer service).
## or access it from within the cluster (ClusterIP service). Set the
service type and the port to serve it.
## ref: http://kubernetes.io/docs/user-guide/services/
##
service:
   type: ClusterIP
   port: 19530
   portName: milvus
   nodePort: ""
   annotations: {}
 labels: {}
    ## List of IP addresses at which the Milvus service is available
    ## Ref: https://kubernetes.io/docs/user-guide/services/#external-ips
    ##
    externalIPs: []
    # - externalIp1
```

```
  # LoadBalancerSourcesRange is a list of allowed CIDR values, which are
combined with ServicePort to
    # set allowed inbound rules on the security group assigned to the master
load balancer
    loadBalancerSourceRanges:
  -0.0.0.0/0  # Optionally assign a known public LB IP
    # loadBalancerIP: 1.2.3.4
ingress:
    enabled: false
   annotations:
      # Annotation example: set nginx ingress type
      # kubernetes.io/ingress.class: nginx
      nginx.ingress.kubernetes.io/backend-protocol: GRPC
      nginx.ingress.kubernetes.io/listen-ports-ssl: '[19530]'
      nginx.ingress.kubernetes.io/proxy-body-size: 4m
      nginx.ingress.kubernetes.io/ssl-redirect: "true"
  labels: {}
    rules:
      - host: "milvus-example.local"
       path: "/"
       pathType: "Prefix"
      # - host: "milvus-example2.local"
      # path: "/otherpath"
      # pathType: "Prefix"
    tls: []
    # - secretName: chart-example-tls
    # hosts:
    # - milvus-example.local
serviceAccount:
   create: false
   name:
   annotations:
    labels:
metrics:
    enabled: true
    serviceMonitor:
     # Set this to `true` to create ServiceMonitor for Prometheus operator
      enabled: false
      interval: "30s"
      scrapeTimeout: "10s"
      # Additional labels that can be used so ServiceMonitor will be
```

```
discovered by Prometheus
     additionalLabels: {}
livenessProbe:
    enabled: true
   initialDelaySeconds: 90
   periodSeconds: 30
   timeoutSeconds: 5
    successThreshold: 1
   failureThreshold: 5
readinessProbe:
    enabled: true
   initialDelaySeconds: 90
   periodSeconds: 10
   timeoutSeconds: 5
    successThreshold: 1
   failureThreshold: 5
log:
   level: "info"
    file:
     maxSize: 300 # MB
     maxAge: 10 # day
     maxBackups: 20
    format: "text" # text/json
    persistence:
      mountPath: "/milvus/logs"
      ## If true, create/use a Persistent Volume Claim
      ## If false, use emptyDir
      ##
      enabled: false
      annotations:
       helm.sh/resource-policy: keep
      persistentVolumeClaim:
        existingClaim: ""
        ## Milvus Logs Persistent Volume Storage Class
        ## If defined, storageClassName: <storageClass>
        ## If set to "-", storageClassName: "", which disables dynamic
provisioning
        ## If undefined (the default) or set to null, no storageClassName
spec is
        ## set, choosing the default provisioner.
      ## ReadWriteMany access mode required for milvus cluster.
        ##
```

```
  storageClass: default
        accessModes: ReadWriteMany
        size: 10Gi
        subPath: ""
## Heaptrack traces all memory allocations and annotates these events with
stack traces.
## See more: https://github.com/KDE/heaptrack
## Enable heaptrack in production is not recommended.
heaptrack:
    image:
      repository: milvusdb/heaptrack
      tag: v0.1.0
      pullPolicy: IfNotPresent
standalone:
    replicas: 1 # Run standalone mode with replication disabled
    resources: {}
    # Set local storage size in resources
    # limits:
    # ephemeral-storage: 100Gi
    nodeSelector: {}
    affinity: {}
    tolerations: []
    extraEnv: []
   heaptrack:
     enabled: false
    disk:
     enabled: true
      size:
        enabled: false # Enable local storage size limit
    profiling:
      enabled: false # Enable live profiling
    ## Default message queue for milvus standalone
    ## Supported value: rocksmq, natsmq, pulsar and kafka
    messageQueue: rocksmq
    persistence:
      mountPath: "/var/lib/milvus"
      ## If true, alertmanager will create/use a Persistent Volume Claim
      ## If false, use emptyDir
      ##
      enabled: true
      annotations:
        helm.sh/resource-policy: keep
      persistentVolumeClaim:
```

```
  existingClaim: ""
        ## Milvus Persistent Volume Storage Class
        ## If defined, storageClassName: <storageClass>
        ## If set to "-", storageClassName: "", which disables dynamic
provisioning
        ## If undefined (the default) or set to null, no storageClassName
spec is
        ## set, choosing the default provisioner.
        ##
        storageClass:
        accessModes: ReadWriteOnce
        size: 50Gi
        subPath: ""
proxy:
    enabled: true
    # You can set the number of replicas to -1 to remove the replicas field
in case you want to use HPA
   replicas: 1
   resources: {}
   nodeSelector: {}
    affinity: {}
   tolerations: []
    extraEnv: []
    heaptrack:
     enabled: false
    profiling:
     enabled: false # Enable live profiling
    http:
     enabled: true # whether to enable http rest server
     debugMode:
       enabled: false
    # Mount a TLS secret into proxy pod
    tls:
      enabled: false
## when enabling proxy.tls, all items below should be uncommented and the
key and crt values should be populated.
# enabled: true
# secretName: milvus-tls
## expecting base64 encoded values here: i.e. $(cat tls.crt | base64 -w 0)
and \S (cat tls.key | base64 -w 0)
# key: LS0tLS1CRUdJTiBQU--REDUCT
# crt: LS0tLS1CRUdJTiBDR--REDUCT
# volumes:
# - secret:
# secretName: milvus-tls
```

```
# name: milvus-tls
# volumeMounts:
# - mountPath: /etc/milvus/certs/
# name: milvus-tls
rootCoordinator:
   enabled: true
   # You can set the number of replicas greater than 1, only if enable
active standby
   replicas: 1 # Run Root Coordinator mode with replication disabled
   resources: {}
   nodeSelector: {}
   affinity: {}
   tolerations: []
   extraEnv: []
   heaptrack:
     enabled: false
    profiling:
     enabled: false # Enable live profiling
    activeStandby:
     enabled: false # Enable active-standby when you set multiple replicas
for root coordinator
    service:
     port: 53100
     annotations: {}
     labels: {}
      clusterIP: ""
queryCoordinator:
    enabled: true
    # You can set the number of replicas greater than 1, only if enable
active standby
    replicas: 1 # Run Query Coordinator mode with replication disabled
   resources: {}
   nodeSelector: {}
    affinity: {}
   tolerations: []
    extraEnv: []
   heaptrack:
     enabled: false
    profiling:
     enabled: false # Enable live profiling
    activeStandby:
      enabled: false # Enable active-standby when you set multiple replicas
for query coordinator
```

```
  service:
     port: 19531
      annotations: {}
      labels: {}
      clusterIP: ""
queryNode:
    enabled: true
    # You can set the number of replicas to -1 to remove the replicas field
in case you want to use HPA
   replicas: 1
   resources: {}
    # Set local storage size in resources
    # limits:
    # ephemeral-storage: 100Gi
    nodeSelector: {}
    affinity: {}
   tolerations: []
   extraEnv: []
   heaptrack:
     enabled: false
    disk:
      enabled: true # Enable querynode load disk index, and search on disk
index
      size:
        enabled: false # Enable local storage size limit
    profiling:
      enabled: false # Enable live profiling
indexCoordinator:
    enabled: true
    # You can set the number of replicas greater than 1, only if enable
active standby
   replicas: 1 # Run Index Coordinator mode with replication disabled
   resources: {}
   nodeSelector: {}
    affinity: {}
   tolerations: []
    extraEnv: []
    heaptrack:
     enabled: false
    profiling:
     enabled: false # Enable live profiling
    activeStandby:
      enabled: false # Enable active-standby when you set multiple replicas
```

```
for index coordinator
   service:
     port: 31000
     annotations: {}
    labels: {}
      clusterIP: ""
indexNode:
    enabled: true
    # You can set the number of replicas to -1 to remove the replicas field
in case you want to use HPA
    replicas: 1
   resources: {}
    # Set local storage size in resources
    # limits:
    # ephemeral-storage: 100Gi
    nodeSelector: {}
   affinity: {}
   tolerations: []
   extraEnv: []
   heaptrack:
     enabled: false
    profiling:
      enabled: false # Enable live profiling
    disk:
      enabled: true # Enable index node build disk vector index
      size:
        enabled: false # Enable local storage size limit
dataCoordinator:
    enabled: true
   # You can set the number of replicas greater than 1, only if enable
active standby
   replicas: 1 # Run Data Coordinator mode with replication
disabled
   resources: {}
   nodeSelector: {}
   affinity: {}
    tolerations: []
    extraEnv: []
   heaptrack:
     enabled: false
   profiling:
      enabled: false # Enable live profiling
    activeStandby:
```

```
  enabled: false # Enable active-standby when you set multiple replicas
for data coordinator
   service:
     port: 13333
     annotations: {}
      labels: {}
      clusterIP: ""
dataNode:
    enabled: true
   # You can set the number of replicas to -1 to remove the replicas field
in case you want to use HPA
   replicas: 1
   resources: {}
   nodeSelector: {}
   affinity: {}
   tolerations: []
   extraEnv: []
   heaptrack:
    enabled: false
   profiling:
     enabled: false # Enable live profiling
## mixCoordinator contains all coord
## If you want to use mixcoord, enable this and disable all of other
coords
mixCoordinator:
   enabled: false
   # You can set the number of replicas greater than 1, only if enable
active standby
    replicas: 1 # Run Mixture Coordinator mode with replication
disabled
   resources: {}
   nodeSelector: {}
   affinity: {}
   tolerations: []
   extraEnv: []
   heaptrack:
     enabled: false
    profiling:
     enabled: false # Enable live profiling
    activeStandby:
     enabled: false # Enable active-standby when you set multiple replicas
for Mixture coordinator
```

```
  service:
      annotations: {}
      labels: {}
      clusterIP: ""
attu:
    enabled: false
   name: attu
    image:
     repository: zilliz/attu
     tag: v2.2.8
     pullPolicy: IfNotPresent
    service:
      annotations: {}
      labels: {}
     type: ClusterIP
     port: 3000
      # loadBalancerIP: ""
    resources: {}
    podLabels: {}
    ingress:
      enabled: false
      annotations: {}
      # Annotation example: set nginx ingress type
      # kubernetes.io/ingress.class: nginx
      labels: {}
      hosts:
       - milvus-attu.local
      tls: []
      # - secretName: chart-attu-tls
      # hosts:
      # - milvus-attu.local
## Configuration values for the minio dependency
## ref: https://github.com/minio/charts/blob/master/README.md
##
minio:
    enabled: false
   name: minio
   mode: distributed
    image:
     tag: "RELEASE.2023-03-20T20-16-18Z"
     pullPolicy: IfNotPresent
    accessKey: minioadmin
```

```
  secretKey: minioadmin
  existingSecret: ""
  bucketName: "milvus-bucket"
  rootPath: file
  useIAM: false
  iamEndpoint: ""
  region: ""
  useVirtualHost: false
  podDisruptionBudget:
    enabled: false
  resources:
    requests:
      memory: 2Gi
  gcsgateway:
    enabled: false
    replicas: 1
    gcsKeyJson: "/etc/credentials/gcs_key.json"
    projectId: ""
  service:
    type: ClusterIP
    port: 9000
  persistence:
    enabled: true
    existingClaim: ""
    storageClass:
    accessMode: ReadWriteOnce
    size: 500Gi
  livenessProbe:
    enabled: true
    initialDelaySeconds: 5
    periodSeconds: 5
    timeoutSeconds: 5
    successThreshold: 1
    failureThreshold: 5
  readinessProbe:
    enabled: true
    initialDelaySeconds: 5
    periodSeconds: 5
    timeoutSeconds: 1
    successThreshold: 1
    failureThreshold: 5
```

```
  startupProbe:
      enabled: true
      initialDelaySeconds: 0
      periodSeconds: 10
      timeoutSeconds: 5
      successThreshold: 1
      failureThreshold: 60
## Configuration values for the etcd dependency
## ref: https://artifacthub.io/packages/helm/bitnami/etcd
##
etcd:
   enabled: true
   name: etcd
   replicaCount: 3
    pdb:
     create: false
    image:
     repository: "milvusdb/etcd"
      tag: "3.5.5-r2"
      pullPolicy: IfNotPresent
    service:
      type: ClusterIP
      port: 2379
      peerPort: 2380
    auth:
      rbac:
        enabled: false
   persistence:
      enabled: true
      storageClass: default
      accessMode: ReadWriteOnce
      size: 10Gi
  ## Change default timeout periods to mitigate zoobie probe process
    livenessProbe:
      enabled: true
      timeoutSeconds: 10
    readinessProbe:
      enabled: true
      periodSeconds: 20
```

```
  timeoutSeconds: 10
    ## Enable auto compaction
    ## compaction by every 1000 revision
    ##
    autoCompactionMode: revision
    autoCompactionRetention: "1000"
    ## Increase default quota to 4G
    ##
    extraEnvVars:
  - name: ETCD QUOTA BACKEND BYTES
     value: "4294967296"
  - name: ETCD HEARTBEAT INTERVAL
     value: "500"
  - name: ETCD ELECTION TIMEOUT
      value: "2500"
## Configuration values for the pulsar dependency
## ref: https://github.com/apache/pulsar-helm-chart
##
pulsar:
   enabled: true
   name: pulsar
   fullnameOverride: ""
   persistence: true
  maxMessageSize: "5242880" # 5 * 1024 * 1024 Bytes, Maximum size of each
message in pulsar.
    rbac:
     enabled: false
     psp: false
      limit_to_namespace: true
    affinity:
      anti_affinity: false
## enableAntiAffinity: no
    components:
      zookeeper: true
      bookkeeper: true
      # bookkeeper - autorecovery
      autorecovery: true
```

```
  broker: true
    functions: false
    proxy: true
    toolset: false
    pulsar_manager: false
  monitoring:
    prometheus: false
    grafana: false
    node_exporter: false
    alert_manager: false
  images:
    broker:
      repository: apachepulsar/pulsar
      pullPolicy: IfNotPresent
      tag: 2.8.2
    autorecovery:
      repository: apachepulsar/pulsar
      tag: 2.8.2
      pullPolicy: IfNotPresent
    zookeeper:
      repository: apachepulsar/pulsar
      pullPolicy: IfNotPresent
      tag: 2.8.2
    bookie:
      repository: apachepulsar/pulsar
      pullPolicy: IfNotPresent
      tag: 2.8.2
    proxy:
      repository: apachepulsar/pulsar
      pullPolicy: IfNotPresent
      tag: 2.8.2
    pulsar_manager:
      repository: apachepulsar/pulsar-manager
      pullPolicy: IfNotPresent
      tag: v0.1.0
  zookeeper:
    volumes:
      persistence: true
      data:
        name: data
       size: 20Gi #SSD Required
         storageClassName: default
    resources:
```

```
  requests:
        memory: 1024Mi
        cpu: 0.3
    configData:
    PULSAR MEM: >
      -Xms1024m-Xmx1024mPULSAR GC: >
        -Dcom.sun.management.jmxremote
         -Djute.maxbuffer=10485760
         -XX:+ParallelRefProcEnabled
         -XX:+UnlockExperimentalVMOptions
         -XX:+DoEscapeAnalysis
         -XX:+DisableExplicitGC
         -XX:+PerfDisableSharedMem
         -Dzookeeper.forceSync=no
    pdb:
      usePolicy: false
  bookkeeper:
    replicaCount: 3
    volumes:
      persistence: true
      journal:
        name: journal
        size: 100Gi
        storageClassName: default
      ledgers:
        name: ledgers
        size: 200Gi
        storageClassName: default
    resources:
      requests:
        memory: 2048Mi
        cpu: 1
    configData:
    PULSAR MEM: >
        -Xms4096m
        -Xmx4096m
        -XX:MaxDirectMemorySize=8192m
      PULSAR_GC: >
        -Dio.netty.leakDetectionLevel=disabled
        -Dio.netty.recycler.linkCapacity=1024
        -XX:+UseG1GC -XX:MaxGCPauseMillis=10
        -XX:+ParallelRefProcEnabled
        -XX:+UnlockExperimentalVMOptions
```

```
  -XX:+DoEscapeAnalysis
        -XX:ParallelGCThreads=32
        -XX:ConcGCThreads=32
        -XX:G1NewSizePercent=50
        -XX:+DisableExplicitGC
        -XX:-ResizePLAB
        -XX:+ExitOnOutOfMemoryError
        -XX:+PerfDisableSharedMem
        -XX:+PrintGCDetails
      nettyMaxFrameSizeBytes: "104867840"
    pdb:
      usePolicy: false
  broker:
    component: broker
    podMonitor:
      enabled: false
    replicaCount: 1
    resources:
      requests:
        memory: 4096Mi
        cpu: 1.5
    configData:
      PULSAR_MEM: >
        -Xms4096m
        -Xmx4096m
        -XX:MaxDirectMemorySize=8192m
    PULSAR GC: >
        -Dio.netty.leakDetectionLevel=disabled
        -Dio.netty.recycler.linkCapacity=1024
        -XX:+ParallelRefProcEnabled
        -XX:+UnlockExperimentalVMOptions
        -XX:+DoEscapeAnalysis
        -XX:ParallelGCThreads=32
        -XX:ConcGCThreads=32
        -XX:G1NewSizePercent=50
        -XX:+DisableExplicitGC
        -XX:-ResizePLAB
        -XX:+ExitOnOutOfMemoryError
      maxMessageSize: "104857600"
      defaultRetentionTimeInMinutes: "10080"
      defaultRetentionSizeInMB: "-1"
      backlogQuotaDefaultLimitGB: "8"
      ttlDurationDefaultInSeconds: "259200"
      subscriptionExpirationTimeMinutes: "3"
      backlogQuotaDefaultRetentionPolicy: producer_exception
```

```
  pdb:
        usePolicy: false
    autorecovery:
      resources:
        requests:
          memory: 512Mi
          cpu: 1
    proxy:
      replicaCount: 1
      podMonitor:
        enabled: false
      resources:
        requests:
          memory: 2048Mi
          cpu: 1
      service:
        type: ClusterIP
      ports:
        pulsar: 6650
      configData:
      PULSAR MEM: >
          -Xms2048m -Xmx2048m
      PULSAR GC: >
          -XX:MaxDirectMemorySize=2048m
        httpNumThreads: "100"
      pdb:
        usePolicy: false
    pulsar_manager:
      service:
        type: ClusterIP
    pulsar_metadata:
      component: pulsar-init
      image:
        # the image used for running `pulsar-cluster-initialize` job
        repository: apachepulsar/pulsar
        tag: 2.8.2
## Configuration values for the kafka dependency
## ref: https://artifacthub.io/packages/helm/bitnami/kafka
##
```

```
kafka:
    enabled: false
   name: kafka
   replicaCount: 3
   image:
    repository: bitnami/kafka
     tag: 3.1.0-debian-10-r52
   ## Increase graceful termination for kafka graceful shutdown
    terminationGracePeriodSeconds: "90"
    pdb:
     create: false
    ## Enable startup probe to prevent pod restart during recovering
   startupProbe:
     enabled: true
    ## Kafka Java Heap size
   heapOpts: "-Xmx4096m -Xms4096m"
 maxMessageBytes: 10485760
    defaultReplicationFactor: 3
   offsetsTopicReplicationFactor: 3
   ## Only enable time based log retention
   logRetentionHours: 168
 logRetentionBytes: -1
   extraEnvVars:
 - name: KAFKA CFG MAX PARTITION FETCH BYTES
     value: "5242880"
  - name: KAFKA CFG MAX REQUEST SIZE
     value: "5242880"
  - name: KAFKA CFG REPLICA FETCH MAX BYTES
     value: "10485760"
  - name: KAFKA CFG FETCH MESSAGE MAX BYTES
     value: "5242880"
  - name: KAFKA CFG LOG ROLL HOURS
     value: "24"
   persistence:
     enabled: true
      storageClass:
      accessMode: ReadWriteOnce
      size: 300Gi
   metrics:
     ## Prometheus Kafka exporter: exposes complimentary metrics to JMX
exporter
      kafka:
```

```
  enabled: false
        image:
          repository: bitnami/kafka-exporter
          tag: 1.4.2-debian-10-r182
      ## Prometheus JMX exporter: exposes the majority of Kafkas metrics
      jmx:
        enabled: false
        image:
          repository: bitnami/jmx-exporter
          tag: 0.16.1-debian-10-r245
      ## To enable serviceMonitor, you must enable either kafka exporter or
jmx exporter.
      ## And you can enable them both
      serviceMonitor:
        enabled: false
   service:
     type: ClusterIP
     ports:
        client: 9092
    zookeeper:
      enabled: true
     replicaCount: 3
###################################
# External S3
# - these configs are only used when `externalS3.enabled` is true
###################################
externalS3:
   enabled: true
   host: "192.168.150.167"
   port: "80"
    accessKey: "24G4C1316APP2BIPDE5S"
  secretKey: "Zd28p43rgZaU44PX_ftT279z9nt4jBSro97j87Bx"
    useSSL: false
    bucketName: "milvusdbvol1"
   rootPath: ""
   useIAM: false
   cloudProvider: "aws"
   iamEndpoint: ""
    region: ""
    useVirtualHost: false
```

```
###################################
# GCS Gateway
# - these configs are only used when `minio.gcsgateway.enabled` is true
###################################
externalGcs:
   bucketName: ""
###################################
# External etcd
# - these configs are only used when `externalEtcd.enabled` is true
###################################
externalEtcd:
    enabled: false
   ## the endpoints of the external etcd
    ##
    endpoints:
     - localhost:2379
###################################
# External pulsar
# - these configs are only used when `externalPulsar.enabled` is true
###################################
externalPulsar:
   enabled: false
   host: localhost
   port: 6650
   maxMessageSize: "5242880" # 5 * 1024 * 1024 Bytes, Maximum size of each
message in pulsar.
   tenant: public
   namespace: default
   authPlugin: ""
    authParams: ""
###################################
# External kafka
# - these configs are only used when `externalKafka.enabled` is true
###################################
externalKafka:
    enabled: false
   brokerList: localhost:9092
  securityProtocol: SASL SSL
   sasl:
     mechanisms: PLAIN
   username: ""
      password: ""
root@node2:~#
```
# **Appendice B: prepare\_data\_netapp\_new.py**

## **Appendice B: prepare\_data\_netapp\_new.py**

```
root@node2:~# cat prepare_data_netapp_new.py
# hello milvus.py demonstrates the basic operations of PyMilvus, a Python
SDK of Milvus.
# 1. connect to Milvus
# 2. create collection
# 3. insert data
# 4. create index
# 5. search, query, and hybrid search on entities
# 6. delete entities by PK
# 7. drop collection
import time
import os
import numpy as np
from pymilvus import (
      connections,
      utility,
      FieldSchema, CollectionSchema, DataType,
      Collection,
)fmt = "\n| = "\n| = ( : 30) == \n| \n"search latency fmt = "search latency = \{:.4f\}s"#num entities, dim = 3000, 8
num_entities, dim = 3000, 16
##########################################################################
#######
# 1. connect to Milvus
# Add a new connection alias `default` for Milvus server in
`localhost:19530`
# Actually the "default" alias is a buildin in PyMilvus.
# If the address of Milvus is the same as `localhost:19530`, you can omit
all
# parameters and call the method as: `connections.connect()`.
#
# Note: the `using` parameter of the following methods is default to
"default".
print(fmt.format("start connecting to Milvus"))
host = os.environ.get('MILVUS_HOST')
if host == None:
      host = "localhost"
```

```
print(fmt.format(f"Milvus host: {host}"))
#connections.connect("default", host=host, port="19530")
connections.connect("default", host=host, port="27017")
has = utility.has collection("hello milvus ntapnew update2 sc")
print(f"Does collection hello_milvus_ntapnew_update2_sc exist in Milvus:
\{has\}")
#drop the collection
print(fmt.format(f"Drop collection - hello milvus ntapnew update2 sc"))
utility.drop_collection("hello_milvus_ntapnew_update2_sc")
#drop the collection
print(fmt.format(f"Drop collection - hello milvus ntapnew update2 sc2"))
utility.drop_collection("hello_milvus_ntapnew_update2_sc2")
##########################################################################
#######
# 2. create collection
# We're going to create a collection with 3 fields.
# +-+------------+------------+------------------
+------------------------------+
# | | field name | field type | other attributes | field description
\overline{\phantom{a}}# +-+------------+------------+------------------
+------------------------------+
# |1| "pk" | Int64 | is_primary=True | "primary field"
|
# | | | | auto_id=False |
\|# +-+------------+------------+------------------
+------------------------------+
# |2| "random" | Double | | "a double field"
\overline{\phantom{a}}# +-+------------+------------+------------------
+------------------------------+
# |3|"embeddings"| FloatVector| dim=8 | "float vector with dim
8" |
# +-+------------+------------+------------------
+------------------------------+
fields = [
   FieldSchema(name="pk", dtype=DataType.INT64, is primary=True, auto id
=False),
      FieldSchema(name="random", dtype=DataType.DOUBLE),
      FieldSchema(name="var", dtype=DataType.VARCHAR, max_length=65535),
      FieldSchema(name="embeddings", dtype=DataType.FLOAT_VECTOR, dim=dim)
\lceil
```
```
schema = CollectionSchema (fields, "hello milvus ntapnew update2 sc")
print(fmt.format("Create collection `hello_milvus_ntapnew_update2_sc`"))
hello milvus ntapnew update2 sc = Collection
("hello milvus ntapnew update2 sc", schema, consistency level="Strong")
##########################################################################
######
# 3. insert data
# We are going to insert 3000 rows of data into
`hello milvus ntapnew update2 sc`
# Data to be inserted must be organized in fields.
#
# The insert() method returns:
# - either automatically generated primary keys by Milvus if auto id=True
in the schema;
# - or the existing primary key field from the entities if auto id=False
in the schema.
print(fmt.format("Start inserting entities"))
rng = np.random.default_rng(seed=19530)
entities = [
    # provide the pk field because `auto id` is set to False
    [i for i in range(num entities)],
    rng.random(num entities).tolist(), # field random, only supports list
    [str(i) for i in range(num entities)],
      rng.random((num_entities, dim)), # field embeddings, supports
numpy.ndarray and list
\overline{1}insert result = hello milvus ntapnew update2 sc.insert(entities)
hello milvus ntapnew update2 sc.flush()
print(f"Number of entities in hello_milvus_ntapnew_update2_sc:
{hello milvus ntapnew update2 sc.num entities}") # check the num entites
# create another collection
fields2 = 1FieldSchema(name="pk", dtype=DataType.INT64, is primary=True, auto id
=True),
      FieldSchema(name="random", dtype=DataType.DOUBLE),
      FieldSchema(name="var", dtype=DataType.VARCHAR, max_length=65535),
    FieldSchema(name="embeddings", dtype=DataType.FLOAT VECTOR, dim=dim)
\lceil
```

```
schema2 = CollectionSchema(fields2, "hello_milvus_ntapnew_update2_sc2")
print(fmt.format("Create collection `hello milvus ntapnew update2 sc2`"))
hello milvus ntapnew update2 sc2 = Collection
("hello milvus ntapnew update2 sc2", schema2, consistency level="Strong")
entities2 = [
    rng.random(num entities).tolist(), # field random, only supports list
    [str(i) for i in range(num entities)],
      rng.random((num_entities, dim)), # field embeddings, supports
numpy.ndarray and list
]
insert result2 = hello milvus ntapnew update2 sc2.insert(entities2)
hello milvus ntapnew update2 sc2.flush()
insert result2 = hello milvus ntapnew update2 sc2.insert(entities2)
hello_milvus_ntapnew_update2_sc2.flush()
# index params = {"index type": "IVF FLAT", "params": {"nlist": 128},
"metric type": "L2"}
# hello milvus ntapnew update2 sc.create index("embeddings", index params)
#
hello milvus ntapnew update2 sc2.create index(field name="var", index name=
"scalar_index")
# index params2 = {``index type": "Trie"}# hello milvus ntapnew update2 sc2.create index("var", index params2)
print(f"Number of entities in hello_milvus_ntapnew_update2_sc2:
{hello milvus ntapnew update2 sc2.num entities}") # check the num entites
root@node2:~#
```
## **Appendice C: verify\_data\_netapp.py**

**Appendice C: verify\_data\_netapp.py**

```
root@node2:~# cat verify_data_netapp.py
import time
import os
import numpy as np
from pymilvus import (
      connections,
      utility,
      FieldSchema, CollectionSchema, DataType,
```

```
  Collection,
)fmt = \sqrt{n} == \{:30\} == \n\frac{1}{n}search latency fmt = "search latency = \{:.4f\}s"num_entities, dim = 3000, 16
rng = np.random.default_rng(seed=19530)
entities = [
   # provide the pk field because `auto id` is set to False
    [i for i in range(num entities)],
   rng.random(num entities).tolist(), # field random, only supports list
     rng.random((num_entities, dim)), # field embeddings, supports
numpy.ndarray and list
]
##########################################################################
######
# 1. get recovered collection hello milvus ntapnew update2 sc
print(fmt.format("start connecting to Milvus"))
host = os.environ.get('MILVUS_HOST')
if host == None:
      host = "localhost"
print(fmt.format(f"Milvus host: {host}"))
#connections.connect("default", host=host, port="19530")
connections.connect("default", host=host, port="27017")
recover collections = ["hello milvus ntapnew update2 sc",
"hello milvus ntapnew update2 sc2"]
for recover collection name in recover collections:
    has = utility.has collection(recover collection name)
      print(f"Does collection {recover_collection_name} exist in Milvus:
\{has\}")
    recover collection = Collection(recover collection name)
    print(recover collection.schema)
    recover collection.flush()
      print(f"Number of entities in Milvus: {recover_collection_name} :
{recover_collection.num_entities}") # check the num_entites
##########################################################################
######
     # 4. create index
   # We are going to create an IVF FLAT index for
hello milvus ntapnew update2 sc collection.
```

```
  # create_index() can only be applied to `FloatVector` and
`BinaryVector` fields.
     print(fmt.format("Start Creating index IVF_FLAT"))
    index = {"index_type": "IVF_FLAT",
        "metric type": "L2",
          "params": {"nlist": 128},
      }
    recover collection.create index("embeddings", index)
##########################################################################
######
      # 5. search, query, and hybrid search
      # After data were inserted into Milvus and indexed, you can perform:
      # - search based on vector similarity
      # - query based on scalar filtering(boolean, int, etc.)
      # - hybrid search based on vector similarity and scalar filtering.
  #
      # Before conducting a search or a query, you need to load the data in
`hello_milvus` into memory.
     print(fmt.format("Start loading"))
      recover_collection.load()
      #
--------------------------------------------------------------------------
---
      # search based on vector similarity
     print(fmt.format("Start searching based on vector similarity"))
      vectors_to_search = entities[-1][-2:]
   search params = \{"metric type": "L2",
          "params": {"nprobe": 10},
      }
    start time = time.time()result = recover collection.search(vectors to search, "embeddings",
search params, limit=3, output fields=["random"])
    end time = time.time()  for hits in result:
          for hit in hits:
              print(f"hit: {hit}, random field: {hit.entity.get('random')}")
     print(search_latency_fmt.format(end_time - start_time))
```

```
  #
--------------------------------------------------------------------------
---
      # query based on scalar filtering(boolean, int, etc.)
     print(fmt.format("Start querying with `random > 0.5`"))
    start time = time.time()result = recover collection.query(expr="random > 0.5", output fields=
["random", "embeddings"])
    end time = time.time()  print(f"query result:\n-{result[0]}")
      print(search_latency_fmt.format(end_time - start_time))
      #
--------------------------------------------------------------------------
---
     # hybrid search
     print(fmt.format("Start hybrid searching with `random > 0.5`"))
    start time = time.time()
    result = recover collection.search(vectors to search, "embeddings",
search_params, limit=3, expr="random > 0.5", output_fields=["random"])
    end time = time.time()  for hits in result:
          for hit in hits:
              print(f"hit: {hit}, random field: {hit.entity.get('random')}")
     print(search_latency_fmt.format(end_time - start_time))
##########################################################################
#####
     # 7. drop collection
    # Finally, drop the hello milvus, hello milvus ntapnew update2 sc
collection
      #print(fmt.format(f"Drop collection {recover_collection_name}"))
    #utility.drop_collection(recover_collection_name)
root@node2:~#
```
## **Appendice D: docker-compose.yml**

```
version: '3.5'
services:
    etcd:
   container name: milvus-etcd
      image: quay.io/coreos/etcd:v3.5.5
      environment:
      - ETCD AUTO COMPACTION MODE=revision
      - ETCD AUTO COMPACTION RETENTION=1000
      - ETCD QUOTA BACKEND BYTES=4294967296
      - ETCD SNAPSHOT COUNT=50000
      volumes:
        - /home/ubuntu/milvusvectordb/volumes/etcd:/etcd
      command: etcd -advertise-client-urls=http://127.0.0.1:2379 -listen
-client-urls http://0.0.0.0:2379 --data-dir /etcd
      healthcheck:
        test: ["CMD", "etcdctl", "endpoint", "health"]
        interval: 30s
        timeout: 20s
        retries: 3
    minio:
    container name: milvus-minio
      image: minio/minio:RELEASE.2023-03-20T20-16-18Z
      environment:
     MINIO ACCESS KEY: minioadmin
     MINIO SECRET KEY: minioadmin
      ports:
        - "9001:9001"
      - "9000:9000"
      volumes:
        - /home/ubuntu/milvusvectordb/volumes/minio:/minio_data
      command: minio server /minio_data --console-address ":9001"
      healthcheck:
        test: ["CMD", "curl", "-f",
"http://localhost:9000/minio/health/live"]
        interval: 30s
        timeout: 20s
        retries: 3
    standalone:
    container name: milvus-standalone
      image: milvusdb/milvus:v2.4.0-rc.1
    command: ["milvus", "run", "standalone"]
```

```
  security_opt:
      - seccomp:unconfined
      environment:
     ETCD ENDPOINTS: etcd:2379
       MINIO_ADDRESS: minio:9000
      volumes:
        - /home/ubuntu/milvusvectordb/volumes/milvus:/var/lib/milvus
      healthcheck:
        test: ["CMD", "curl", "-f", "http://localhost:9091/healthz"]
       interval: 30s
      start period: 90s
       timeout: 20s
        retries: 3
     ports:
       - "19530:19530"
        - "9091:9091"
    depends on:
        - "etcd"
        - "minio"
networks:
    default:
     name: milvus
```
## **Informazioni sul copyright**

Copyright © 2024 NetApp, Inc. Tutti i diritti riservati. Stampato negli Stati Uniti d'America. Nessuna porzione di questo documento soggetta a copyright può essere riprodotta in qualsiasi formato o mezzo (grafico, elettronico o meccanico, inclusi fotocopie, registrazione, nastri o storage in un sistema elettronico) senza previo consenso scritto da parte del detentore del copyright.

Il software derivato dal materiale sottoposto a copyright di NetApp è soggetto alla seguente licenza e dichiarazione di non responsabilità:

IL PRESENTE SOFTWARE VIENE FORNITO DA NETAPP "COSÌ COM'È" E SENZA QUALSIVOGLIA TIPO DI GARANZIA IMPLICITA O ESPRESSA FRA CUI, A TITOLO ESEMPLIFICATIVO E NON ESAUSTIVO, GARANZIE IMPLICITE DI COMMERCIABILITÀ E IDONEITÀ PER UNO SCOPO SPECIFICO, CHE VENGONO DECLINATE DAL PRESENTE DOCUMENTO. NETAPP NON VERRÀ CONSIDERATA RESPONSABILE IN ALCUN CASO PER QUALSIVOGLIA DANNO DIRETTO, INDIRETTO, ACCIDENTALE, SPECIALE, ESEMPLARE E CONSEQUENZIALE (COMPRESI, A TITOLO ESEMPLIFICATIVO E NON ESAUSTIVO, PROCUREMENT O SOSTITUZIONE DI MERCI O SERVIZI, IMPOSSIBILITÀ DI UTILIZZO O PERDITA DI DATI O PROFITTI OPPURE INTERRUZIONE DELL'ATTIVITÀ AZIENDALE) CAUSATO IN QUALSIVOGLIA MODO O IN RELAZIONE A QUALUNQUE TEORIA DI RESPONSABILITÀ, SIA ESSA CONTRATTUALE, RIGOROSA O DOVUTA A INSOLVENZA (COMPRESA LA NEGLIGENZA O ALTRO) INSORTA IN QUALSIASI MODO ATTRAVERSO L'UTILIZZO DEL PRESENTE SOFTWARE ANCHE IN PRESENZA DI UN PREAVVISO CIRCA L'EVENTUALITÀ DI QUESTO TIPO DI DANNI.

NetApp si riserva il diritto di modificare in qualsiasi momento qualunque prodotto descritto nel presente documento senza fornire alcun preavviso. NetApp non si assume alcuna responsabilità circa l'utilizzo dei prodotti o materiali descritti nel presente documento, con l'eccezione di quanto concordato espressamente e per iscritto da NetApp. L'utilizzo o l'acquisto del presente prodotto non comporta il rilascio di una licenza nell'ambito di un qualche diritto di brevetto, marchio commerciale o altro diritto di proprietà intellettuale di NetApp.

Il prodotto descritto in questa guida può essere protetto da uno o più brevetti degli Stati Uniti, esteri o in attesa di approvazione.

LEGENDA PER I DIRITTI SOTTOPOSTI A LIMITAZIONE: l'utilizzo, la duplicazione o la divulgazione da parte degli enti governativi sono soggetti alle limitazioni indicate nel sottoparagrafo (b)(3) della clausola Rights in Technical Data and Computer Software del DFARS 252.227-7013 (FEB 2014) e FAR 52.227-19 (DIC 2007).

I dati contenuti nel presente documento riguardano un articolo commerciale (secondo la definizione data in FAR 2.101) e sono di proprietà di NetApp, Inc. Tutti i dati tecnici e il software NetApp forniti secondo i termini del presente Contratto sono articoli aventi natura commerciale, sviluppati con finanziamenti esclusivamente privati. Il governo statunitense ha una licenza irrevocabile limitata, non esclusiva, non trasferibile, non cedibile, mondiale, per l'utilizzo dei Dati esclusivamente in connessione con e a supporto di un contratto governativo statunitense in base al quale i Dati sono distribuiti. Con la sola esclusione di quanto indicato nel presente documento, i Dati non possono essere utilizzati, divulgati, riprodotti, modificati, visualizzati o mostrati senza la previa approvazione scritta di NetApp, Inc. I diritti di licenza del governo degli Stati Uniti per il Dipartimento della Difesa sono limitati ai diritti identificati nella clausola DFARS 252.227-7015(b) (FEB 2014).

## **Informazioni sul marchio commerciale**

NETAPP, il logo NETAPP e i marchi elencati alla pagina<http://www.netapp.com/TM> sono marchi di NetApp, Inc. Gli altri nomi di aziende e prodotti potrebbero essere marchi dei rispettivi proprietari.